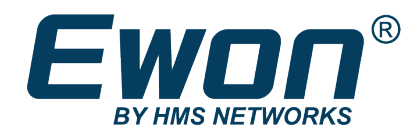

# IO Servers

# **REFERENCE GUIDE**

**RG-0007-01 ENGLISH**

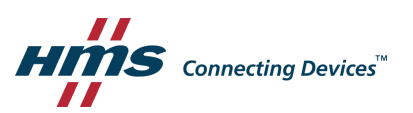

# Contents

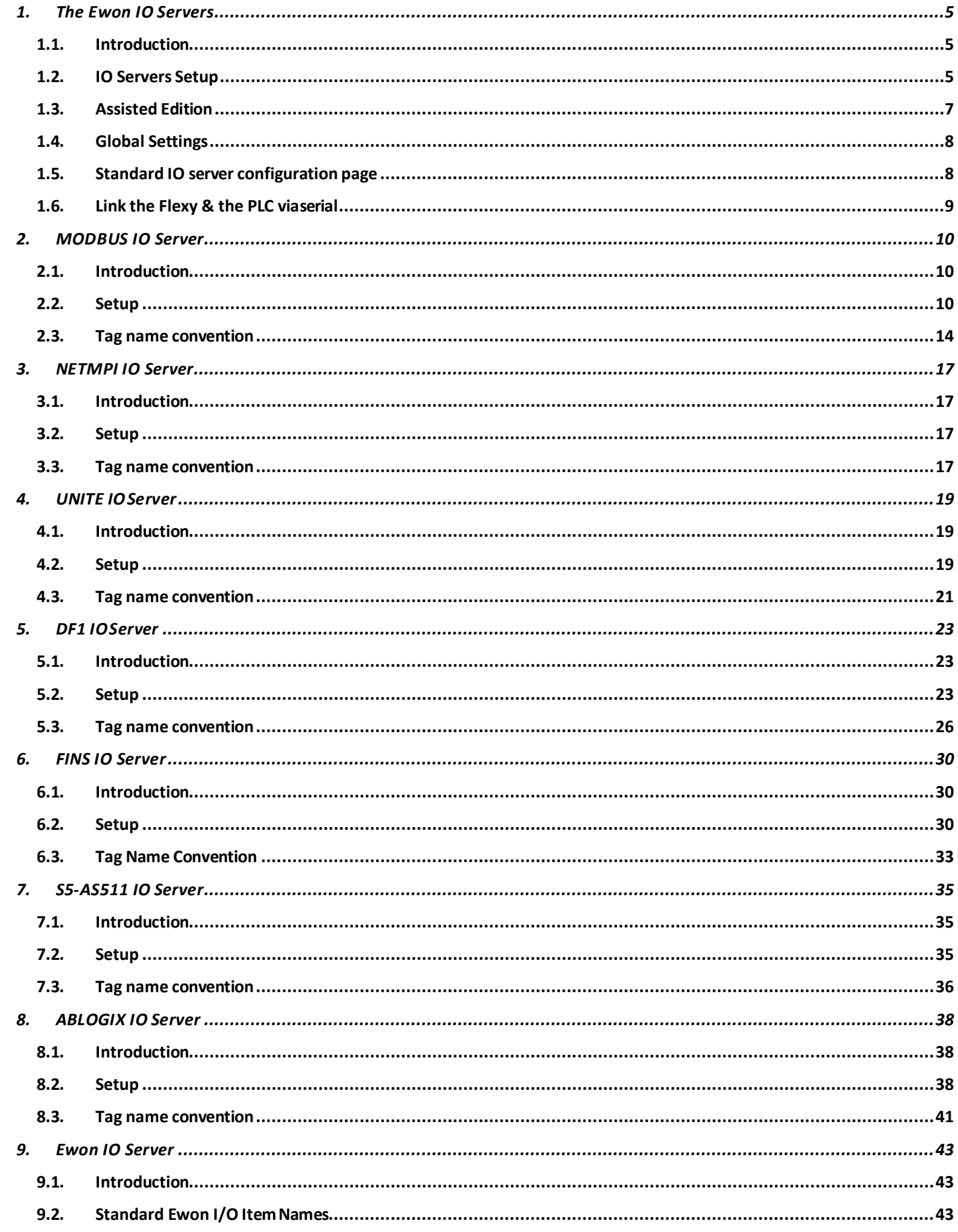

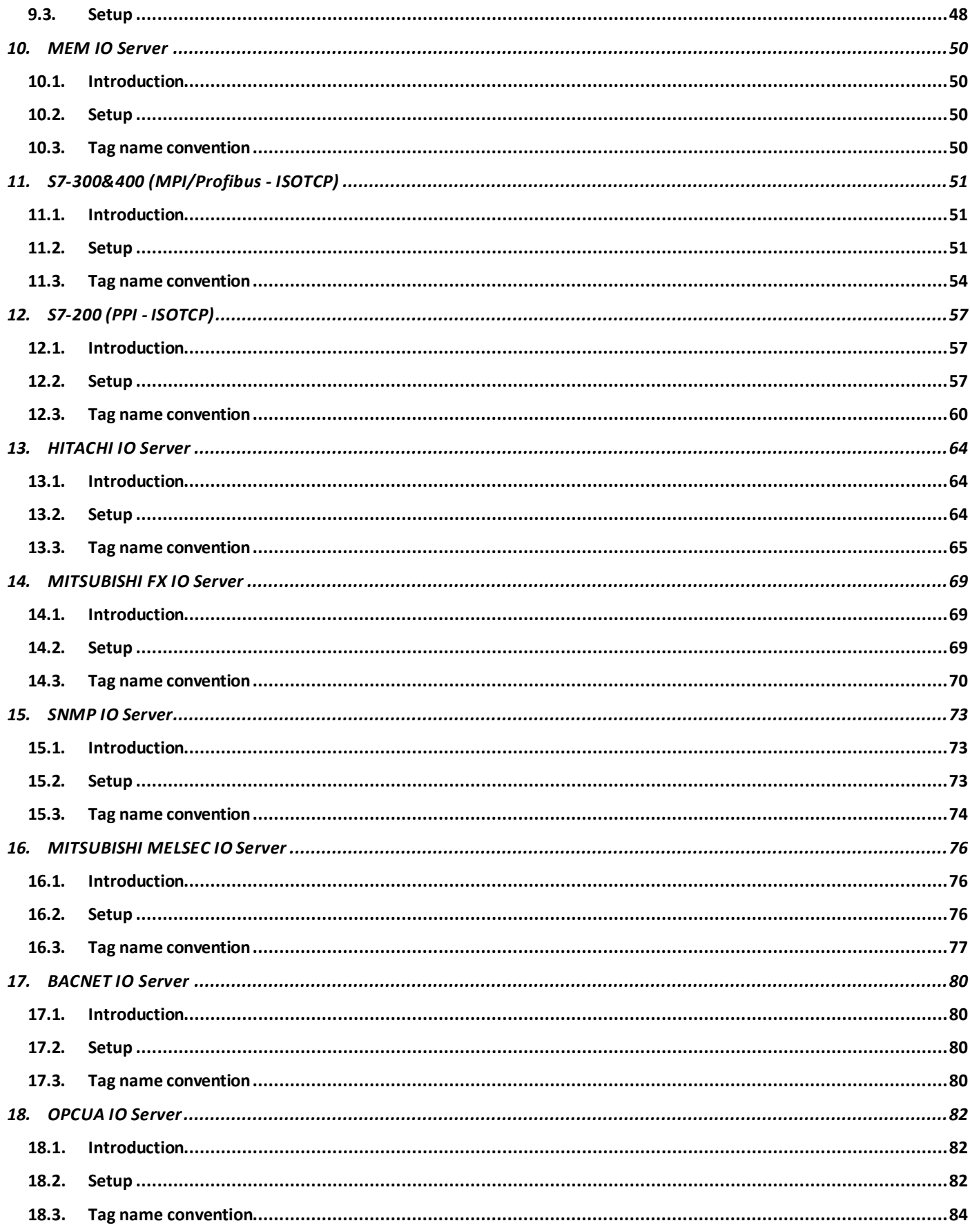

# **Important User Information**

# **Disclaimer**

The information in this document is for informational purposes only. Please inform HMS Industrial Networks of any inaccuracies or omissions found in this document. HMS Industrial Networks disclaims any responsibility or liability for any errors that may appear in this document.

HMS Industrial Networks reserves the right to modify its products in line with its policy of continuous product development. The information in this document shall therefore not be construed as a commitment on the part of HMS Industrial Networks and is subject to change without notice. HMS Industrial Networks makes no commitment to update or keep current the information in this document.

The data, examples and illustrations found in this document are included for illustrative purposes and are only intended to help improve understanding of the functionality and handling of the product. In view of the wide range of possible applications of the product, and because of the many variables and requirements associated with any particular implementation, HMS Industrial Networks cannot assume responsibility or liability for actual use based on the data, examples or illustrations included in this document nor for any damages incurred during installation of the product. Those responsible for the use of the product must acquire sufficient knowledge in order to ensure that the product is used correctly in their specific application and that the application meets all performance and safety requirements including any applicable laws, regulations, codes and standards. Further, HMS Industrial Networks will under no circumstances assume liability or responsibility for any problems that may arise as a result from the use of undocumented features or functional side effects found outside the documented scope of the product. The effects caused by any direct or indirect use of such aspects of the product are undefined and may include e.g. compatibility issues and stability issues.

# <span id="page-4-0"></span>**1. The Ewon IO Servers**

# <span id="page-4-1"></span>*1.1. Introduction*

An IO Server is the interface between a changing value and the Ewon monitoring engine. It is a kind of driver. Any variable from any *data source* must have a common representation for all IO Servers in order to define common interface in the Ewon.

The *data-source* representation in the Ewon uses 3 fields for the definition of a Tag:

- **The IO Server Name**
- **The Topic name**
- **The Item Name**

A Tag's data-source will be uniquely identified with these 3 parameters:

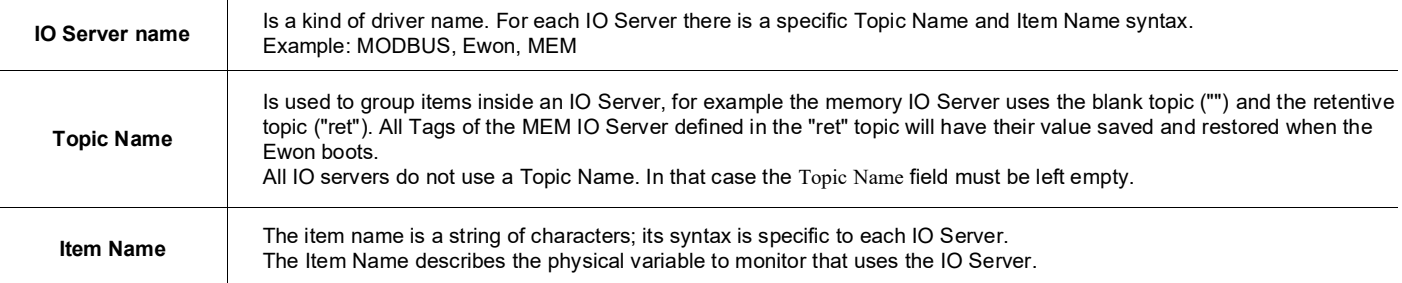

For example, the MODBUS IO Server needs to poll registers or coils from a slave, so it uses an item name representation to define the *register type, register address and slave address.* (Example "40001,5" => Where 4 means "read write register", 0001 is the register number and 5 is the slave Modbus address).

**For optimization purpose, the Ewon may disable the polling of "invalid tags**

# <span id="page-4-2"></span>*1.2. IO Servers Setup*

Some of the IO servers are configurable. The IO servers window proposes a list of IO servers:

Select an IO server to display its edition window.

There are 3 possible cases regarding the IO server configuration:

- **The IO server is not configurable**
- **The IO server has a dedicated configuration page**
- **The IO server uses the standard IO server configuration page.**

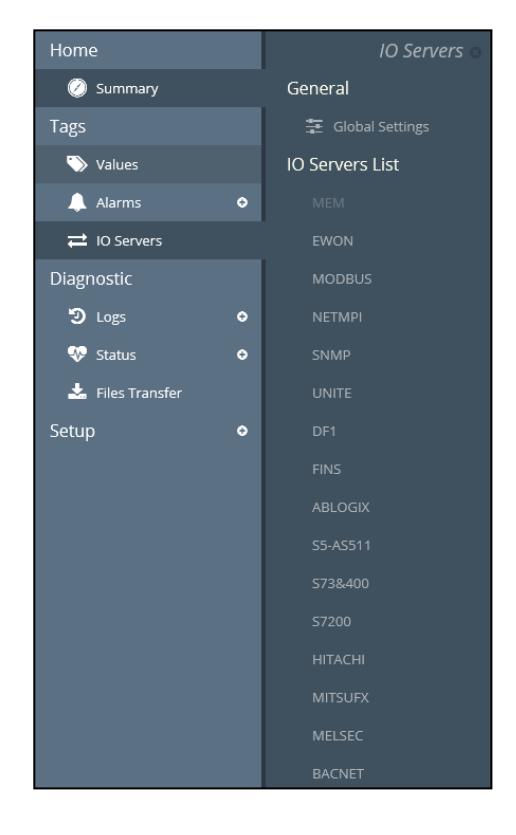

# *1.2.1. IO Server Clear*

To avoid the useless consumption of CPU and memory, the unused IO Servers need to be "unloaded" from CPU tasks and the used memory need to be cleared.

For that purpose, the Clear function must be used.

Only set to *disable* the Baud Rate of an IO Server make it idle, but this IO Server is still in memory and use some CPU time (for nothing).

Click on the *Clear* link to reset the config of the displayed IO Server and unload it from memory.

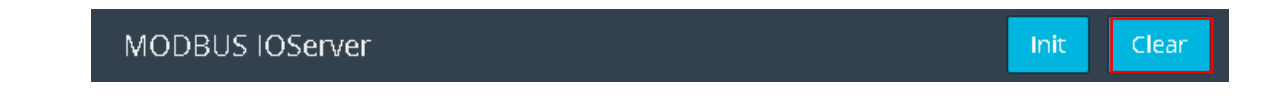

Some IO Servers are not dynamically stoppable and need an Ewon reboot to ensure the unload from memory. You will be warned with the following message.

Config cleared (but IO server is not stoppable, reboot is required to disable IO server).

### *1.2.2. IO Server Init*

Click on the *Init* link to initialize an IOServer.

This initialization will reset all IOServer counters and restart the tags validation process.

MODBUS IOServer Init Clear

# <span id="page-6-0"></span>*1.3. Assisted Edition*

Ewon features an Assisted Edition for the destination device address (the PLC to reach). This allows to encode the correct destination device address for each IOserver.

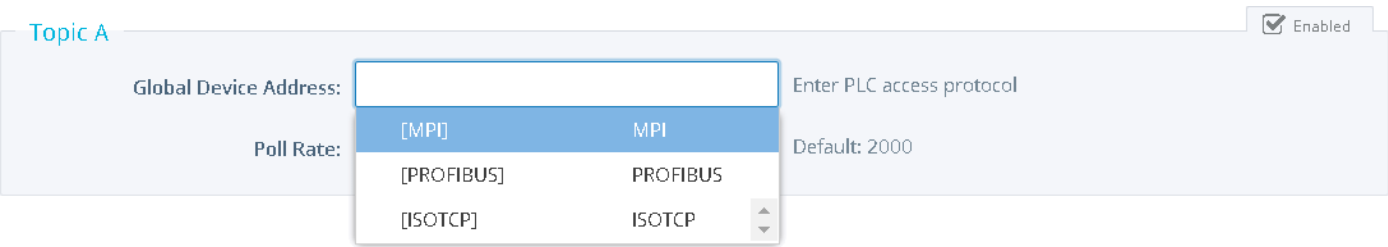

According to the IOserver you selected, Ewon will display the different possibilities for the PLC device address. For example, for some IO servers you first need to specify the protocol that will be used for the polling.

You can with a mouse click select one of the proposed items, or simply enter the text directly inside the address field.

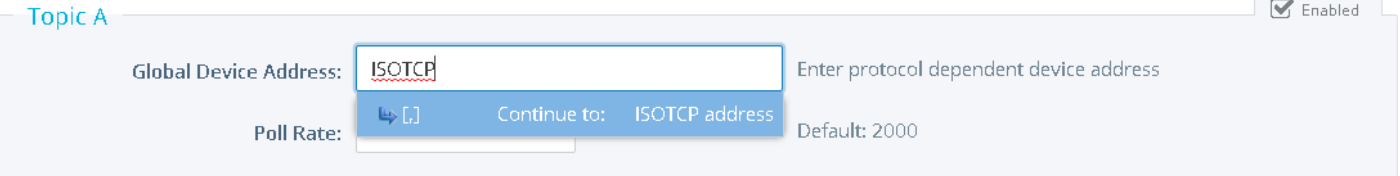

As long as the device address path is not complete, Ewon will display the address field in black color. This means that some items are still missing inside the address path.

To continue the address path, select or enter one of the new proposed items.

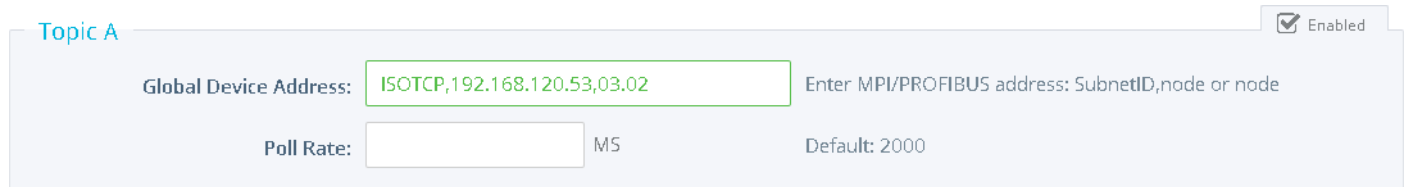

You can now leave the address as it and save the configuration.

Or, if required, you can define supplementary optional address path options. For example, in the picture here above clicking (or typing) the [,] optionallows to encode a PLC address that can be reached on a second network behind the first PLC.

An incorrect address syntax will be displayed in red and you'll not be allowed to save the configuration.

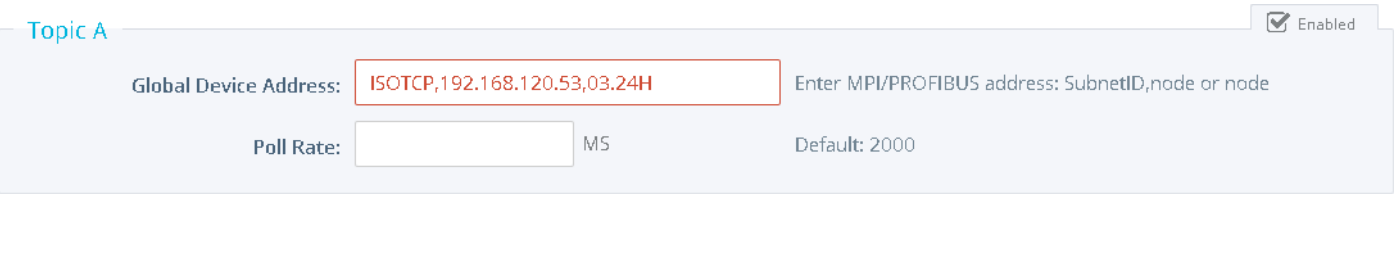

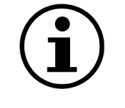

*Assisted Edition is not applicable for MEM, Ewon or MODBUS servers*

# <span id="page-7-0"></span>*1.4. Global Settings*

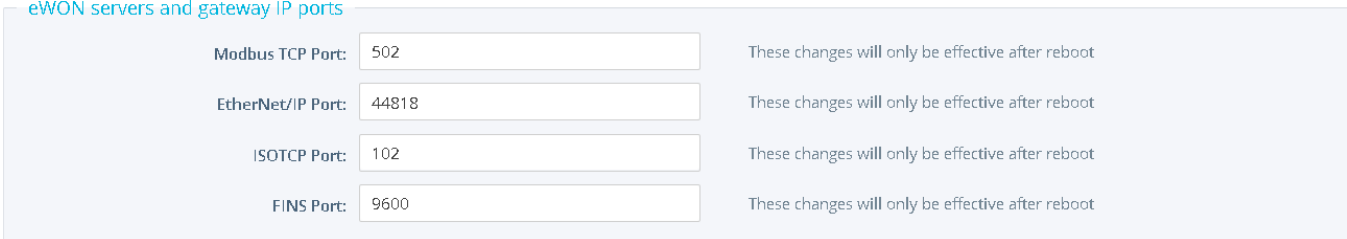

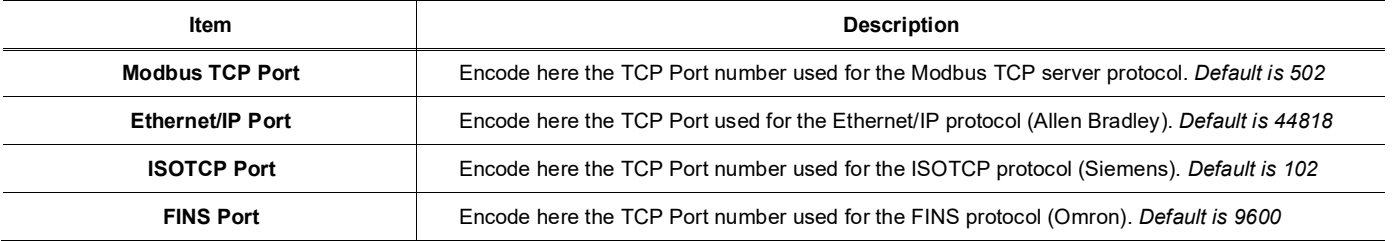

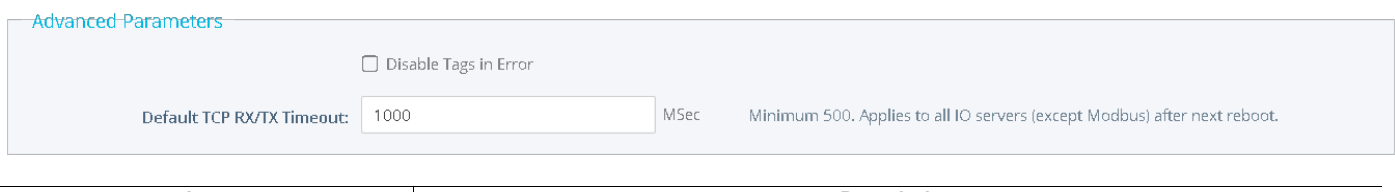

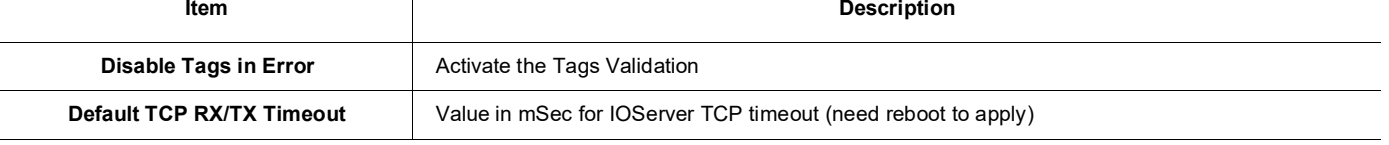

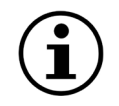

*To disable ports used for transparent gateway, set the corresponding port to 0 and reboot the Ewon.*

# *1.5. Standard IO server configuration page*

<span id="page-7-1"></span>When no dedicated configuration page is defined for configuring an IO server, the standard configuration page is used.

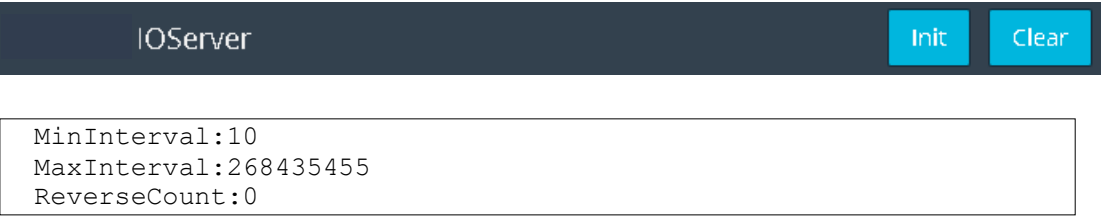

As you can see in the above example, the standard configuration screen is a simple text edition area. Each parameter is entered on a separate line, the parameter value is separated from the parameter name by a colon '**:**'

The generic format of a line is: **PARAM\_NAME:PARAM\_VALUE**

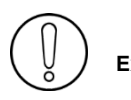

**Extra space must be removed**

When using this configuration, you must respect the correct syntax of each parameter and the values for each parameter.

The list of valid parameters and their corresponding valid values are listed in the corresponding IO server documentation. Any error that would occur when the Ewon applies the configuration that you have entered would be written to the event file.

# <span id="page-8-0"></span>*1.6. Link the Flexy & the PLC viaserial*

Connection with some PLC can be performed either on an RS232, RS422 or RS485 Interface. Set the serial port of the Flexy base unit to the right mode according to your device serial port type: RS232, RS422 or RS485.

- 1. Go to the Flexy web interface.
- 2. Browse to Setup ► System ► Communication ► General ► Serial ports.
- 3. Set the different serial ports you need according to the RS\* protocol used by your PLC.

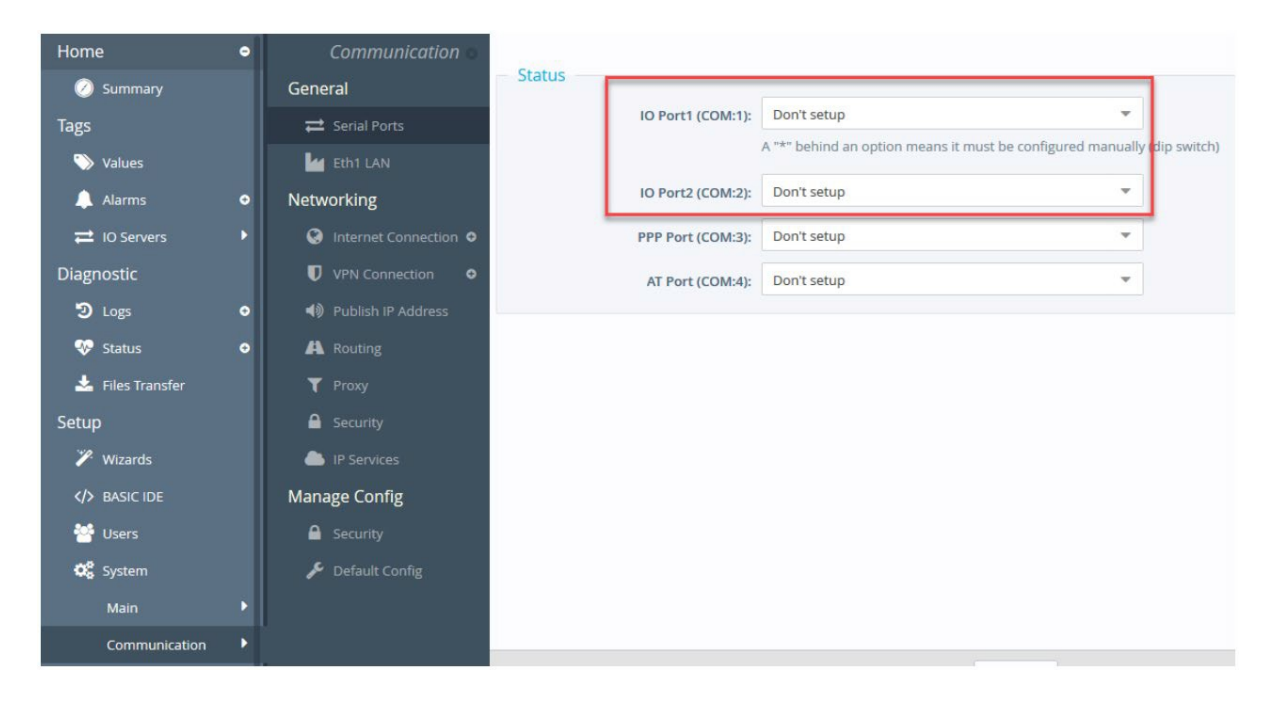

#### For the FLA 3301 – 2 Serial Ports Extension card:

Set the serial port dip switch to the right mode according to your device serial port type: RS232, RS422 or RS485. The proper configuration is printed on the extension card to the left of the switches.

- Port S1 is configurable with dip switches.
- Port S2 is fixed RS232 mode.

# <span id="page-9-0"></span>**2. MODBUS IO Server**

# <span id="page-9-1"></span>*2.1. Introduction*

The MODBUS IO Server setup is the standard remote IO communication setup of the Ewon. It is used to configure:

- **The Ewon as a Modbus RTU master.**
- **The Ewon as a Modbus TCP slave and master.**

The first feature (Modbus TCP slave) is specific to the MODBUS IO server; it is actually designed to provide access to Ewon Tag values and, unlike all the other IO servers, for interfacing field values with theEwon.

The second feature (MODBUS Master) is the actual IO server feature that provides an interface to the field values as a common IO server.

The Ewon MODBUS IO server will give access to values in equipments having a MODBUS interface.

The interface can be:

• **RS485 / RS422 / RS232 – MODBUS RTU protocol will be used**

### • **ETHERNET/PPP – MODBUS TCP protocol will be used.**

The Ewon can mix access to MODBUS RTU and MODBUS TCP, depending on the way the Tag address is defined.

# <span id="page-9-2"></span>*2.2. Setup*

### *2.2.1. Setup for Ewon Server*

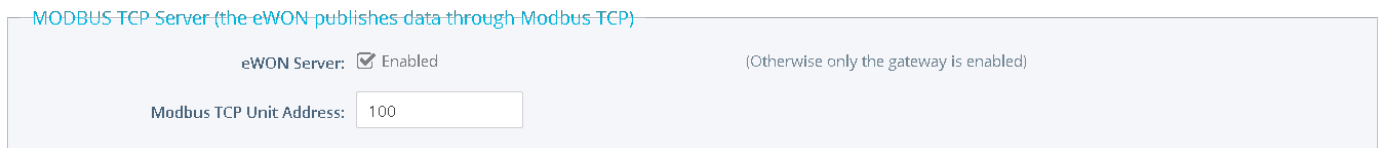

This page defines the Ewon configuration when used as a Modbus TCP slave.

As described in the Tag configuration paragraph, each Tag can be published to Modbus TCP so that a Modbus TCP can read their values. This setup screen defines the Ewon address, and globally enables or disables the Modbus TCP slave feature.

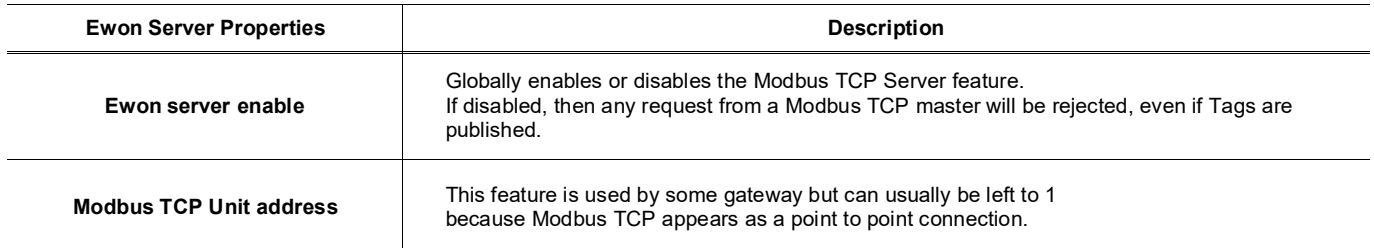

# IO Servers

# *2.2.2. Setup for Ewon IO server and Gateway - COM Setup*

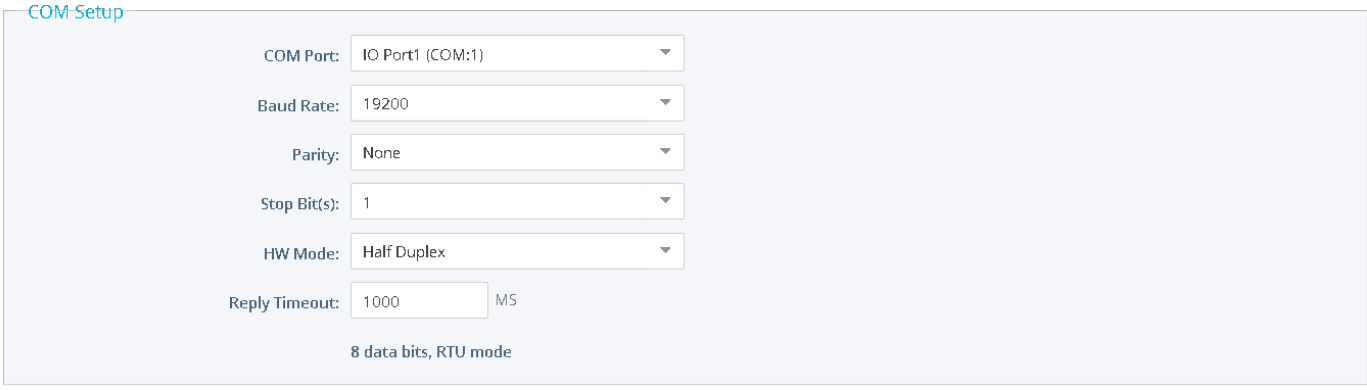

If more than one Serial port is available, you must choose on which COM the MODBUS request will be sent. This example of configuration shows an RS485 setup.

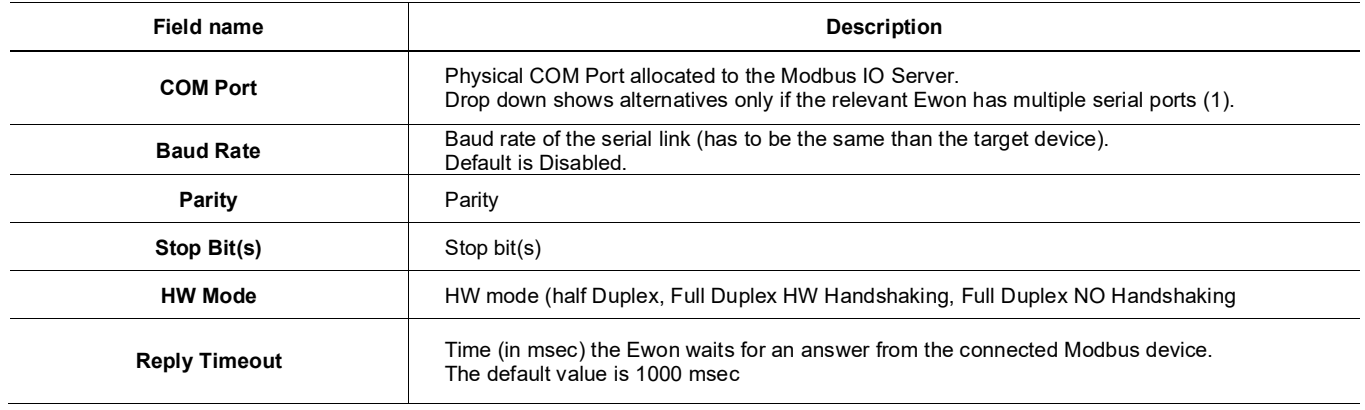

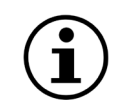

The numbering of the serial COM ports starts with the serial port of the Base Unit (if available) and then continues with the upper port of the first Extension Module starting from the left. A maximum of 5 serial ports are supported.

If multiple IO servers are potentially using the same serial port, the unused IO server must be cleared or the baud rate must be set to Disabled.

#### **Example:**

If Modbus and UniTE IO servers are configured to the same port, at least one of them must have its baud rate set to Disabled.

If not the case, one of the IO servers will not be able to use the serial line and it will be disabled, with an error written in the event log.

### *2.2.3. Topic configuration*

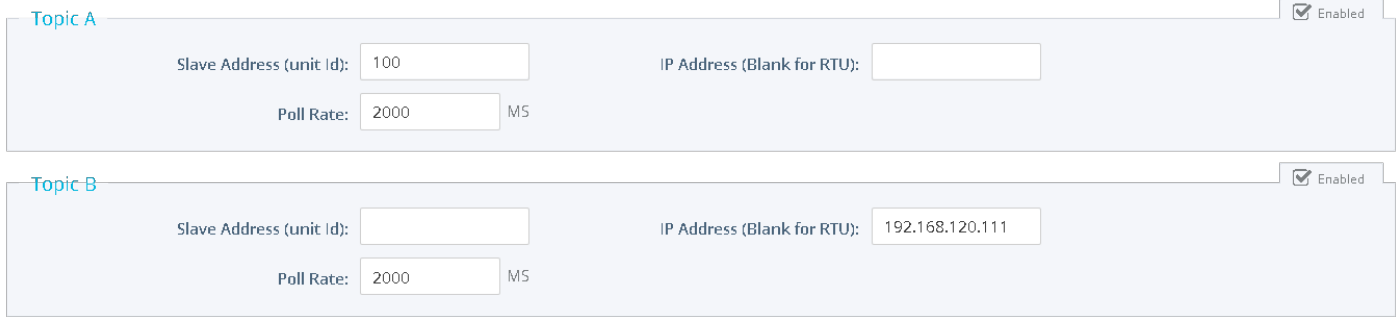

Three topics can be used for the IO Server.

These topics are used to give a common property to a group of MODBUS Tag like:

- **Enable/Disable**
- **Poll rate**
- **Slave address (Modbus RTU)**
- **Unit address and TCP/IP address (Modbus TCP)**

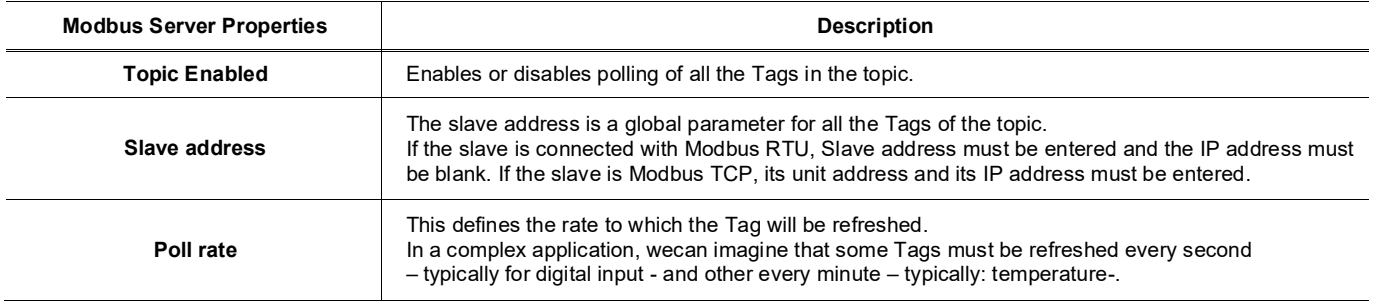

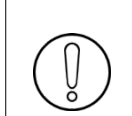

**Any slave address that is defined in the Topic configuration overwrites the slave address configured per Tag. If a Tag is defined with Tag Address: 40010,5 and the global address of the topic is 5 and 10.0.0.81, the Tag is entered as Modbus RTU but it is polled as Modbus TCP.**

**So, if you need to address slaves Tag by Tag, let the topic address configuration empty.**

# *2.2.4. Advanced parameters*

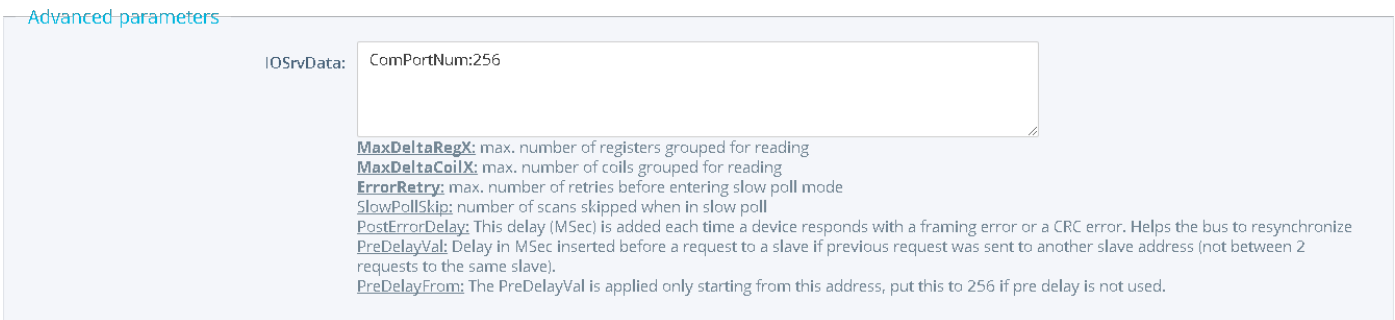

Extended parameters have been added to accommodate various special operating conditions. They are entered in the edit box at the bottom of the configuration page, conforming to the syntax below.

Each parameter has a default value,

the advanced parameter edit box must only be filled with the parameters for which default values must be changed.

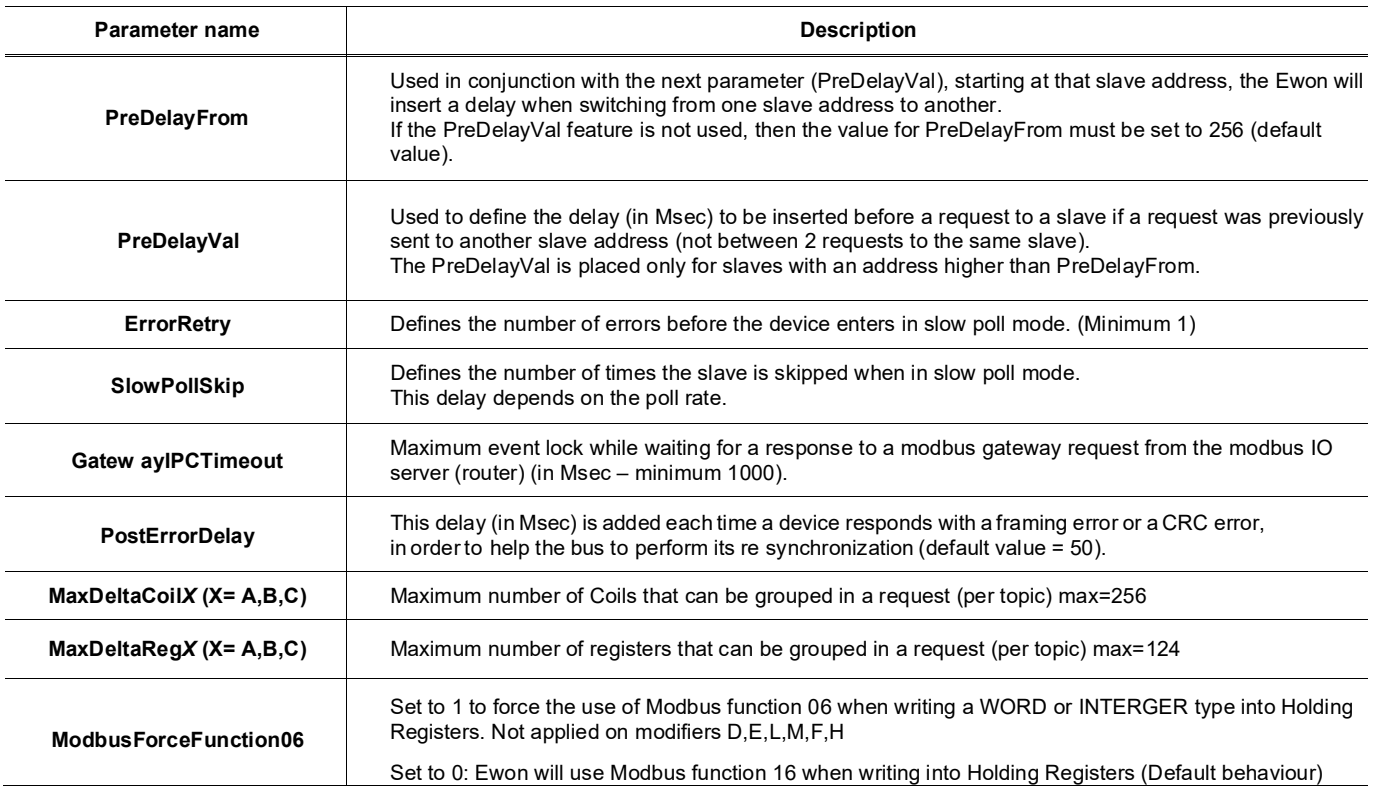

#### *2.2.5. Additional advanced parameters*

#### • **Gwdestaddr**

When the Ewon is used as a Modbus gateway, it uses the UnitID from the ModbusTCP request to determine the Modbus RTU destination address.

It is possible to bypass this mechanism and force all the requests received by the Ewon in ModbusTCP to be forwarded to a single ModbusRTU device (EXCEPT for requests with UnitID corresponding to the Ewon's Modbus TCP Unit address (usually 100) when the Ewon Server is enabled - see explanations about this precise point in the above configuration fields descriptions).

Every request is forwarded to the device with Slave address defined by the Modbus IO server advanced parameter called **gwdestaddr**. If the advanced parameters textfield contains the following entry: **gw destaddr:10**

Then all the requests will be forwarded to the slave with address 10.

REMARK: the Ewon will change the address before sending the request to the slave, then it will change it back when sending the response to the master (Modbus TCP master). So the **gw destaddr** will never appear in any communication between the Master and the Ewon.

#### • **FastSrv**

FastSrv is a mode which allows a supervisor to read in Modbus TCP more easily the Modbus tags published by the Ewon. This mode completely changes the tag's addressing, and when activated, the Modbus addresses are no morecompatible. You have just to enter "FastSrv:1" in the Advanced Parameters text area to activate it. When done, the Modbus tags can be read as follows:

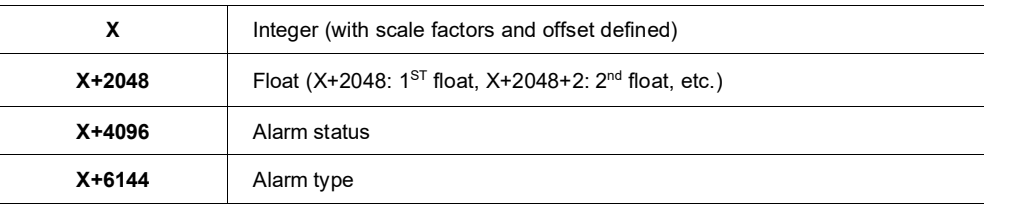

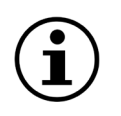

- If the tag is binary read, its value is worth 0 if tag==0, and 1 if tag  $\leq$  0
- Writing 0 in AlarmStatus acknowledges the alarm (will be logged by Ewonas acknowledged by administrator)
- It is not possible to write a coil in the float area (coil address range: X+2048 to X+4094)
- It is not possible to address more than 1024 registers in float.

### • **TCP port**

Use the 'TcpPort' parameter to change the default 502 port used when the Ewon is MODBUS TCP CLIENT. If not specified, the port 502 is the default value used. This Port value is used for all the MODBUS TCP client connections.

### • **USecReqDelay**

Number of uSec the Ewon waits after it receives a message from a slave. (Only used for Modbus RTU) And so before sending another message to the same or to another slave. If this parameter is 0 it will be automatically computed from the baudrate and equals to 5 chars

## • **MSecInterFrameTO**

Time, in millisec, that Ewon waits for detecting the end of the frame at reception over a serial connection. This parameter can be increased in case the frame is not fully received by the Ewon

#### • **# (Bit Selection)**

You can use # to read directly a bit (coil or input) on the Modbus device (Example: #1)

# <span id="page-13-0"></span>*2.3. Tag name convention*

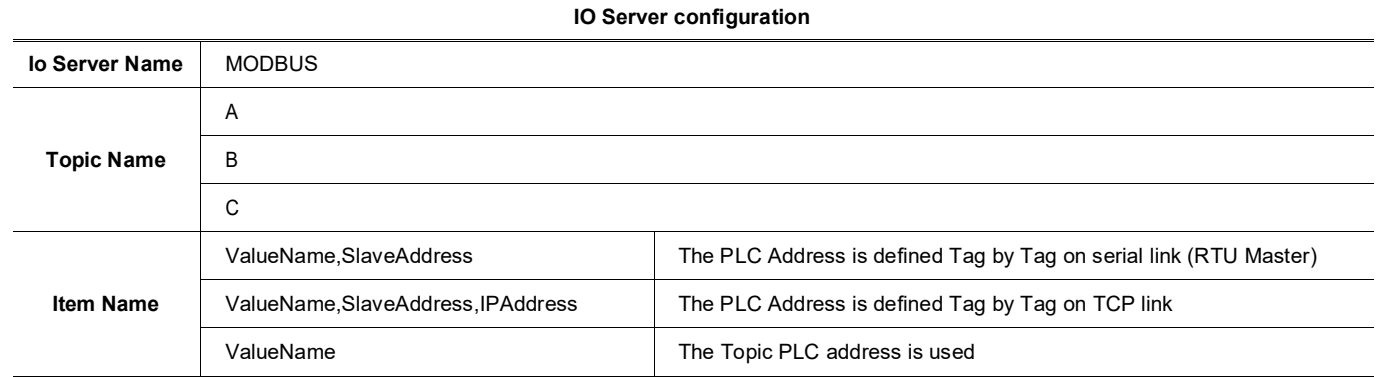

## *2.3.1. ValueName*

The Modbus IO Server Tags can be classified following ranges of values.

Two types of ranges are used.

The two following tables describe the different ranges of value, for each of the two standards.

### • **First standard:**

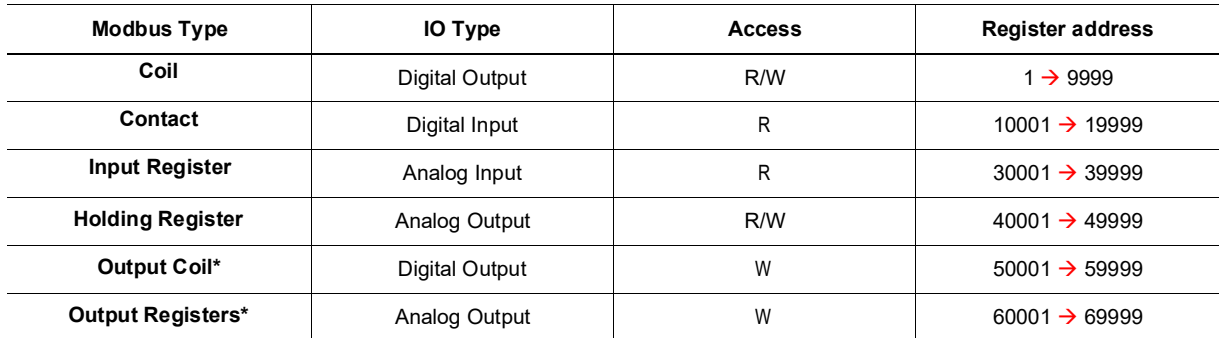

• **Second standard:**

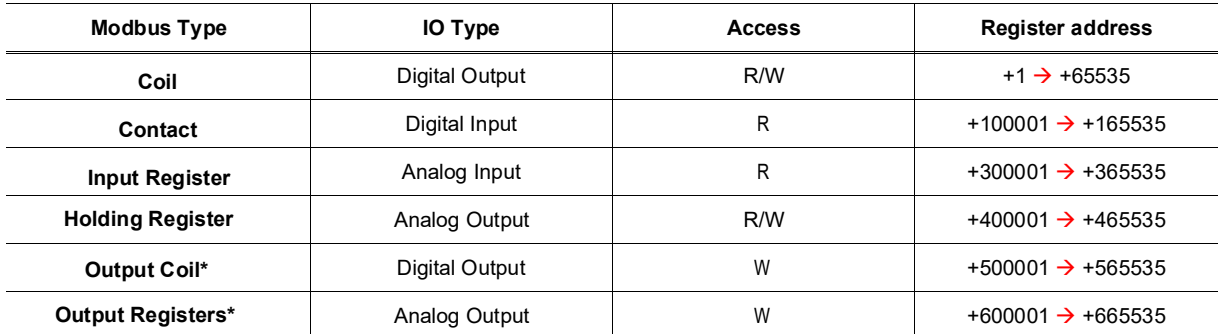

The second standard allows more than 9999 values in each range. Notice the "+" sign before the register value.

\* The two last ranges are used with non-standard equipments that do not allow the reading of some of their values.

In this case, specifying the address in the "write only" ranges informs the Ewon not to read the values after setting them, which is normally done in the other cases. If those registers are read, the returned value will always be 0.

A modifier can be appended after the numerical value representing the register. It will indicate how the register value should be read. The following table describes the different modifiers and their meanings.

| <b>Modifier</b> | <b>Description</b>                                                                                    | <b>Automatic</b><br>Tag type |
|-----------------|----------------------------------------------------------------------------------------------------|------------------------------|
| W               | Reads 1 register considered as 16 bits unsigned integer (DEFAULT IF NOT SPECIFIED)                    | <b>DWord</b>                 |
|                 | Reads 1 register considered as 16 bits signed integer                                                 | Integer                      |
| D               | Reads 2 regs R1, R2 as a DWORD R1 is Less significant, R2 is most significant (32 bits, unsigned) (*) | <b>DWord</b>                 |
| Е               | Reads 2 regs R1, R2 as a DWORD R2 is Less significant, R1 is most significant (32 bits, unsigned) (*) | <b>DWord</b>                 |
| L               | Reads 2 regs R1, R2 as a LONG R1 is Less significant, R2 is most significant (32 bits, signed) (*)    | Integer                      |
| M               | Reads 2 regs R1, R2 as a LONG R2 is Less significant, R1 is most significant (32 bits, signed) (*)    | Integer                      |
| F               | Reads 2 regs R1, R2 as a FLOAT R1 is Less significant, R2 is most significant (32 bits, signed)       | Float                        |
| н               | Reads 2 regs R1, R2 as a FLOAT R2 is Less significant, R1 is most significant (32 bits, signed)       | Float                        |

**(\*) To avoid loss of precision due to Integer to float conversion, choose the right storage DataType for your Tag.**

When reading a 32 bits value, two consecutive registers or coils are read and combined e.g. 40001L,11 to access in Long representation the reg 1 on the slave 11.

#### **Examples:**

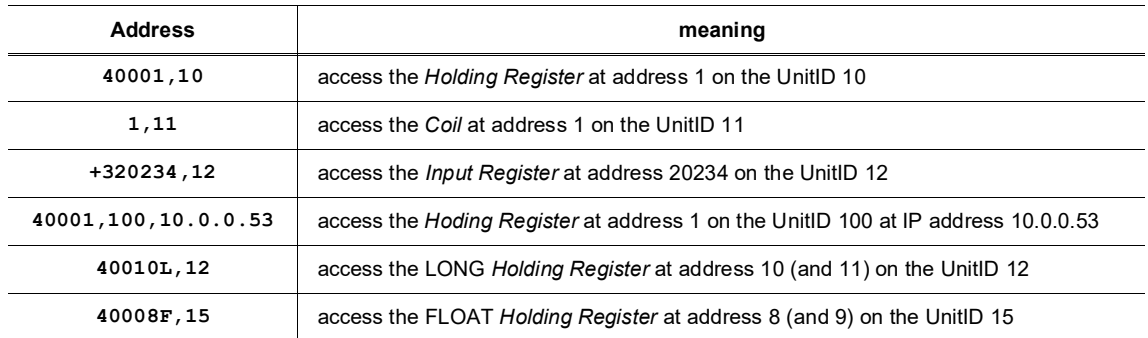

#### • **STATUS TAG:**

The STATUS Tag is a special Tag that returns information about the current state of the communication for a given device. As for other Tags, the status Tag ItemName is composedof:

#### • **STATUS,Address:**

If the address is omitted, the Topic address will be used (e.g.: status,11) points to the status of the slave 11 You can define a status Tag for each address used.

If you use the status MODBUS address, the Tag must be configured as analog:

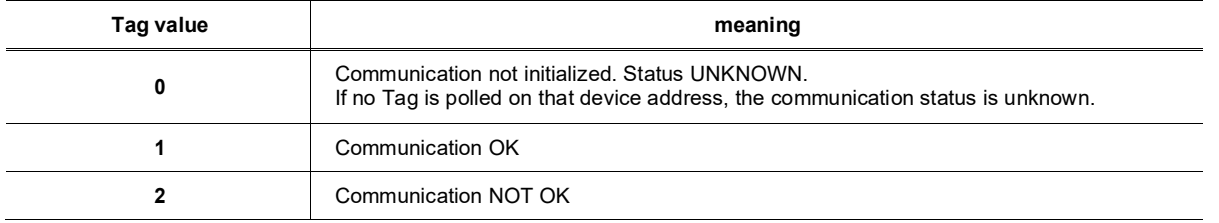

# *2.3.2. Slave Address*

This is the address of the slave device that you want to access. It is a number from 0 to 255.

### **Example:**

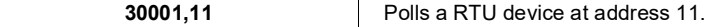

## *2.3.3. IP Address*

This is the IP address of the device on an Ethernet network. It is composed of 4 numbers separated by a dot.

### **Example:**

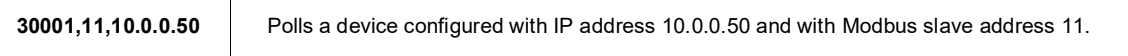

# *2.3.4. Device specific information*

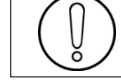

# **For new users of WAGO modules:**

Keep in mind that coil read and write don't use the same address (offset of 0x200); please consult the Wago™ documentation.

#### **Example:**

If you use Wago*™* systems with two digital inputs and two digital outputs, inputs have addresses 1 and 2, and outputs have the same. The only way to distinguish them it's the read-only access or R/W access. Here under, Tags address are related to a device with a node ID 11.

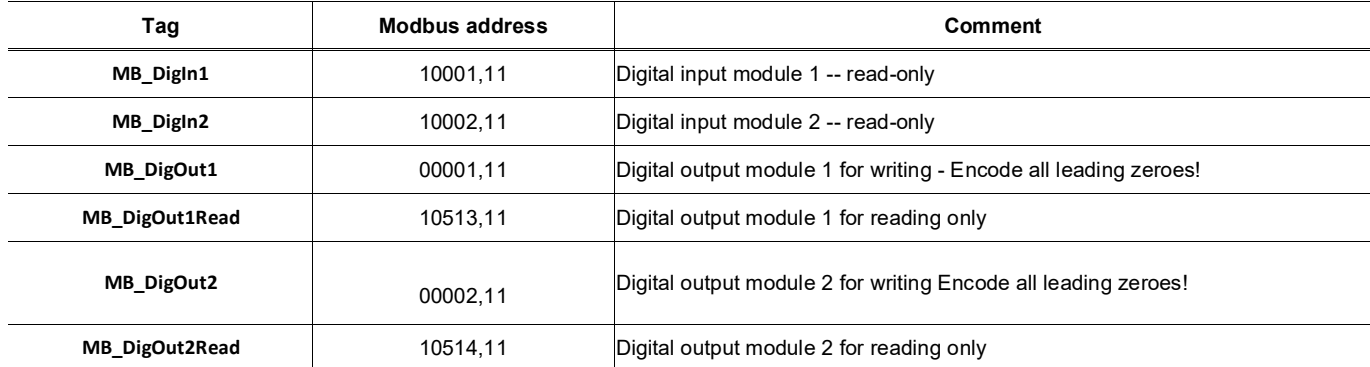

In *View I/O page*, you can change the value of MB\_DigOut1 with the update link (set to 1), and if you do that, you view that the value read is always 0.

#### **Why?**

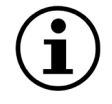

Because the Ewon reads the value at the WAGO address 1 (thus, DigIn1)! If you want to read the state of the DigOut1, you must read it at WAGO address 513!

The same remark is applied for analog Modbus registers. It's the documented behavior of Wago*™*-Modbus modules; keep it in mind.

# <span id="page-16-0"></span>**3. NETMPI IO Server**

# <span id="page-16-1"></span>*3.1. Introduction*

NETMPI IO server is used to communicate with SIEMENS PLC.

The Ewon will connect to the PLC's MPI interface by means of the eLINK adapter. The eLINK adapter is an interface with an MPI interface on one side and an Ethernet TCP/IP interface on the other side. The eLINK interface will be configured with an IP that the Ewon will use to poll data. In addition to the IP address, the Ewon will need the MPI address of the PLC on the MPI bus.

Using that eLINK interface, it is possible to poll different types of item in the PLC. These items types are described below.

# <span id="page-16-2"></span>*3.2. Setup*

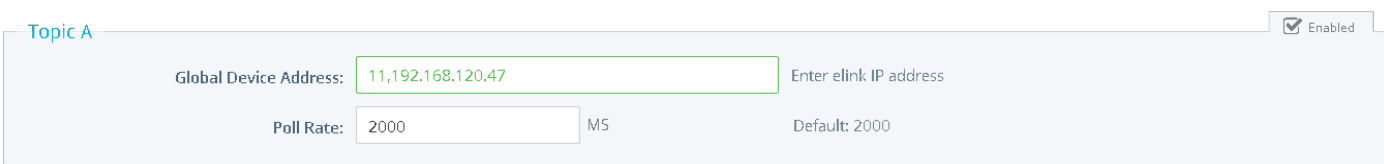

As for the Modbus and Unite protocols, it is possible to define topics, so that a single configuration can be applied to several Tags.

# <span id="page-16-3"></span>*3.3. Tag name convention*

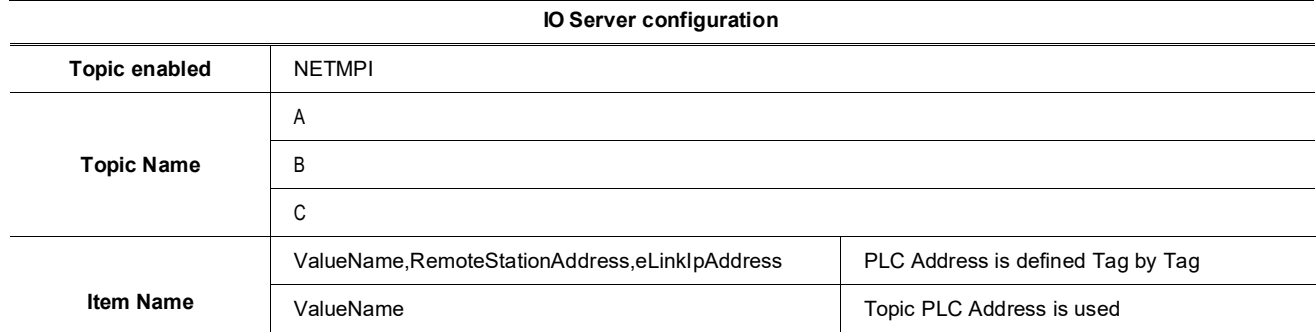

The Item Name can contain the PLC address where the value is polled, or not.

If address is also specified at topic level, the address specified at Tag level will be ignored.

### *3.3.1.* v**alueName**

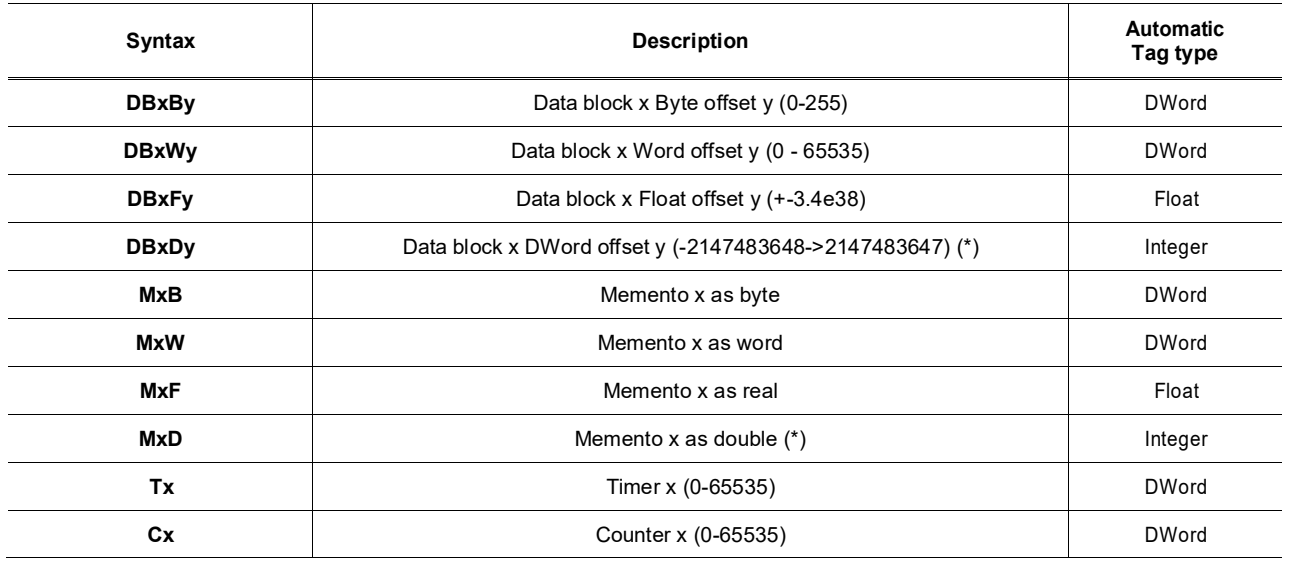

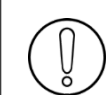

**(\*) To avoid loss of precision due to Integer to float conversion, choose the right storage DataType for your Tag.**

#### • **Bit access modifier:**

In any of the above items, it is possible to access a single bit (except for float items). #x must be appended to the Value Name. (Bit index goes from 0..31) The syntax can be used for reading bits and for writing them as well.

#### **Example:**

**DB1W13#3 represents bit 3 of W13 in DB 1**

#### **REM:**

**Bit index range depends on a referenced item (for W, bit index maximum value is 15)**

#### • **Status register:**

The STATUS Tag is a special Tag that returns information about the current state of the communication for a given device. As forother Tags, the status Tag ValueName is composed of:

```
Status, Global Device Address
```
- You can define a status Tag for each PLC used.
- If you use the status address, the Tag must be configured as analog.

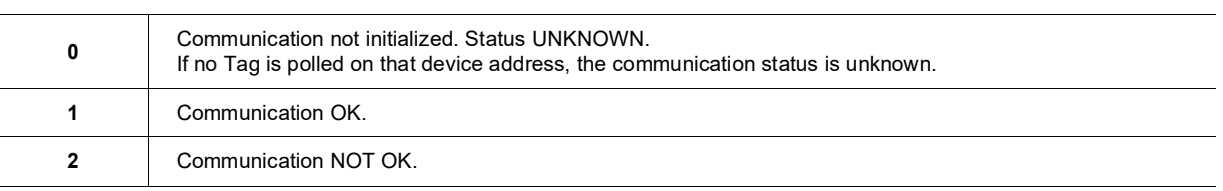

### *3.3.2. Device Address*

The device address is either appended to the ValueName in the Item Name definition, or entered in the Topic global address fields. The device address is composed of: RemoteStationAddress,eLinkIpAddress:

- **RemoteStationAddress: is the PLC's MPI address**
- **eLinkIpAddress: is the eLINK IP address.**

**If the PLC address is defined at the Topic level, it can be omitted in the Tag definition. In that case the Tag name will only contain the "ValueName".**

**If the PLC address is specified at the Topic level, it will replace any address defined Tag by Tag.**

# <span id="page-18-0"></span>**4. UNITE IO Server**

# <span id="page-18-1"></span>*4.1. Introduction*

The Ewon RS485 link can be configured as an UNITELWAY SLAVE INTERFACE. When the Baud Rate in the UNITE IO Server is set to a value different than "Disabled", the Unitelway slave module in the Ewon will be enabled.

This Unitelway slave provides 2 features:

# • **Poll items in a Unitelway capable device.**

The device can be the Unitelway master itself or a device addressable through the Unitelway master on the XWay network.

• Forward XIP requests from TCP/IP XIP to Unitelway bus and thus, act as a gateway between XIP and Unitelway. Using that feature, it is possible to access a PLC connected to the Ewon's Unitelway link by connecting PL7PRO using the XIP driver started with the Ewon IP address as destination.

# <span id="page-18-2"></span>*4.2. Setup*

# *4.2.1. Communication Setup*

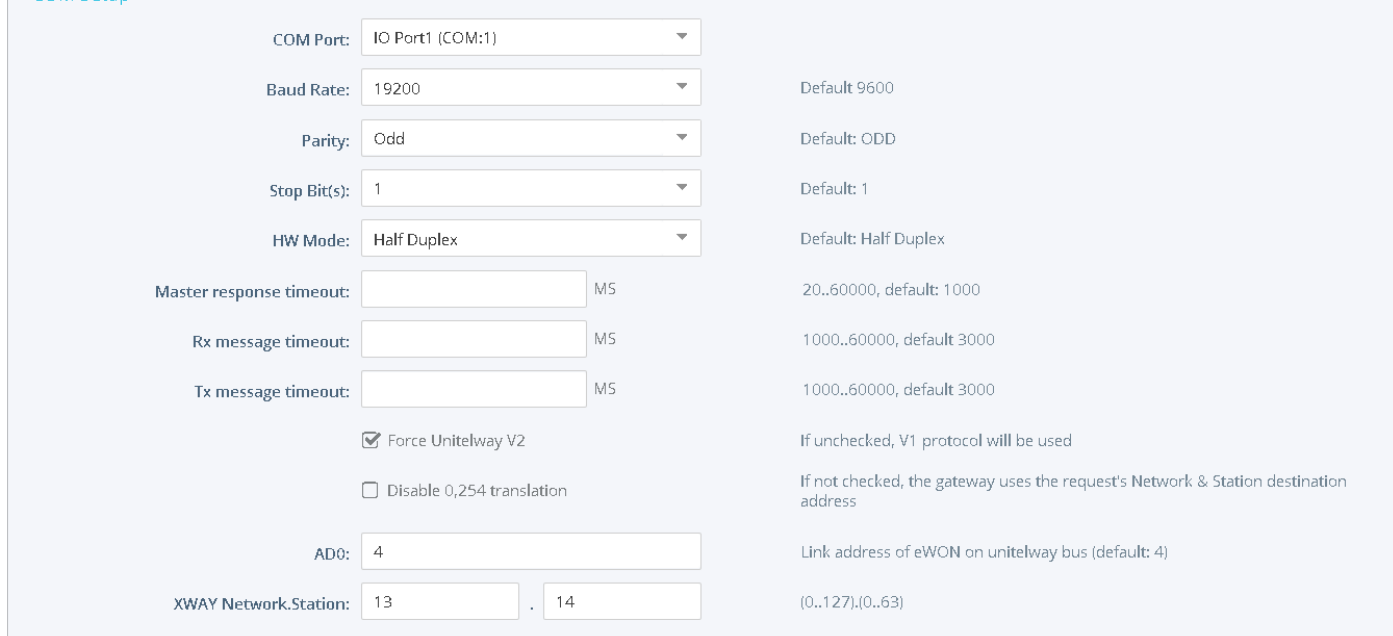

#### If more than one Serial port is available, you must choose on which COM the Unitelway request will be sent.

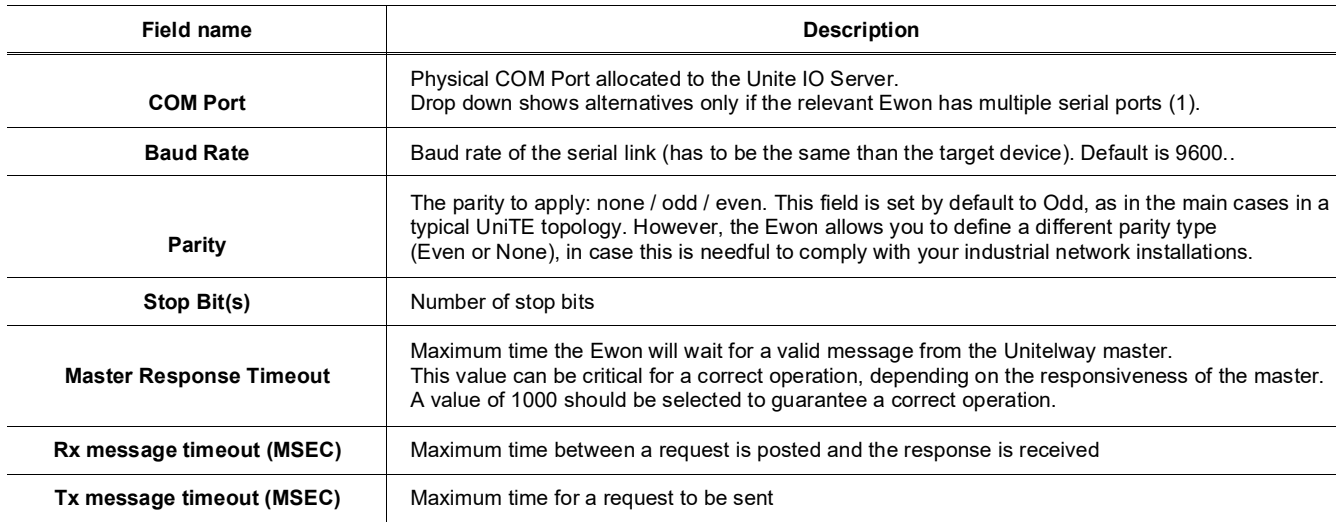

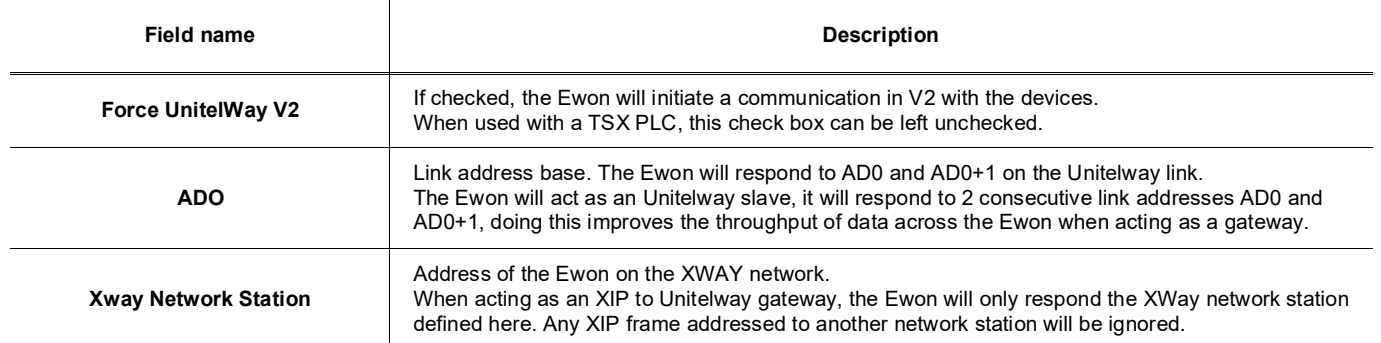

**(1)For the Ewon Flexy:** The numbering of the serial COM ports starts with the serial port of the Base Unit (if available) and then continues with the upper port of the first Extension Module starting from the left. A maximum of 5 serial ports are supported.

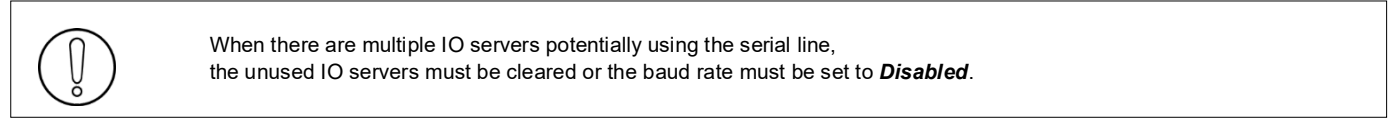

#### **Example**:

If Modbus **and** UniTE IO servers are available, at least one of them must have its baud rate configured to Disabled. If not, one of the IO servers will not be able to use the serial line and it will be disabled, with an error written in the event log.

## *4.2.2. Topic configuration*

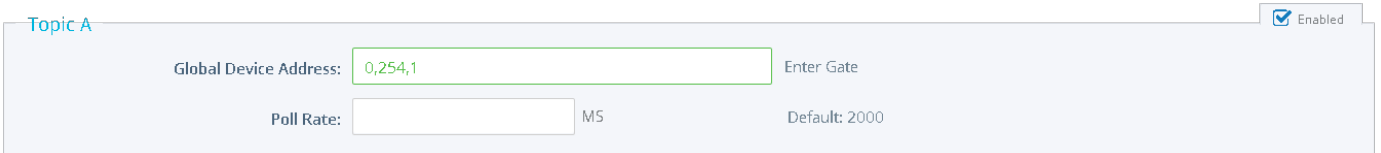

Three topics can be used for the IO Server.

These topics are used to give a common property to a group of UNITE Tags such as:

- **Enable/Disable**
- **Poll rate**
- **Global Slave address**

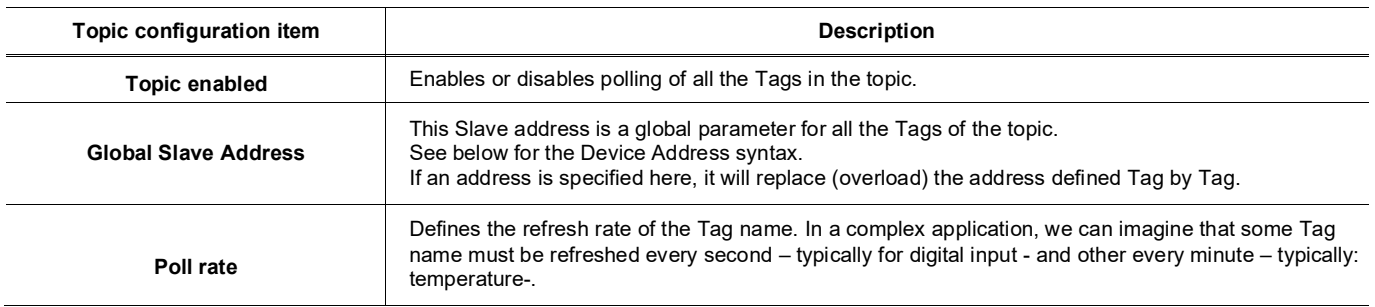

# <span id="page-20-0"></span>*4.3. Tag name convention*

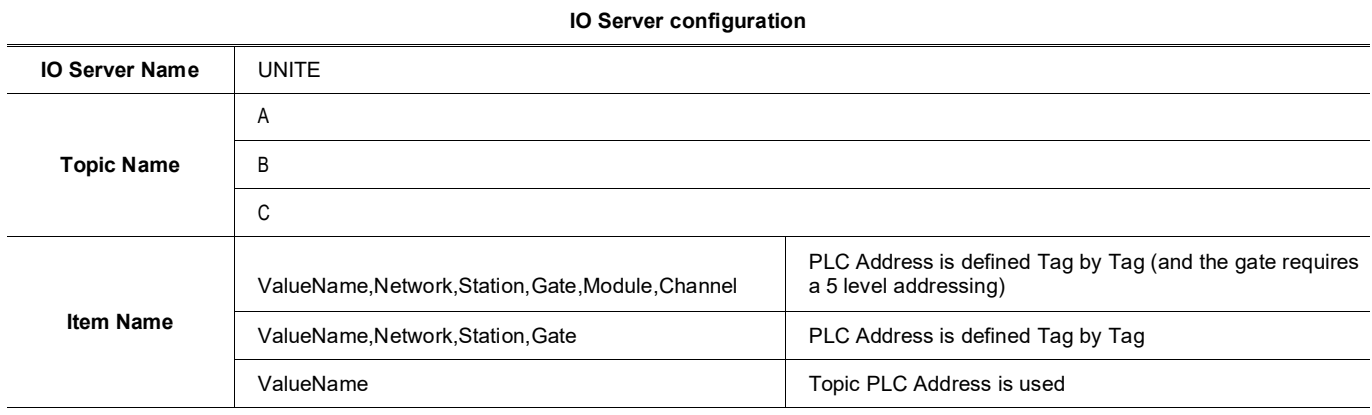

The Item Name can contain the PLC address where the value is polled, or not.

If the address is also specified at topic level, the address specified at Tag level will be ignored. If the Topic address is not defined either, then address 0,254,0 will be used.

# *4.3.1. Value Name*

Value name follows the syntax below:

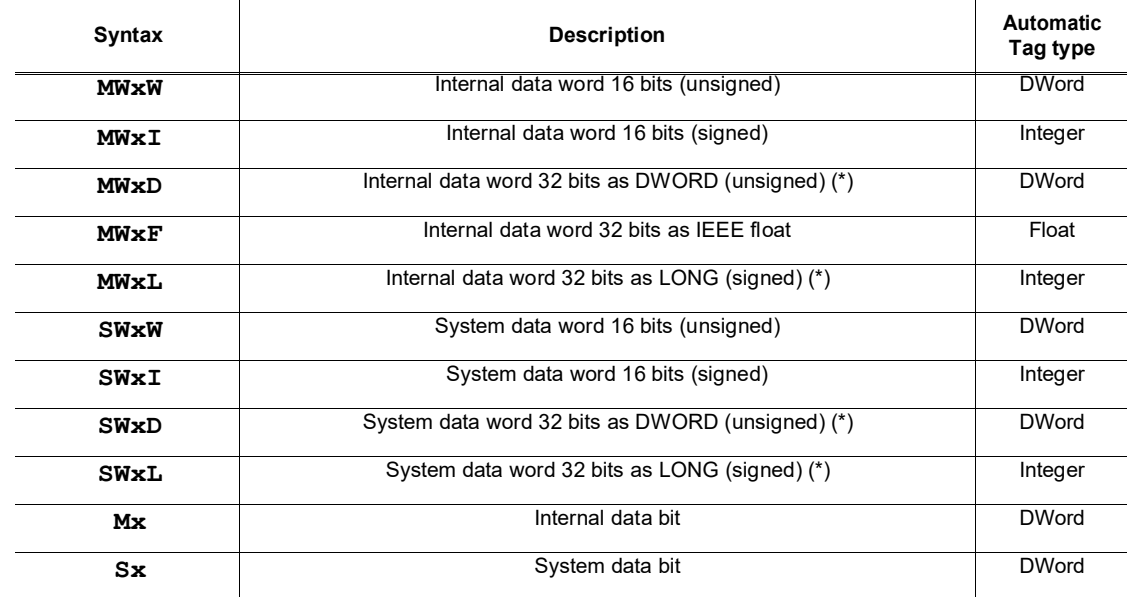

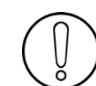

**(\*)To avoid loss of precision due to Integer to float conversion, choose the right storage DataType for your Tag.**

SW type cannot be formatted as float. The Ewon allows you to optimize the requests in case you need to read a lot of Tags that have been created on the UniTelWay device.

Imagine you have 100 Tags to read, the Ewon will group the Tags within a predefined limit in order to make the less as reading operations as possible.

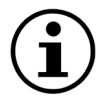

The number of Tags that can be read depends of the types of words or bits that have to be read:

- SW and MW types: by groups of 50<br>• S and M types: by groups of 200
- S and M types: by groups of 200

It is possible to read one bit from a word, the syntax to add is as follows: #0 to #31

That means that if you want to read the fifth bit from internal data word 16 bits unsigned that you address MW0, you have to add "#4" at the end of the address: MW0#4. The type of words for which this syntax can be applied are: MWxW, MWxI, MWxD, MWxL, SWxW, SWxI, SWxD and SWxL (please report to the tableabove).

#### **Examples:**

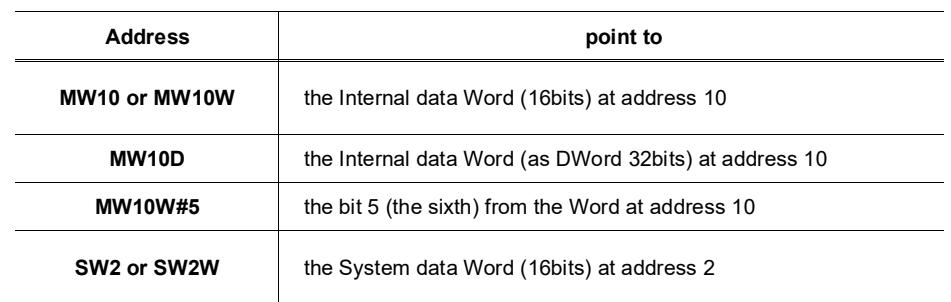

### • **Status register:**

• The STATUS Tag is a special Tag that returns information about the current state of the communication for a given device. As forother Tags, the status Tag ValueName is composed of:

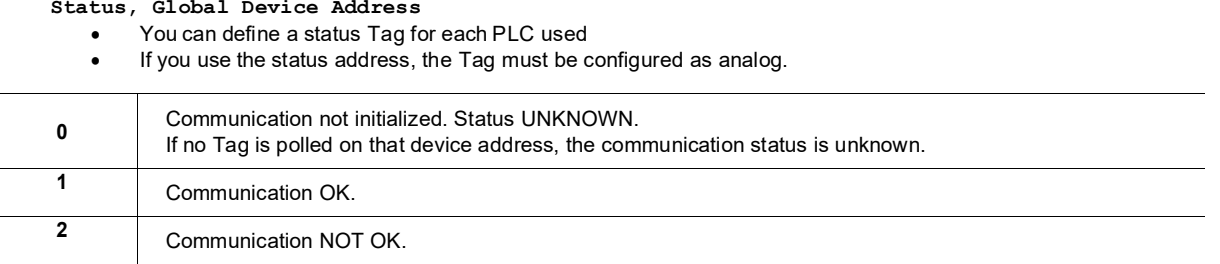

## *4.3.2. The device address syntax*

The Device Address is used in the topic definition or in the Tag definition.

If used in the Tag definition, it will be separated from the value name by a coma (',')

#### • **Network,Station,Gate**

**Example:** 0,254,0 to access the UnitelWay device directly connected on the Ewon

or

## • **Network,Station,Gate,Module,Channel**

The second case applies to addresses with 5 levels:

- *Network***: 0..127**
- *Station***: 0..63**
- **Gate:**
- **Module:**
- **Channel:**

Module and channel can be omitted if not required.

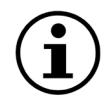

If the address is not specified, 0,254,0 will be used.

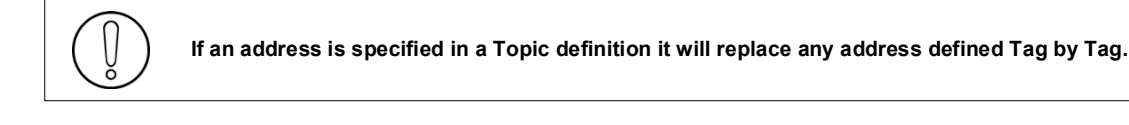

# <span id="page-22-0"></span>**5. DF1 IO Server**

# <span id="page-22-1"></span>*5.1. Introduction*

The Ewon serial link can be configured as a DF1 INTERFACE. When the Baud Rate in the DF1 IO Server is set to a value different than "Disabled", the DF1 module in the Ewon will be enabled.

This DF1 module provides 3 features:

- **Poll items in SLC50x and PLC5 controllers using PCCC requests.**
- **Forward PCCC requests from EIP (TCP/IP) to DF1 bus and thus, acts as an adapter between EIP andDF1.**

Thanks to that feature, it is possible to access a PLC connected to the Ewon's DF1 link by connecting RSLogix 500 using RSLinx TCP driver started with the Ewon IP address as destination.

#### • **Poll DH+ device using ControlLogix gateway**

The DF1 IO Server must be configured in **Full Duplex mode** (Ewon serial link must be configured in RS232 mode, with dipswitch).

Please check in the "Rockwell compatibility matrix" if your device is supported.

# <span id="page-22-2"></span>*5.2. Setup*

### *5.2.1. Communication Setup*

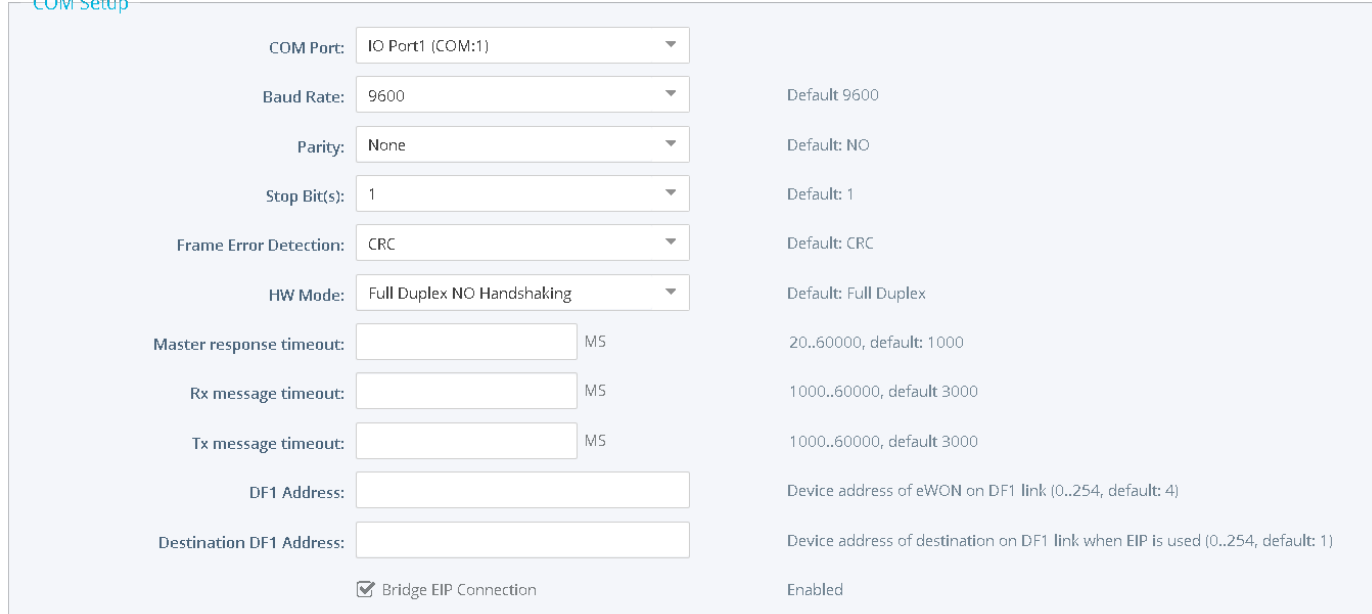

If more than one Serial port is available, you must choose which COM the DF1 request will be sent to.

The following parameters can be modified:

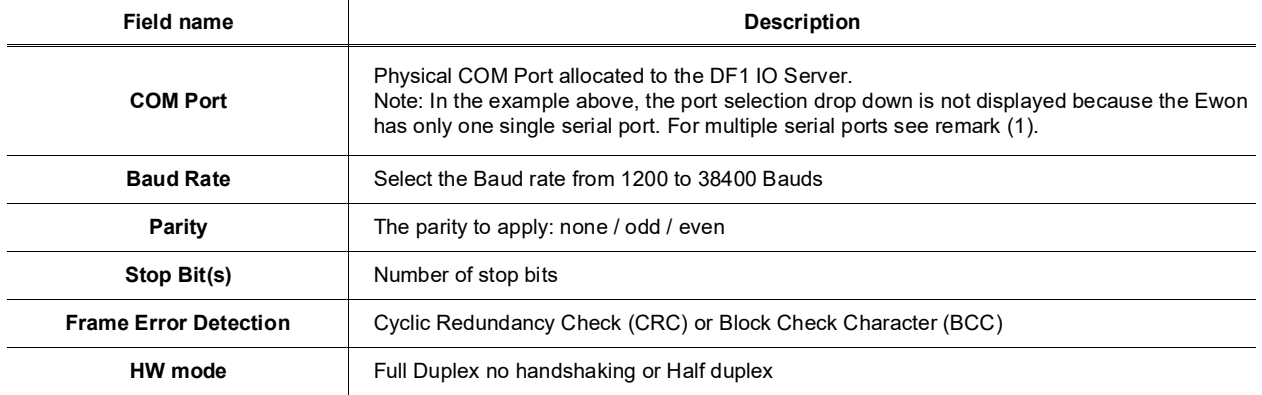

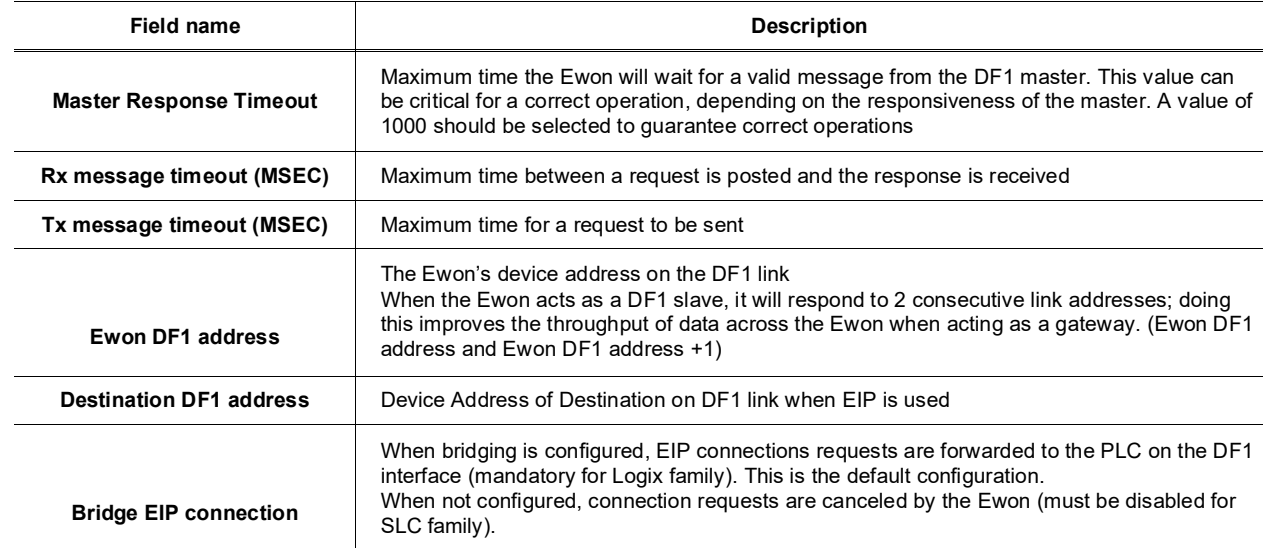

**(1)**The numbering of the serial COM ports starts with the serial port of the Base Unit (if available) and then continues with the upper port of the first Extension Module starting from the left. A maximum of 5 serial ports are supported.

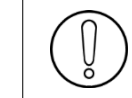

When there are multiple IO servers potentially using the serial line, the unused IO servers must be cleared or the baud rate must be set to *Disabled*.

### **Example:**

If Modbus **and** DF1 servers are available, at least one of them must have its baud rate configured to Disabled. If not, one of the IO servers will not be able to use the serial line and it will be disabled, with an error written in the event log.

# *5.2.2. Topic configuration*

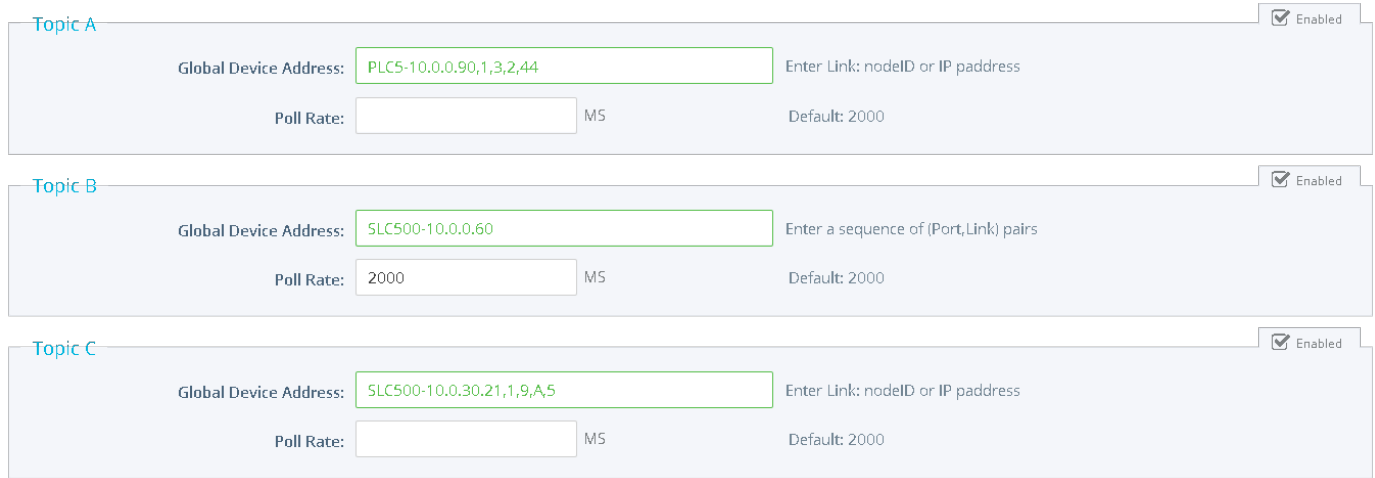

Three topics can be used for the IO Server.

These topics are used to give a common property to a group of DF1 Tags like:

- **Enable/Disable**
- **Poll rate**
- **Destination Device Type and Address**

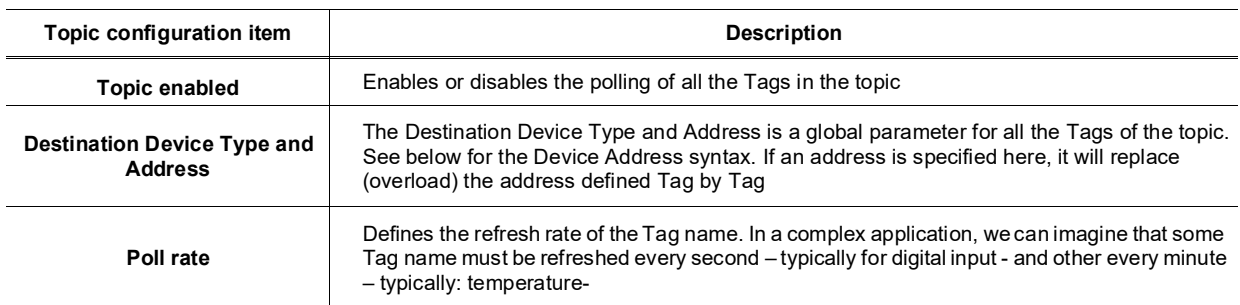

#### **5.2.2.1. DF1: serial link**

The Destination Device Type and address are:

- *SLC500-x* (where *x* is the address of your SLC500 or Micrologix Device, range0..254)
- *PLC5-x* (where *x* is the address of your PLC5 Device, range 0..254)

#### **Example :**

```
Topic A Destination = SLC500-1 
Topic B Destination = PLC5-6
For accessing a Micrologix, use the SLC500 syntax
Topic C Destination = SLC500-3(accessing the Micrologix at address 3)
```
#### **5.2.2.2. DF1: Ethernet routing**

Thanks to the ABLogix IOServer, the Ewon is now able to poll data on SLC500/PLC5 devices by its Ethernet link. Even SLC500 connected behind your ControlLogix Network becomes available for polling.

With this use of DF1 IOServer, the Serial config can be left without configuration (baud rate=disabled), only one Topic enabled is required. You need to use a similar syntax than in ABLogix IOServer.

*[DeviceType-] IP Address [, Port, Link]*

- *DeviceType* = type of PLC ( SLC500 or PLC5 )
- *IP Address* = address on your Ethernet network (i.e.: 10.0.0.50)
- *Port* = value from 1 to 3 representing: 1 = Backplane, 2 = Channel A, 3 = Channel B
- Link could be:

¤ *Slot*: representing the Slot on the Backplane (0=CPU) ¤ *Node ID*: value from 0 to 99 (for ControlNet) ¤ *IP address*

- To reach a SLC500 with Ethernet address 10.0.0.60: Topic A Destination = *10.0.0.60 or SLC500-10.0.0.60*
- To reach a PLC5 with Ethernet address 10.0.0.65: Topic A Destination = *PLC5-10.0.0.65*
- > To reach a SLC500 connected behind a ControlLogix: Topic A Destination = *10.0.0.80,1,3,2,45 or SLC500-10.0.0.80,1,3,2,45*
	- 10.0.0.80 = IP address of the ControlLogix
	- 1 = BackPlane
	- 3 = Slot 3 (COM card in ControlNet)
	- $2 =$  Channel A (of the Card present in Slot 3)
	- 45 = NodeID of the SLC500 (in the ControlNet network)
- > To reach a PLC5 connected behind a ControlLogix: Topic A Destination = *PLC5-10.0.0.90,1,3,2,44*
	- *10.0.0.90* = IP address of the ControlLogix
	- *1* = BackPlane
	- *3* = Slot 3 (COM card)
	- *2* = Channel A (of the Card present in Slot 3)
	- *44* = NodeID of the PLC5 (in the COM network)

#### **5.2.2.3. DH+ polling using ControlLogix gateway**

This feature allows the Ewon to poll PLC Tags located on a DH+ network, behind a ControlLogix equipped with one or more DHRIO cards. Polling is done using Ewon EIP protocol.

The DF1 IO server is used to access the "SLC500" PLC family. The ABLOGIX IO server is used to access the "LOGIX" PLC family.

The syntax *[Device Type-] IP address [,Port,Link]* is still applicable but in this particular case:the [,Port,Link] part becomes mandatory The DH+ channel used to reach the "SLC500" PLC must be specified using the "A" or "B" character.

#### **Example:**

To reach a SLC500 with DH+ node Id 5, using channel A of a DHRIO card at slot 9 of a ControlLogix at IP address 10.0.30.21. Topic A Destination = *SLC500-10.0.30.21,1,9,A,5*

- *10.0.30.21* **=** IP address of the ControlLogix
- *1* **=** BackPlane
- *9* **=** Slot 9 (COM card)
- *A* **=** Channel A (of the Card present in Slot9)
- **5 =** NodeID of the SLC500 (in the COM network)

# <span id="page-25-0"></span>*5.3. Tag name convention*

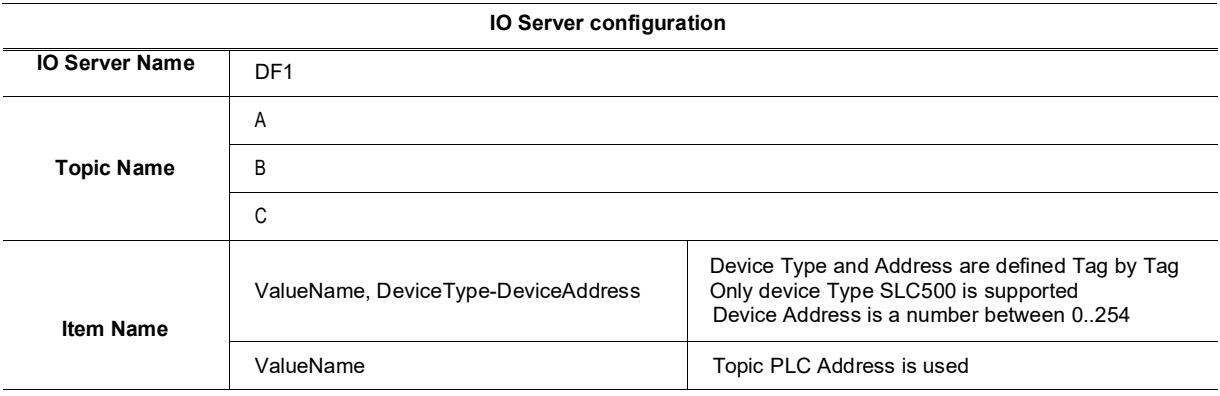

The Item Name can contain the PLC address where the value is polled, or not.

If the address is also specified at the topic level, the address specified at Tag level will be ignored.

### *5.3.1. Value Name*

### **5.3.1.1. General Description**

The general format of value names for data from SLC-500 controllers matches the naming convention used by the programming software. The format is shown below (The parts of the name shown between square brackets are optional).

#### **General Value Name Format: X[file]:element [.field][/bit]**

X: Identifies the file type. The below table summarizes the valid file types, default file number for each type and the fields allowed.

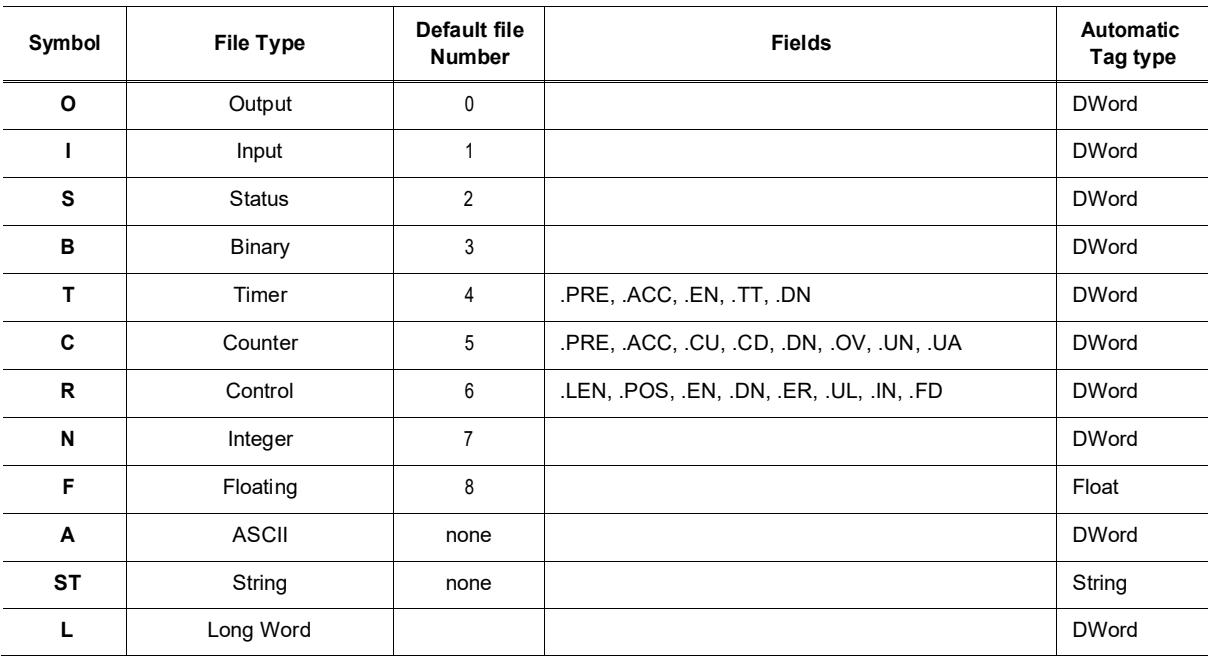

• **File: File number must be 0-255decimal**

- **Element: Element number within thefile**
- **Field: Valid only for Counter, Timer and Controlfiles**
- **/bit: Valid for all types except Floating**

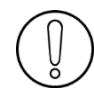

**(\*)To avoid loss of precision due to Integer to float conversion, choose the right storage DataType for your Tag.**

#### **5.3.1.2. Output File Items**

#### **Output File Item Format: O[n]:e.s[/b]**

- **"n" represents the file number and is optional. Value is always zero**
- **"e" indicates the element number in the file (0..30)**
- **"s" indicates the sub-element number (0..255)**
- **"b" specifies the bit (0..15) decimal**

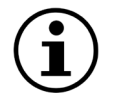

For the Micrologix Series, the syntax for Output File Items is slightly different: Basically, it drops 1 digit to show O:1 instead of O:0.1

Actually, the Ewon reads consecutive words.

Example for the Micrologix 1400

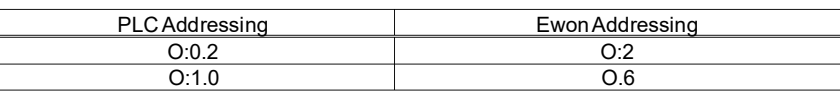

This example shows that when stepping to another output card, the incrementation continues in the Ewon (from O:5 to O:6) while in the PLC itself it increments the first digit (from O:0.5 to O:1.0).

#### **5.3.1.3. Input File Items**

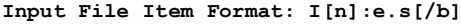

- **"n" represents the file number and is optional. Value is always one**
- **"e: indicates the element number in the file (0..30)**
- **"s" indicates the sub-element number (0..255)**
- **"b" specifies the bit (0..15) decimal**

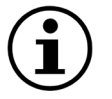

For the Micrologix Series, the syntax for Output File Items is slightly different: Basically, it drops 1 digit to show O:1 instead of O:0.1

Actually, the Ewon reads consecutive words.

Example for the Micrologix 1400

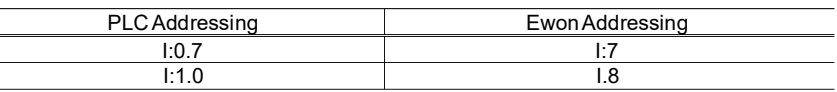

This example shows that when stepping to another input card,

the incrementation continues in the Ewon (from I:7 to I:8) while in the PLC itself it increments the first digit (from I:0.7 to I:1.0).

#### **5.3.1.4. Status File Items**

```
Status File Item Format: S[n]:e[/b]
```
• **"n" represents the file number and is optional. If not specified, it is assumed to be 2**

- **"e" indicates the element number in the file (0..255)**
- **"b" specifies the bit (0..15) decimal**

#### **5.3.1.5. Binary File Items**

**Binary File Item Format: B[n]:e/b**

- "n" represents the file number & is optional. If not specified, it is assumed to be 3, otherwise must be between 3 and 255 **decimal**
- **"e" indicates the element number in the file (0..255)**
- **"b" specifies the bit (0..15) decimal**

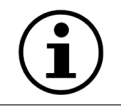

The format B[n]/b is not supported.

#### **5.3.1.6. Timer File Items**

#### **Timer File Item Format: T[n]: e [.f] [/b]**

- **"n" represents the file number and isoptional.**
- **If not specified, it is assumed to be 4, otherwise must be between 4 and 255 decimal**
- **"e" indicates the element number (3 words per element) in the file (0..255)**
- **"f" identifies one of the valid values for timer fields specified in the table above.**
- **If omitted it is assumed to be the word containing the status bits**
- **"b" specifies the bit (0..15) decimal**

#### **5.3.1.7. Counter File Items**

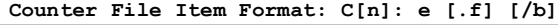

- **"n" represents the file number and isoptional.**
- **If not specified, it is assumed to be 5, otherwise must be between 5 and 255 decimal**
- **"e" indicates the element number (3 words per element) in the file (0..255)**
- **"f" identifies one of the valid values for counter fields specified in the table above. If omitted it is assumed to bethe word containing the status bits**
- **"b" specifies the bit (0..15) decimal**

#### **5.3.1.8. Control File Items**

**Counter File Item Format: C[n]: e [.f] [/b]**

- "n" represents the file number and is optional. If not specified, it is assumed to be 6, otherwise must be between 6 and 255 decimal
- **"e" indicates the element number (3 words per element) in the file (0..255)**
- **"f" identifies one of the valid values for counter fields specified in the table above. If omitted it is assumed to bethe word containing the status bits**
- **"b" specifies the bit (0..15) decimal**
- 

#### **5.3.1.9. Integer File Items**

**Interger File Item Format: N[n]:e[/b]**

- "n" represents the file number and is optional. If not specified, it is assumed to be 7, otherwise must be between 7 and 255 decimal
- **"e" indicates the element number in the file (0..255)**
- **"b" specifies the bit (0..15) decimal**

#### **5.3.1.10. Floating File Items**

**Floating File Item Format: F[n]:e**

"n" represents the file number and is optional. If not specified, it is assumed to be 8, otherwise must be between 8 and 255 decimal • **"e" indicates the element number in the file (0..255)**

**5.3.1.11. ASCII File Items**

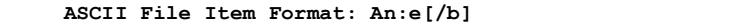

- **"n" represents the file number and is not optional**
- **"e" indicates the element number in the file (0...255)**
- **"b" specifies the bit (0..15) decimal**

**5.3.1.12. String File Items**

**String File Item Format: ST[n]:e**

- **"n" represents the file number and is optional.**
- **"e" indicates the element number in the file (0..255)**

**Note:** The size of a string Tag is limited to 1024 bytes. If you read a string greater than 1024 bytes, the value will be truncated at 1021 bytes + "..." (3 dots) to show that the string was truncated.

#### **5.3.1.13. Status register**

The STATUS Tag is a special Tag that returns information about the current state of the communication for a given device. As forother Tags, the status Tag ValueName is composed of:

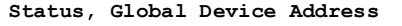

```
• You can define a status Tag for each PLC used.
```
If you use the status address, the Tag must be configured as analog.

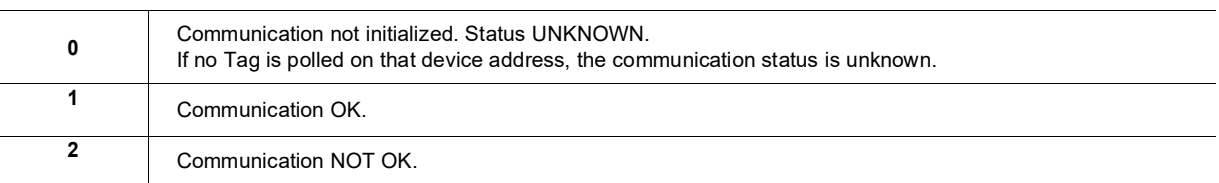

#### *5.3.2. Destination Device Type and Address*

The Device Address is used in the topic definition or in the Tag definition. If used in the Tag definition, it will be separated from the value name by a coma (',').

## **Format: DeviceType-DeviceAddress**

The Destination Device Type and address are:

- *SLC500-x* (where *x* is the address of your SLC500 or Micrologix Device, range0..254)
- *PLC5-x* (where *x* is the address of your PLC5 Device, range 0..254)

#### **Example:**

```
Topic A Destination = SLC500-1 
Topic B Destination = PLC5-6
For accessing a Micrologix, use the SLC500 syntax
Topic C Destination = SLC500-3(accessing the Micrologix at address 3)
```
### **Format: [DeviceType-] IP address [,Port,Link]**

**Example:**

10.0.0.80 to access a SLC500 (or a Micrologix)

# <span id="page-29-0"></span>**6. FINS IO Server**

# <span id="page-29-1"></span>*6.1. Introduction*

The FINS IO Server includes the configuration of:

**The Ewon as a FINS Hostlink client (master) to give access on values in CSCJ series OMRON equipments reachable using Ewon serial port(s).**

**The Ewon as a FINS TCP/UDP client (master) to give access on values in CSCJ OMRON equipments reachable using Ewon Ethernet interface.**

**The Ewon as a FINS TCP/UDP server acting as a gatew ay between the Ethernet/PPP interface and the serial interface (used to connectremotely programming/monitoring software to OMRON FINS supporting equipment reachable usingEwon serial ports).**

The FINS IO Server is designed to provide simultaneous access to OMRON equipments on its serial interface and Ethernet interface. The correct protocol will depend on the topic that the Tag belongs to. UDP and TCP protocols can be mixed as well on the Ethernetinterface.

When the Baud Rate in the FINS IO Server is set to a value different than "Disabled", the serial Hostlink Client will be enabled. The

FINS IO Server can be configured in 3 modes:

- **Full Duplex mode (Ewon serial link must be configured in RS232 mode) without HW handshaking**
- **Full Duplex mode with HW handshaking**
- **Half Duplex slave mode (RS485 mode)**

# <span id="page-29-2"></span>*6.2. Setup*

### *6.2.1. Communication Setup*

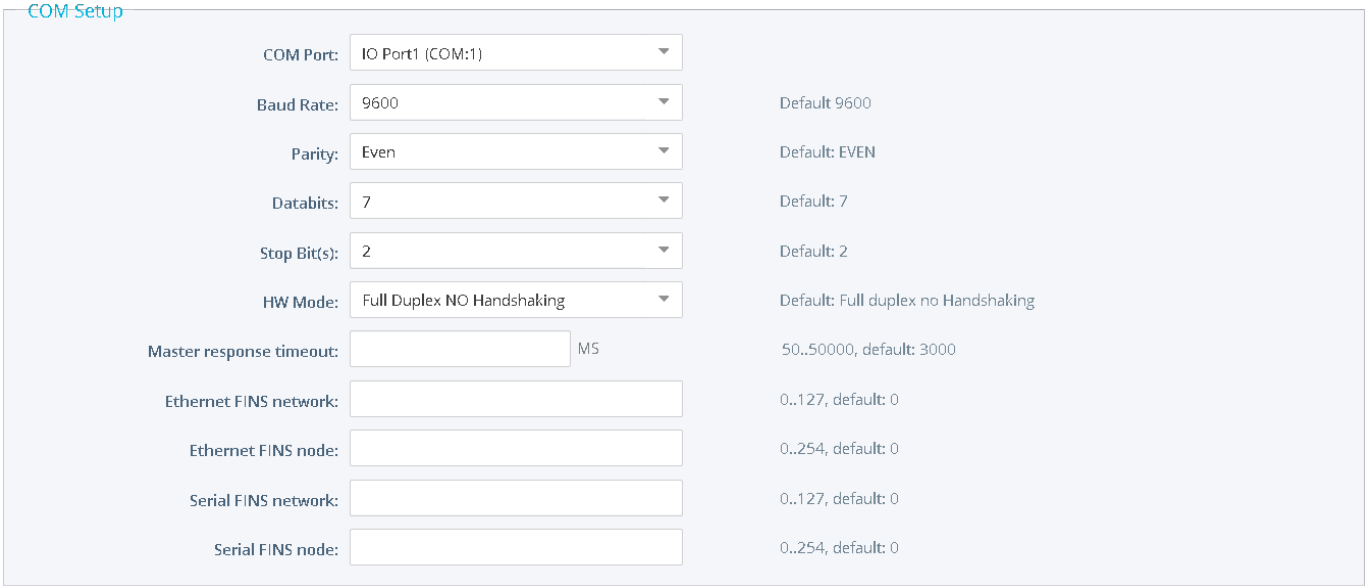

The following parameters can be modified:

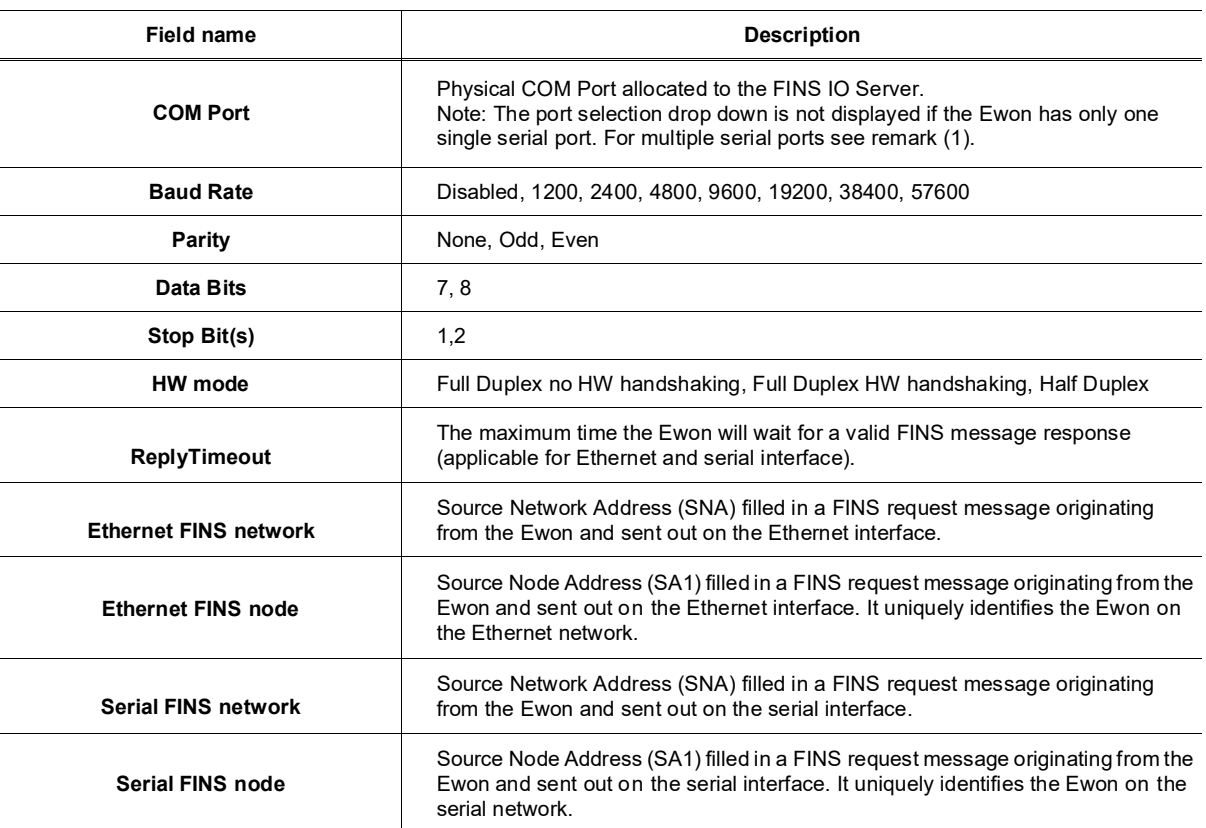

**(1)**The numbering of the serial COM ports starts with the serial port of the Base Unit (if available) and then continues with the upper port of the first Extension Module starting from the left. A maximum of 5 serial ports are supported.

When there are multiple IO servers potentially using the serial line, the unused IO servers must be cleared or the baud rate must be set to *Disabled*.

**Example:** if Modbus **and** FINS servers are available, at least one of them must have its baud rate configured to Disabled. If not, one of the IO servers will not be able to use the serial line and it will be disabled, with an error written in the event log.

### *6.2.2. Topic Configuration*

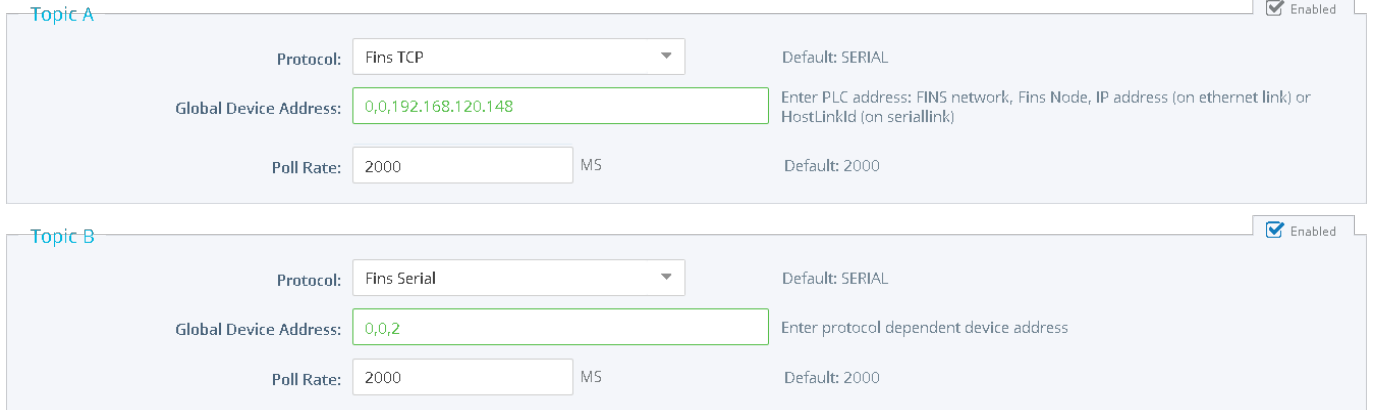

Three (3) topics can be used for the IO Server. These topics are used to give a common property to a group of FINS Tags like:

- **Enable/Disable**
- **Protocol**
- **Global Device Address**
- **Polling Rate**

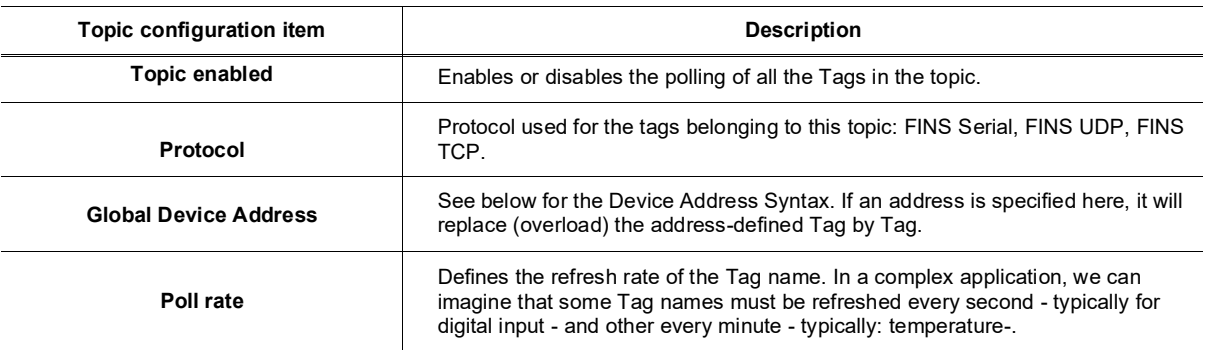

# *6.2.3. Gateway Configuration*

## The following parameters can be modified:

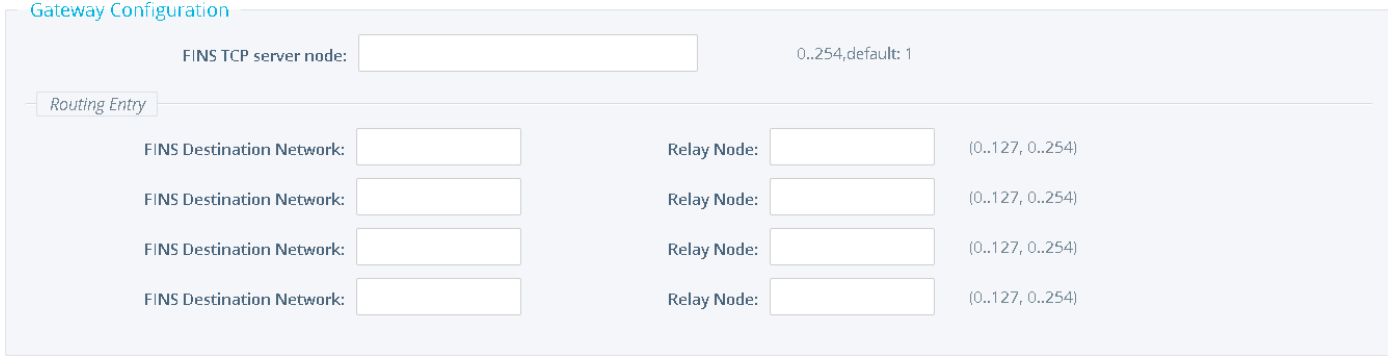

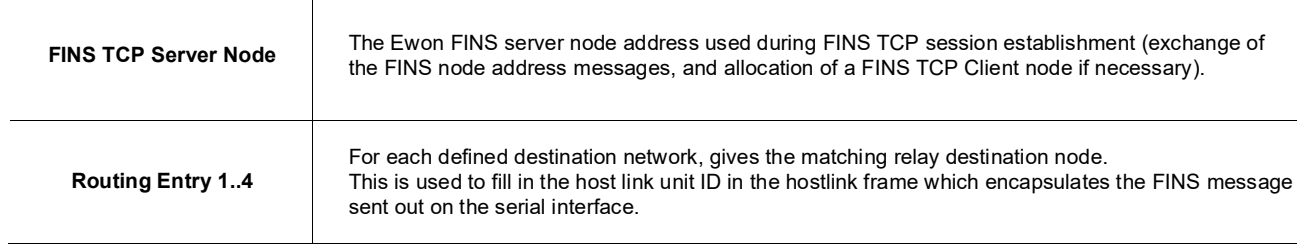

# <span id="page-32-0"></span>*6.3. Tag Name Convention*

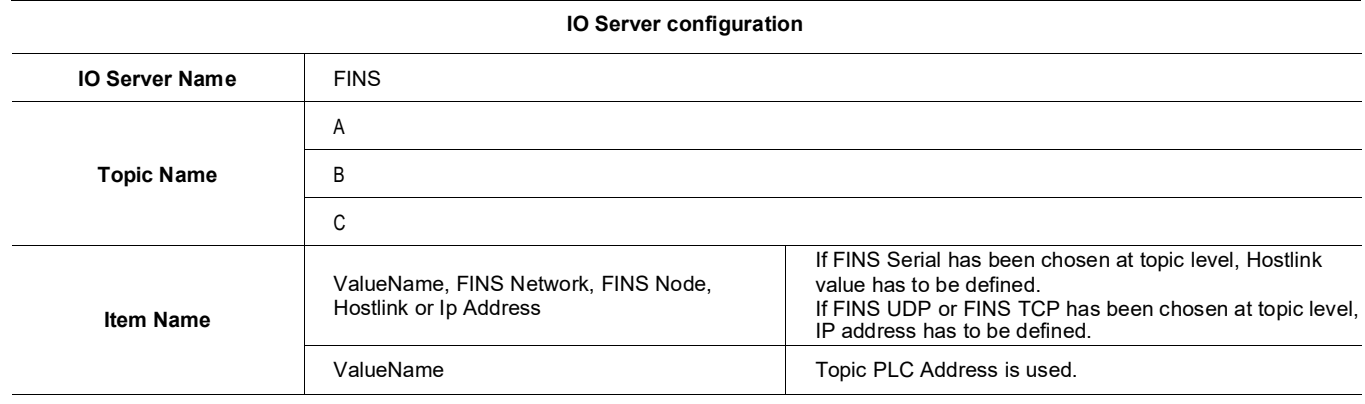

The Item Name can contain the PLC address where the value is polled, or not.

If address is also specified at the topic level, the address specified at the Tag level will be ignored.

### *6.3.1. Value Name*

#### **6.3.1.1. General Description**

The format of value names for data from CS/CJ OMRON controllers is shown below. Its is based on the naming convention used by the CX Programmer programming software. The format is shown below (The parts of the name shown in square brackets are optional).

**General Value Name Format: X[bank number:][modifier]word address[#bit address]**\*

- **X identifies the Memory areaacronym.**
- **[bank number:] is only supported by the E memory area. Values 0 to max values for memoryarea.**
- **[modifier] allow you to interpret the data in a specific type (Word if omitted).**
- **[#bit address] is only supported by A, D, CIO, H and W memory areas. Values 0 to 15.**

*\*items between brackets "[]" are optional (the brackets should not be used!)*

#### **Supported memory areas:**

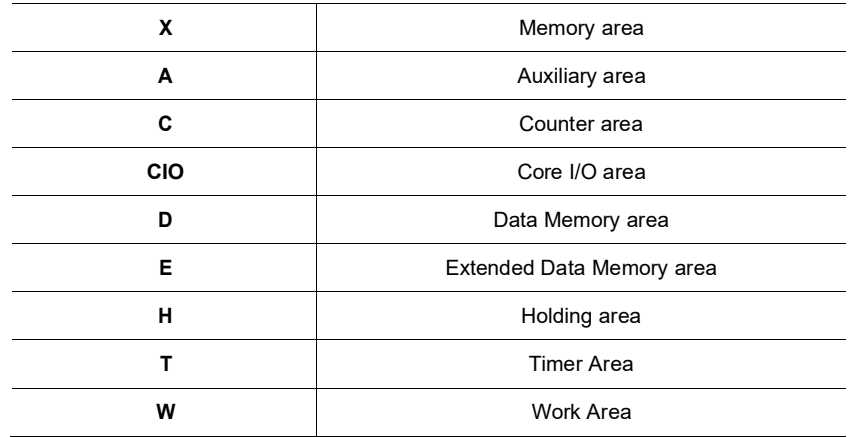

**Modifier:**

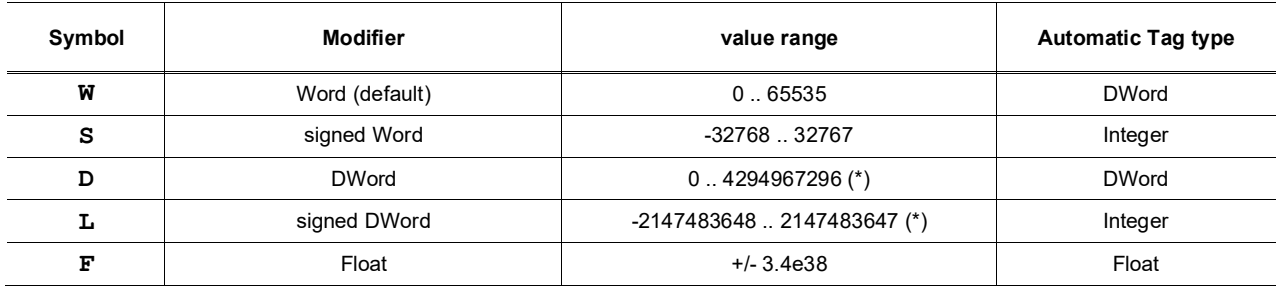

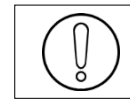

**(\*)To avoid loss of precision due to Integer to float conversion, choose the right storage DataType for your Tag.**

## **Examples:**

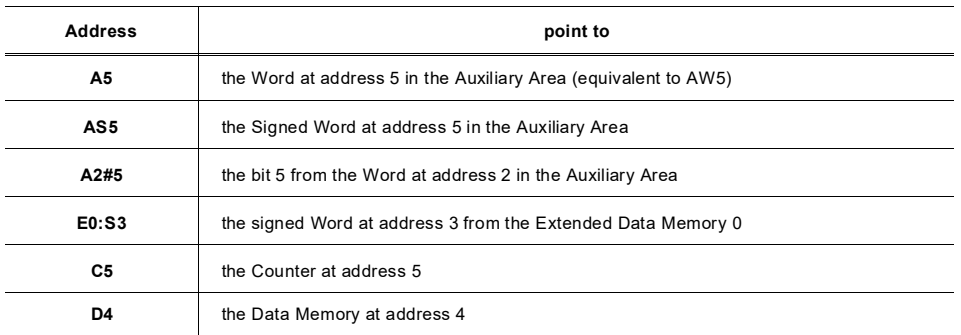

### • **Status register:**

The STATUS Tag is a special Tag that returns information about the current state of communication for a given device. As for the other Tags, the status Tag ValueName is composed of:

#### **Status, Global Device Address**

- You can define a status Tag for each PLC used.
- If you use the status address, the Tag must be configured as analog.

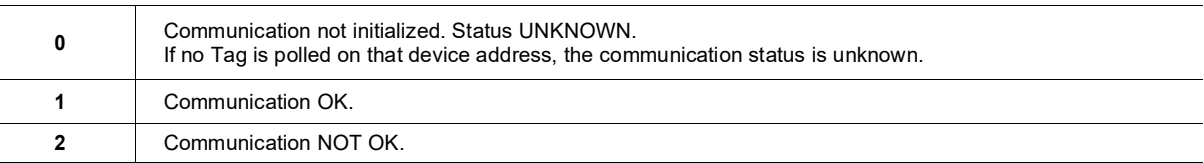

# *6.3.2. Global Device Address*

The global device address is used in the topic definition or in the Tag definition. If it is used in the Tag definition, it will be separated from the value name by a coma.

# **Format: Network,Node,HostLin or Network,Node,IP**

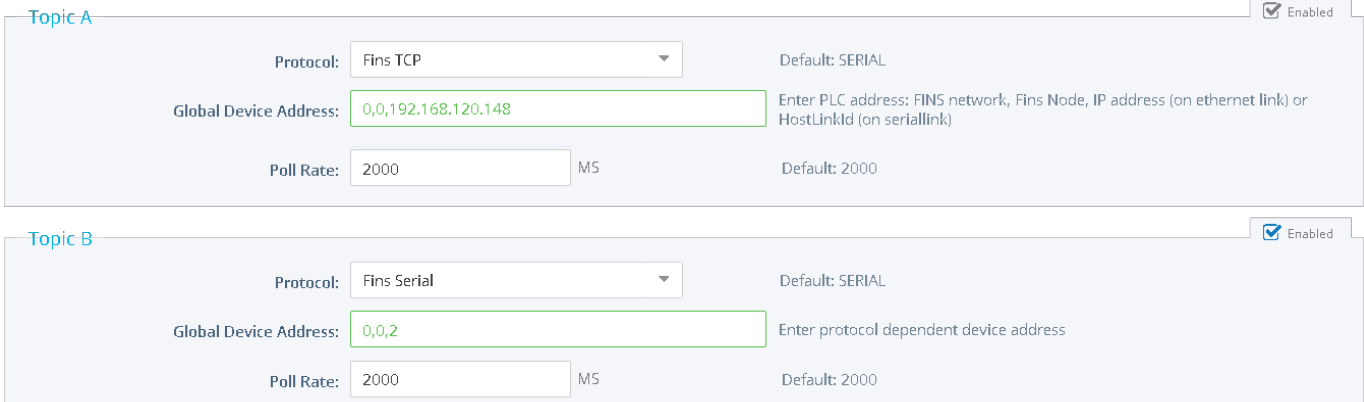

# <span id="page-34-0"></span>**7. S5-AS511 IO Server**

# <span id="page-34-1"></span>*7.1. Introduction*

This IO server is intended for use with Siemens S5 PLCs communicating via the front programming port using AS511 protocol. The AS511 protocol is specific for each Siemens device.

This IO Server has been designed to operate with a set range for Siemens equipment. Use of the IO Server on devices other than those listed is not recommended and not supported.

The Siemens S5 PLC family has a unique memory structure. Data within the PLC are not located at fixed locations within the PLC's memory space. This memory space is continuously updated and revised as you create and modify your PLC logic. When these revisions occur, the location of key data elements such as flags, timers, counters, I/O and data blocks can move around in the PLC's memory. The Siemens S5 IO Server has been designed to read the location of these memory elements when the driver first begins operation upon detecting a communication error or after a request (which is not a read or a write request) has been transmitted to the PLC. If you change your PLC configuration you must restart the Siemens S5 IO Server or simply unplug/re-plug the connection cable. Both actions will cause the Siemens S5 IO Server to reacquire the location of all PLC memory elements.

# <span id="page-34-2"></span>*7.2. Setup*

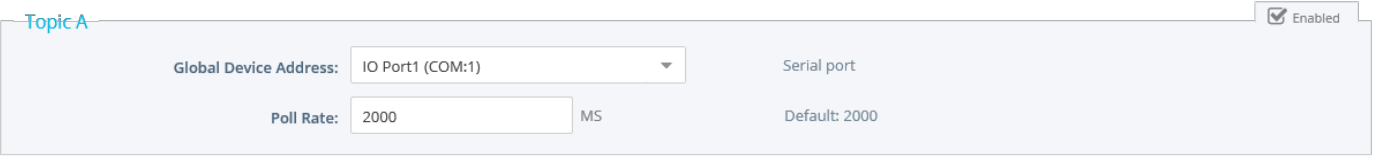

The numbering of the serial COM ports starts with the serial port of the Base Unit (if available) and then continues with the upper port of the first Extension Module starting from the left. A maximum of 5 serial ports aresupported.

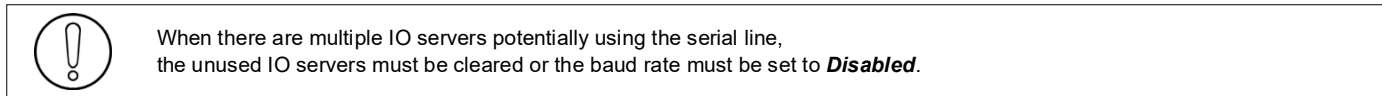

### **Example:**

If Modbus **and** S5-AS511 servers are available, at least one of them must have its baud rate configured to Disabled. If not, one of the IO servers will not be able to use the serial line and it will be disabled, with an error written in the event log.

### *7.2.1. Communication setup*

The AS511 link uses a RS-232 Current Loop functioning mode. A specific cable (with electronic) is therefore required (Siemens S5 Cable: ACT'L ref EW40910)

The communication parameters are fixed to the following values:

- 9600 Baud (Fixed)
- Even Parity (Fixed)
- 8 Data Bits (Fixed)
- 1 Stop Bit (Fixed)
- Full duplex no handshaking(Fixed)

### **7.2.1.1. Supported Devices**

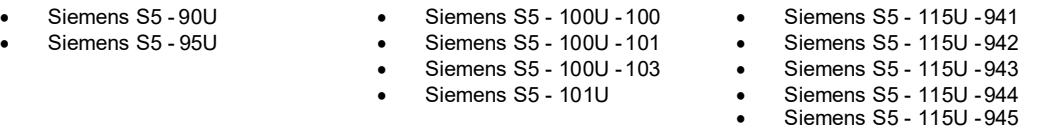

# <span id="page-35-0"></span>*7.3. Tag name convention*

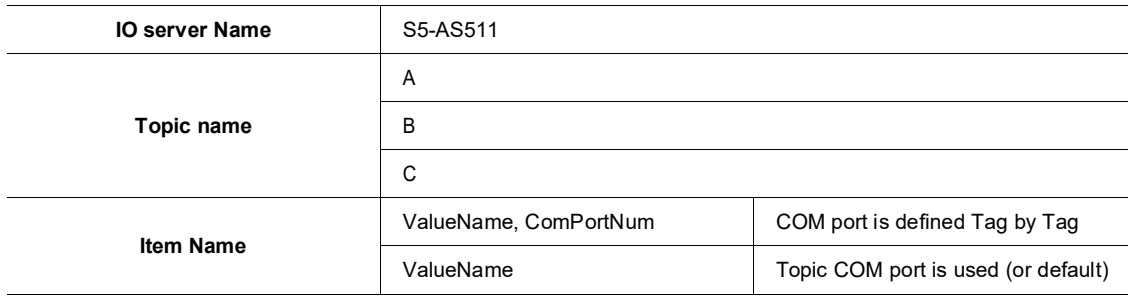

**ComPortNum**: The port number used to access the PLC; if not specified, the default COM port is used.

- If a port address is specified in the topic, it is used and overloads per Tagaddress.
- If no address is specified, neither in the topic, nor at the Tag level, then the default port is used (Default port is the ECIA Port - COM:1).

#### *7.3.1. ValueName*

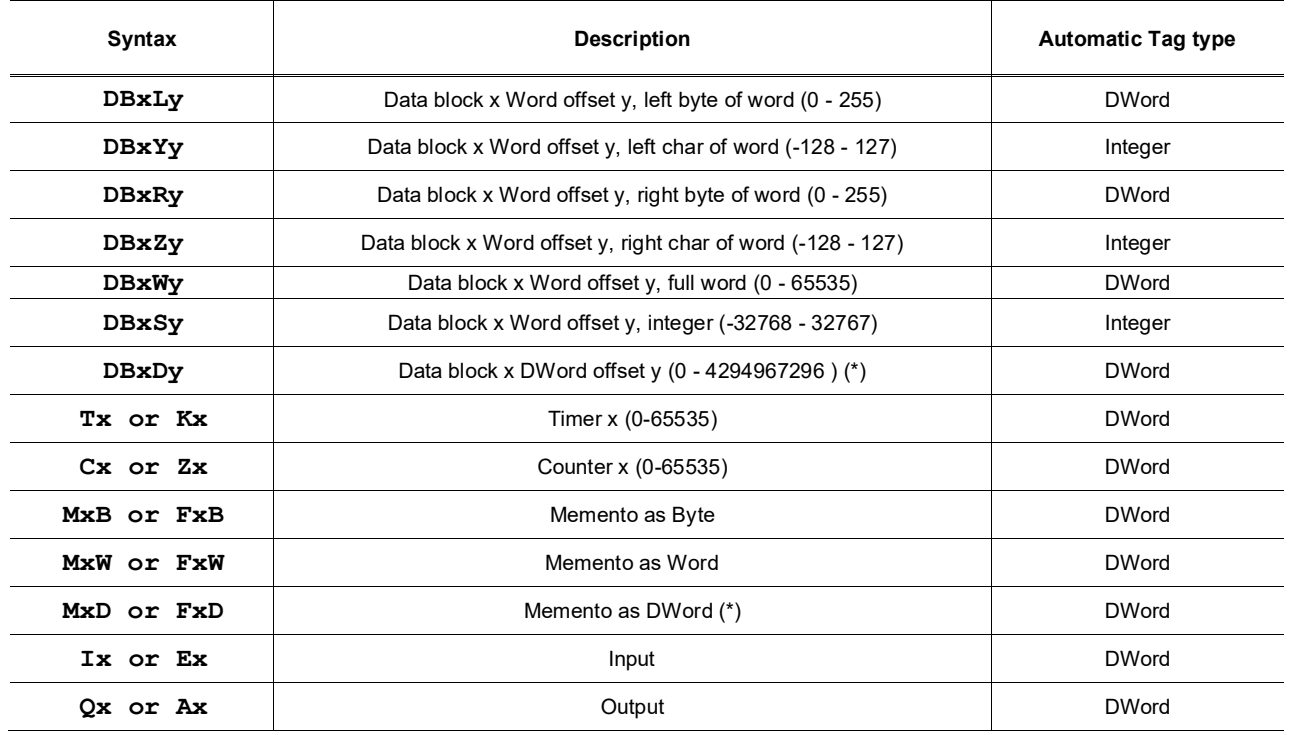

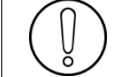

**(\*)To avoid loss of precision due to Integer to float conversion, choose the right storage DataType for your Tag.**
#### • **Bit access modifier:**

In any of the above items, it is possible to access a single bit. #x must be appended to the Value Name (Bit index goes from 0..31). The syntax can be used for reading bits and for writing them as well.

#### **Example:**

**DB1W13#3 represents bit 3 of W13 in DB 1 Q32B#0 represents bit 0 of Q32.**

You must define the type byte (B) to successfully extracts a bit (Q32#0 will not work).

**REM: Bit index range depends on item referenced (for W, bit index maximum value is 15)**

• For DB the smallest element is a WORD and we count addresses in Word. This means that DB1W0 and DB1W1 WILL NOT overlap.

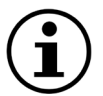

- Timers and Counters are always Words and addresses are counted in WORD as well. This means that T0 and T1 WILL NOT overlap.
- For M, I, Q addresses are counted in BYTES. This means that M0W and M1W WILL overlap.
- Both syntax (German and English) can be used for I, Q, C which in German gives: E, A, Z.

#### • **Status register:**

The STATUS Tag is a special Tag that returns information about the current state of communication for a given device. As for other Tags, the status Tag ValueName is composed of:

#### **Status,ComPortNum**

- You can define a status Tag for each COM port used.
- If you use the status address, the Tag must be configured as analog.

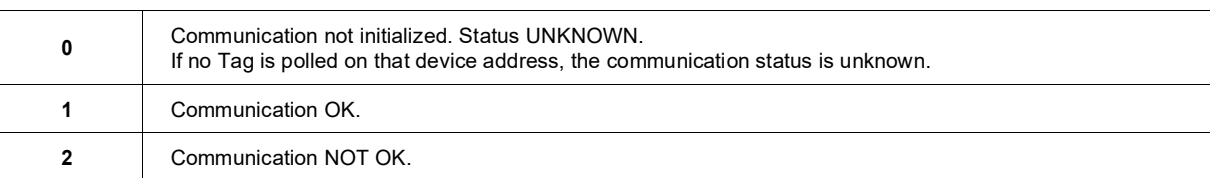

# **8. ABLOGIX IO Server**

# *8.1. Introduction*

ABLogix IO server is used to communicate with Allen Bradley Logix Series PLCs on the Ethernet link or on the Serial link (in DF1 protocol).

```
It allows the Ewon to poll ABLOGIX PLCs in order to read data.
It allows the Ewon to act as EIP-DF1 gatew ay for remote maintenance of the ABLOGIX PLCs. 
It allows the Ewon to poll DH+ device using ControlLogix gatew ay.
```
The Ewon only allows DF1 communication with devices directly connected to the Ewon Serial link (the ABLOGIX PLC may not be located behind another PLC connected on the DF1 serial link acting itself as gateway).

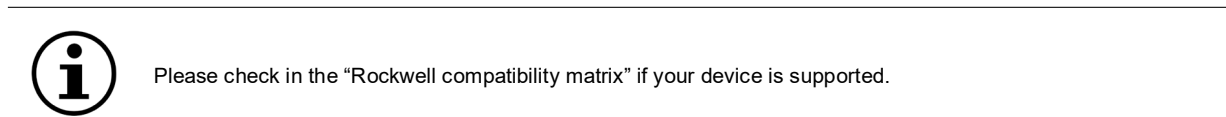

# *8.2. Setup*

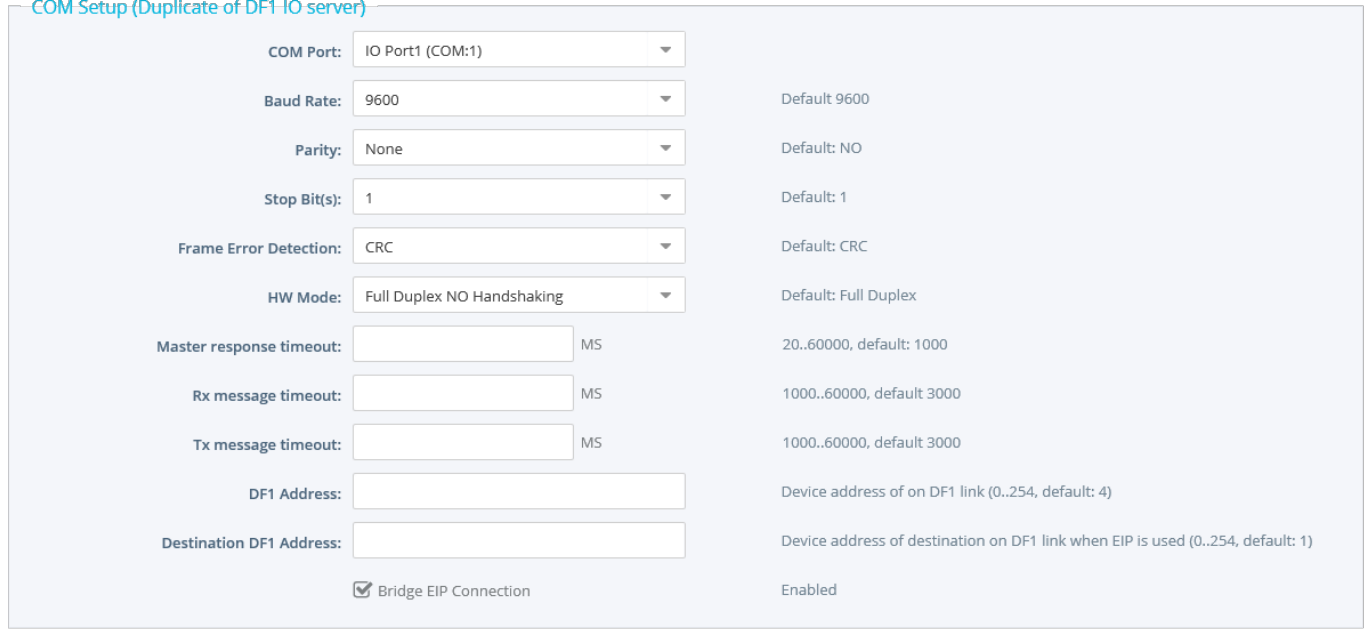

#### *8.2.1. Communication Setup*

In the current implementation,

the serial link configuration may be done using the DF1 IO Server configuration page or the AB LOGIX IO server page.

The same settings apply for both IO servers (DF1 and ABLogix).

In the config.txt file the serial link parameters are defined in the DF1 IO server entry.

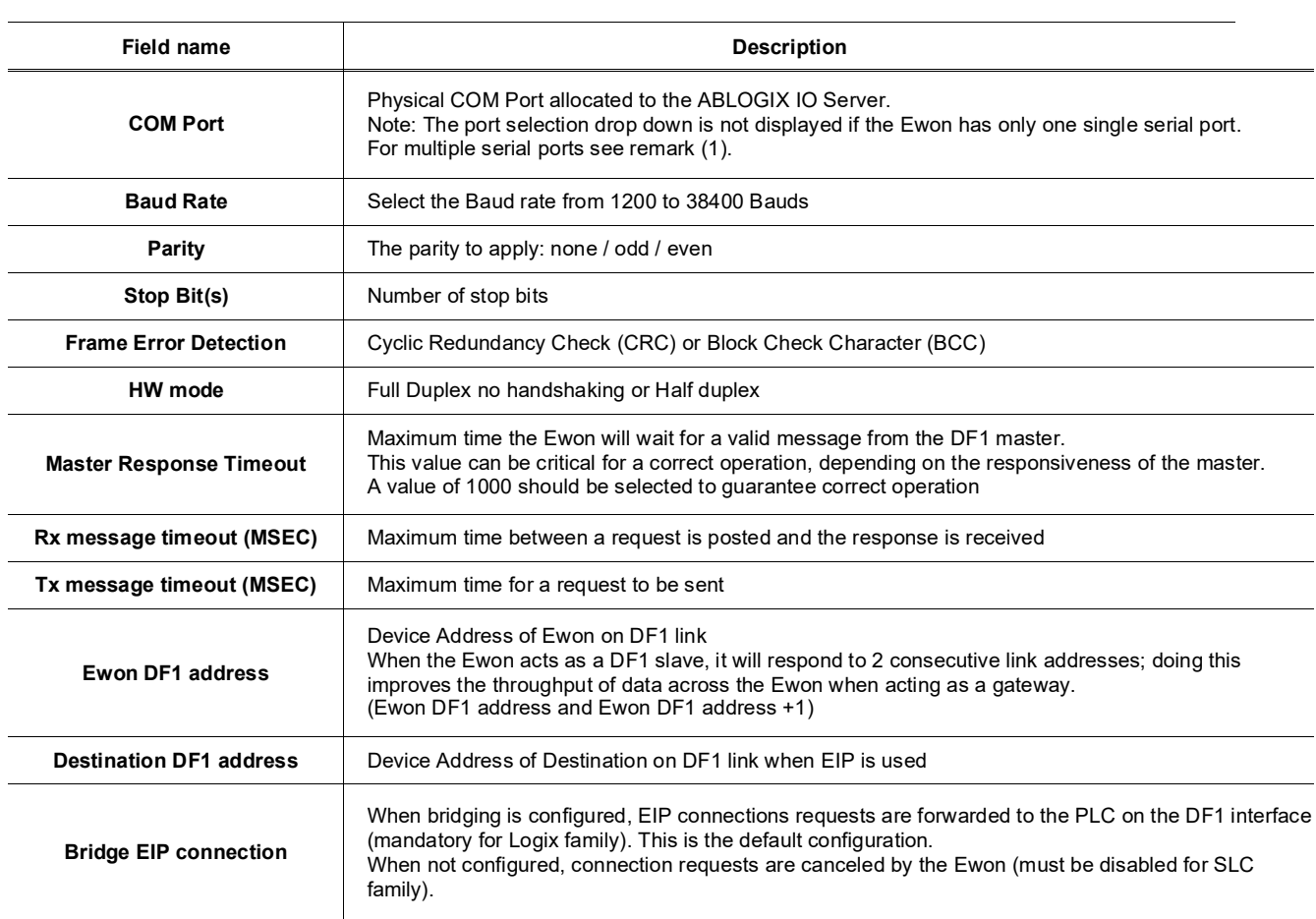

**(1)** The numbering of the serial COM ports starts with the serial port of the Base Unit (if available) and then continues with the upper port of the first Extension Module starting from the left. A maximum of 5 serial ports are supported.

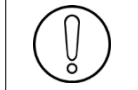

When there are multiple IO servers potentially using the serial line, the unused IO servers must be cleared or the baud rate must be set to *Disabled*.

#### **Example:**

If Modbus and ABLOGIX servers are available, at least one of them must have its baud rate configured to Disabled. If not, one of the IO servers will not be able to use the serial line and it will be disabled, with an error written in the event log.

## *8.2.2. Topic configuration*

Three topics can be used for the IO Server. These topics are used to give a common property, to a group of Tags, like:

- **Enable/Disable**
- **Global Device Address**
- **Poll rate**

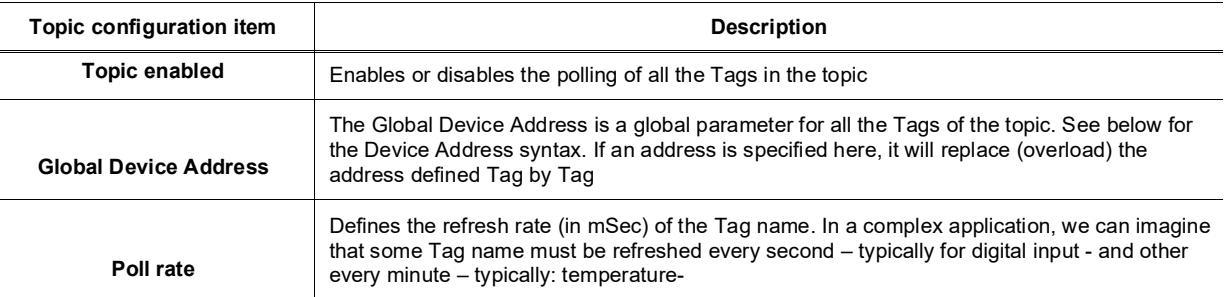

#### **8.2.2.1. ABLogix : DF1 serial link**

The Global Device Address has the following syntax: *Address*

• *Address* = DF1 Node ID of the device (i.e.: 5)

#### **8.2.2.2. ABLogix : EIP Ethernet link**

The Global Device Address has the following syntax : *IP Address,Port,Link*

- *IP Address* = address on your Ethernet network (i.e.: 10.0.30.7)
- Port = value from 1 to 3 representing: 1 = Backplane, 2 = Channel A, 3 = Channel B
- Link could be:

¤ *Slot*: representing the Slot on the Backplane (for example: 0=CPU) ¤ *Node ID*: value from 0 to 99 (for ControlNet) ¤ *IP address*

#### **REM: In the case of using a ControlLogix as Gatew ay, the Device Address could be like following: IP Address, Port, Link[, Port,Link][, Port,Link]…**

#### **8.2.2.3. DH+ polling using ControlLogix gateway**

This feature allows the Ewon to poll PLC tags located on a DH+ network,

behind a ControlLogix equipped with one or more DHRIO cards. Polling is done using the Ewon EIP protocol.

The ABLOGIX IO server is used to access the "LOGIX" PLC family. The DF1 IO server is used to access the "SLC500" PLC family

The general syntax *IP address,Port,Link* is still applicable. There is no specific character to indicate the DH+ channel ("2" or "3" should be used).

#### **Example:**

To reach a SLC500 (with CPU in slot 0) with DH+ node Id 3 using channel A of a DHRIO card at slot 9 of a ControlLogix at IP address 10.0.30.21.

#### Topic A Destination = *SLC500-10.0.30.21,1,9,2,3,1,0*

- *10.0.30.21* = IP address of the ControlLogix
- *1* = BackPlane
- $\bullet$   $\bullet$   $\bullet$  = Slot 9 (COM card)
- = Channel A (of the Card present in Slot9)
- = NodeID of the PLC5 (in the COM network)
- **1** = BackPlane
- **0** = slot (of the CPU in our example

# *8.3. Tag name convention*

The Item Name can contain the PLC address where the value is polled, or not.

If the address is also specified at topic level, the address specified at Tag level will be ignored.

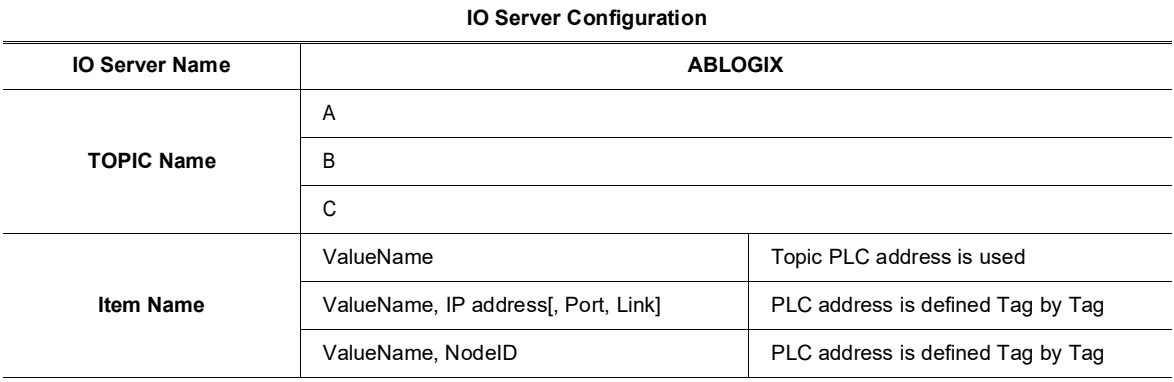

#### *8.3.1. ValueName*

ValueName follows the below syntax:

**[PROGRAM:ProgName.]SymbolicTagName**

#### • **ProgName is the name of the program where the Tag is.**

If no ProgName, the Tag is in the global scope (tag is controller type)

#### • **SymbolicTagName:**

- o Symbol of the tag. Only following atomic type are supported: BOOL, SINT, INT, FLOAT, DINT (\*), BIT ARRAY, STRING
- o Bit selection with <SymbolicTagName>/bit where bit is the bit number (from 0 to 31) read the bit 4 of the controlbit register
- o TIMER, CONTROL, COUNTER predefined types with <SymbolicTagName>.acc (or ctl or pre) read the counter of MyVar.
- o Element of a table <Symbol\_1>[idx\_1].<Symbol\_2>[idx\_2].<Symbol\_3>[idx\_3].<Symbol> With maximum 3index. ex: table1[2].subtable[6].element read data named 'element' on the index 6 of the 'sub table' from the index 2 of the 'table1'
- o Element of a structure <Symbol\_1>.<Symbol\_2> ex: CounterObj.init read the 'init' part of the structure 'CounterObj'
- o The size of a string Tag is limited to 1024 bytes If you read a string greater than 1024 bytes, the value will be truncated at 1021 bytes + "..." (3 dots) to show that the string was truncated.

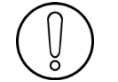

**(\*)To avoid loss of precision due to Integer to float conversion, choose the right storage DataType for your Tag. If you choose "Automatic" Tag type, Ewon will use Floating Point as storage type.**

#### **Examples:**

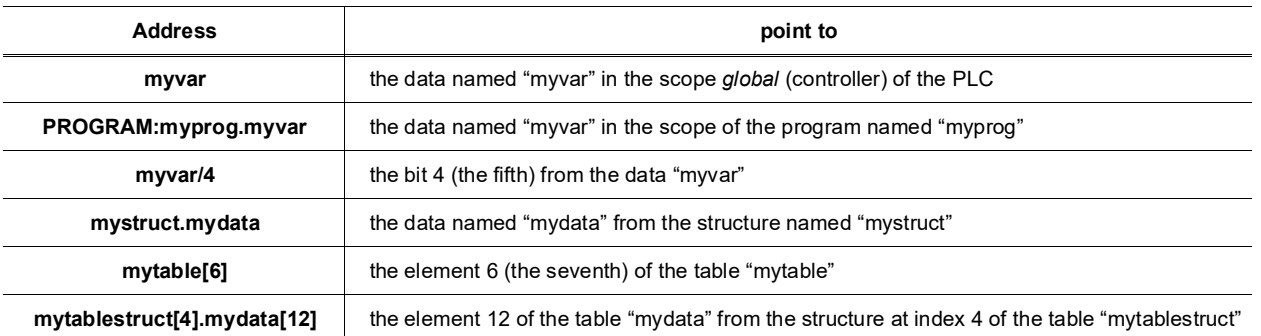

#### • **Status register:**

The STATUS Tag is a special Tag that returns information about the current state of communication for a given device. As for other Tags, the status Tag ValueName is composed of:

**Status,GlobalDeviceAddress**

- You can define a status Tag for each COM port used.
- If you use the status address, the Tag must be configured as analog.

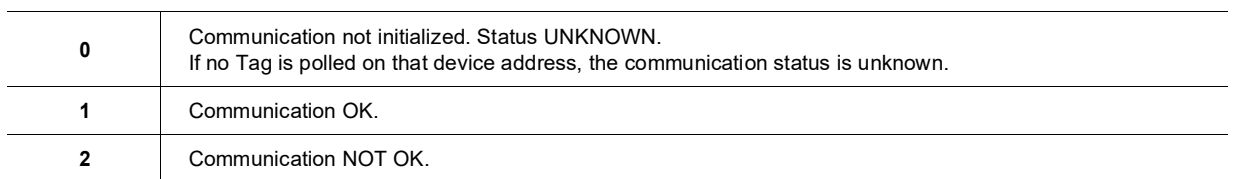

# **9. Ewon IO Server**

# *9.1. Introduction*

The Ewon IO server is used to interface the Ewon INPUTS and OUTPUTS. Depending on your Ewon model, you have:

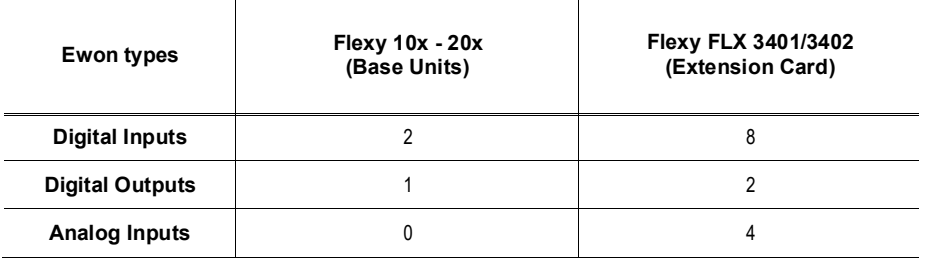

Additionally, there are a number of Tags that can be addressed with this IO server and which are computed by the Ewon IO Server. These additional Tags are used for energy management. In Energy management, the following requirements are taken into accounts:

- **Using digital inputs as counter inputs**
- **Count for a given interval and latch computed result (also save it inhistorical)**
- **Reject the measurement interval if too long or tooshort**
- **Adjust the Ewon's Real Time Clock based on a digitalinput**

These Tags will be computed if the energy module is enabled. There is no topic name to define for the Ewon IO server.

# *9.2. Standard Ewon I/O Item Names*

#### *9.2.1. Tag address convention*

The following Tags addresses are available for standard Ewon Inputs & Outputs access:

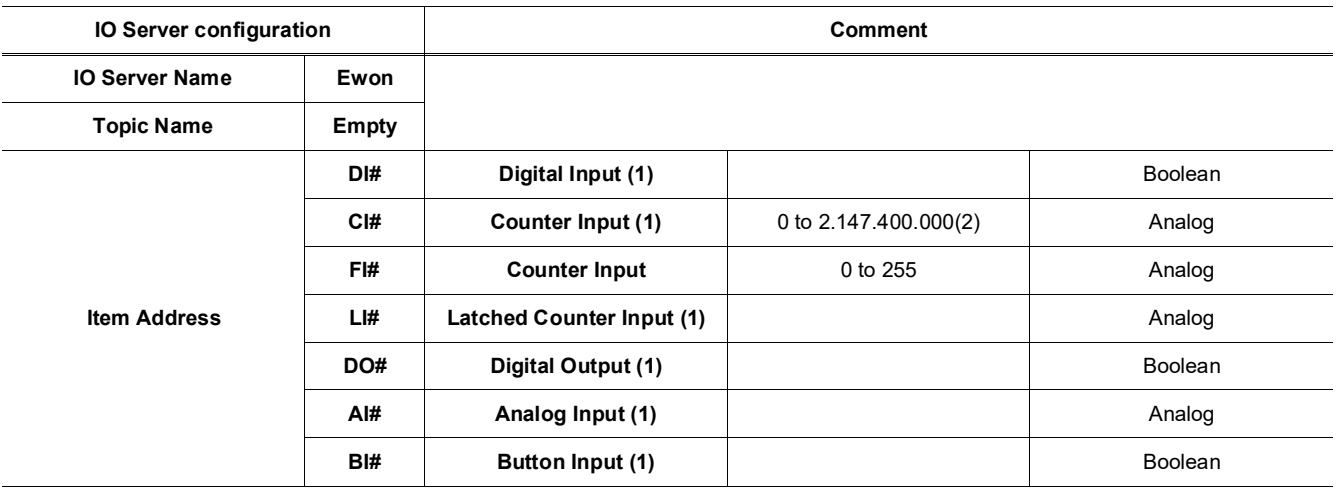

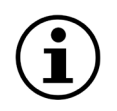

The button input (BI1) can be used during normal Ewon operations, if it is pressed for more than 4 seconds while the Ewon is booting, the flash file system will be erased.

**(1)**The number of items depend of the Ewon type.For the Ewon Flexy range, the numbering of the IOs starts with the embedded IOs of the Base Unit and continues with the first IO Extension Card starting from the left (if available).

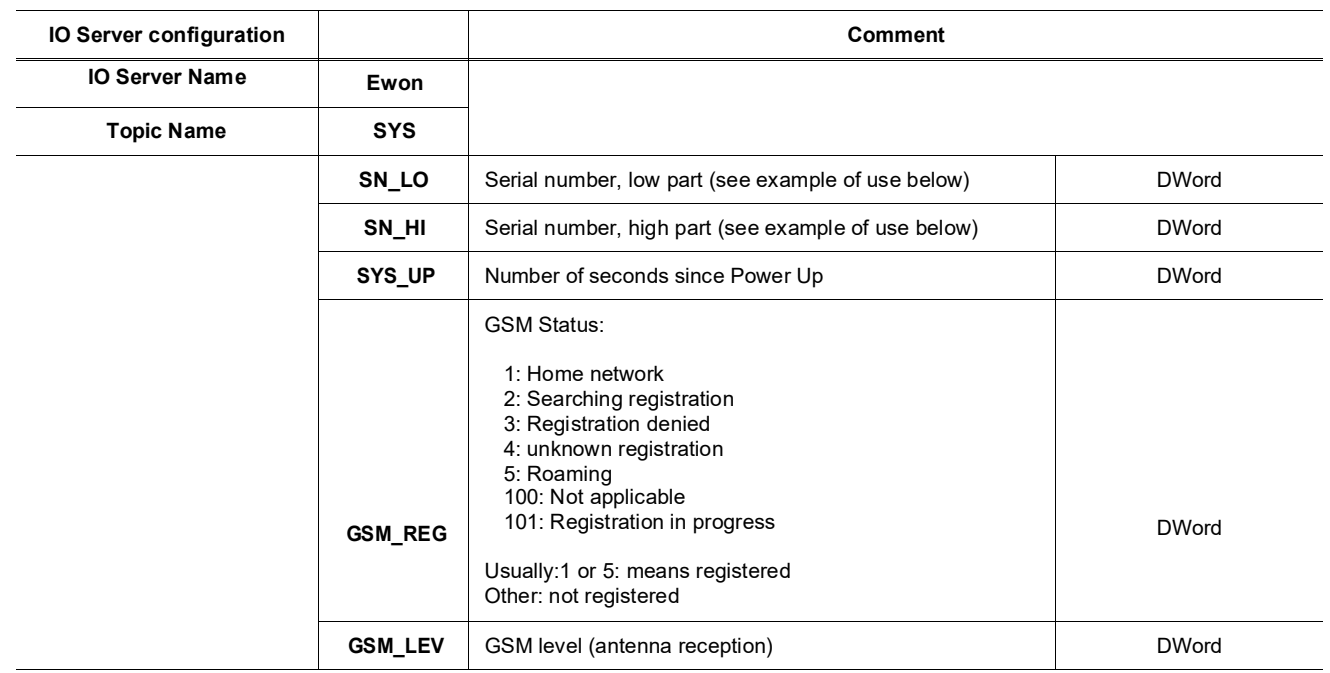

Example of use of SN\_LO and SN\_HI items in a Basic program:

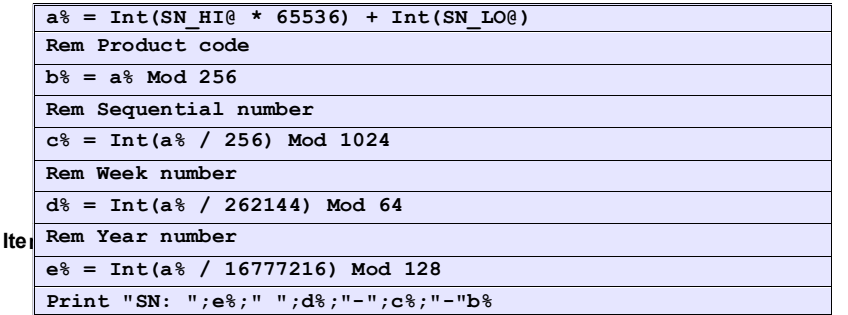

For instance, you can define a Tag for the digital input 1 as follows:

# *Server name***:** *Ewon* **-** *Topic***: empty -** *Address***:** *DI1*

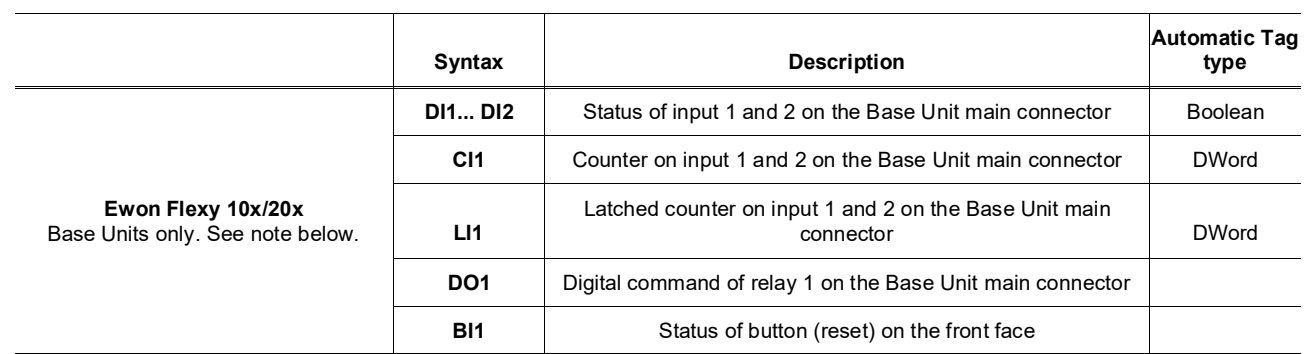

## *9.2.2. Basic Principle of the Ewon Flexy I/O Tag Addresses*

The internal I/O tag addresses of the Ewon Flexy always start with the Inputs/Outputs of the Base Unit. Remember that all Base Units feature 1 Digital Output and 2 Digital Inputs, those are the first ones that have to be considered when creating tags inthe Ewon.

The example on the right helps you to understand the syntax of the I/O tag addresses in the case of 2 I/O Extension Cards.

In the case of multiple I/O cards, the tag numbering sequence is following the left-to-right order of slots. First the I/O Extension Card plugged in the most left slot, then the next on its right and so on. Removing an I/O card other than the utmost right one will result in an internal reallocation of tag addresses that may result in a mismatch between physical I/Os and their software configuration. The software tag addresses can be "frozen" by adding the slot number in the tag definition. This prevents unwanted I/O mismatch (see below).

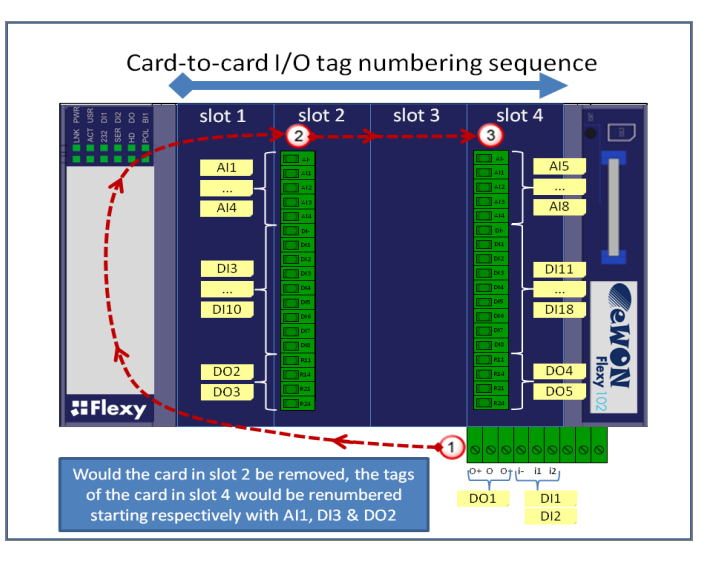

#### Slot number append to prevent tag address mismatch:

To prevent any risk of mismatching tag addresses you can append the slot number after the I/O address. The syntax to use is as follows:

# **ABx,Ey**

Where AB is the type of I/O (DI, AI, DO) x is the order number

E is a constant prefix to the slot number

y is the slot number of the card ( $0 =$  main board,  $1 =$  slot #1,  $2 =$  Slot #2, etc..)

Let's imagine an Ewon Flexy featuring 2 I/O cards FLX 3401 in slots #1 and #2.

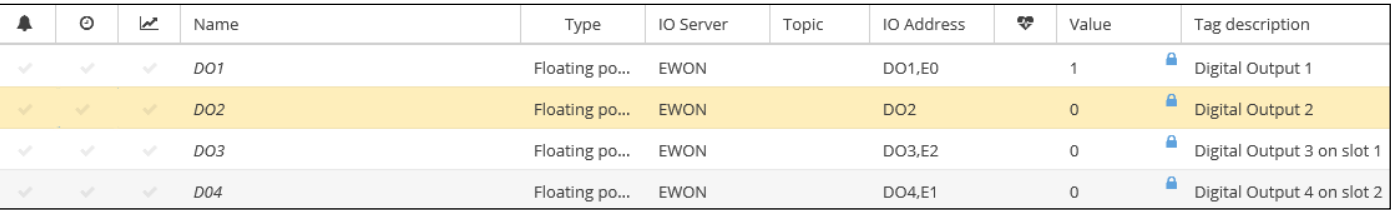

The main I/O syntax and order numbering remains unchanged.

Inthe example above, the I/O server tag addresses are as follows:

# Tag Syntax Explanation

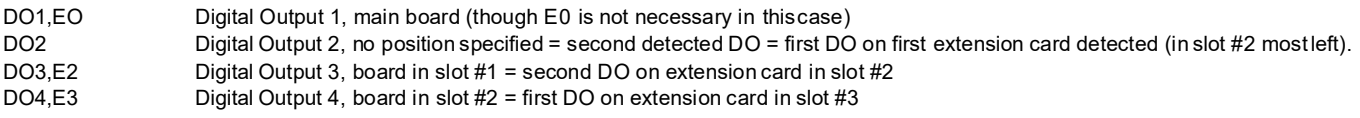

Behavior if the card in slot #1 is *removed*: In the *Tag View* page,

- DO2 will appear normally as it was not frozen by a slot number append. But it can no longer reflect the status of the first DO of the board in slot #1 that was removed. DO2 now reflects the status of the first DO of the board in slot #2.
- The 2 other DOs with specified slot number E2 and E3 will all appear in error (red cross, value 0), because:
- The address of DO3,E1 of the card in slot #1 could no longer be found.
- The software addresse of DO4,E2 of the card in slot #2 do no longer match with the detected order of physicaladdresses**.**
- The error messages in the *Trace* log file are "Invalid IO Tag name (DOx, addr. DOx,Ex)".

To have the DOs of the card in slot #2 responding, edit the tags and change their software addresses as follows: DO4,E2 to DO2,E2

## *9.2.3. Energy configuration with the LIx Tags*

The following parameters can be added to the Ewon IO server in order to activate the energy support (enter *Energy:1*, validate and the other parameters will be automatically added):

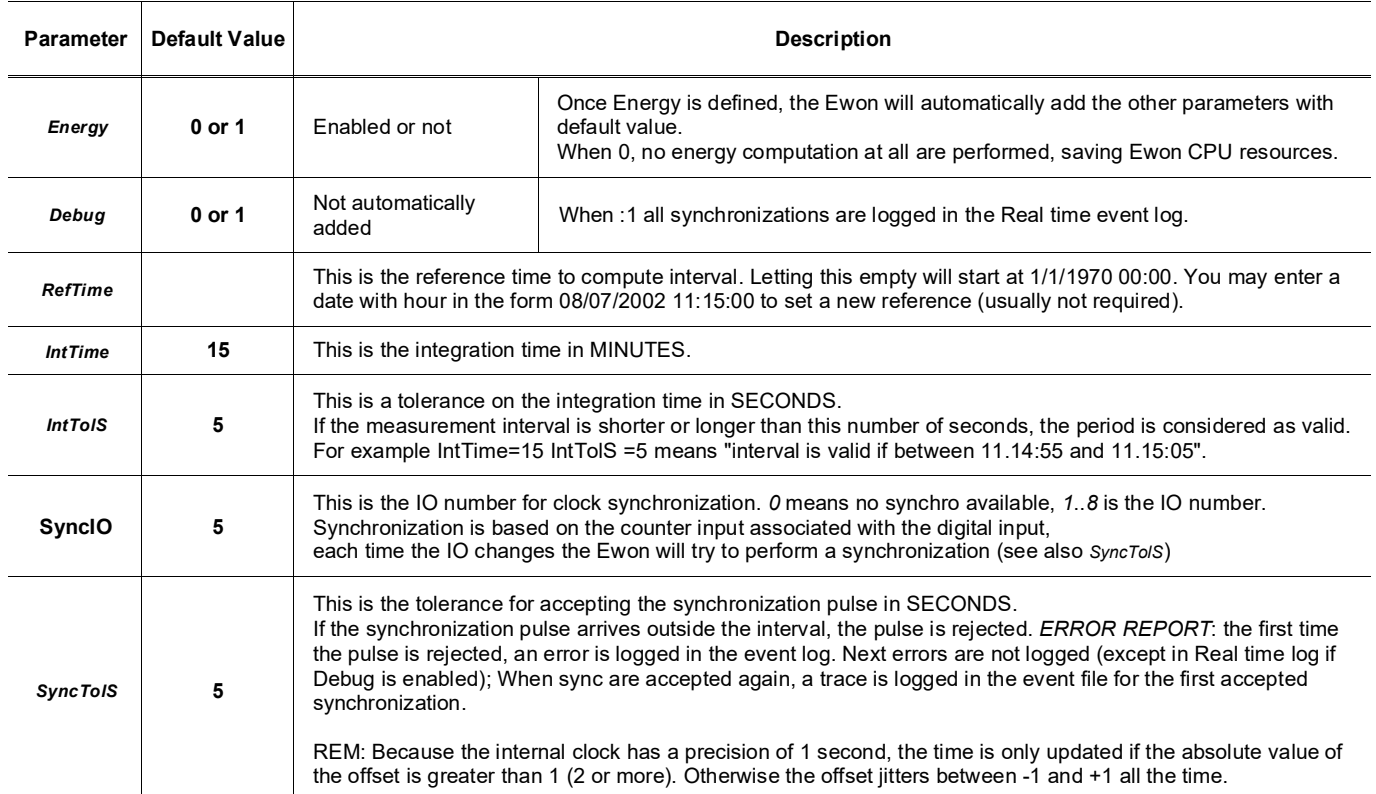

#### **Example:**

```
MinInterval:10 
MaxInterval:268435455 
ReverseCount:0 
Energy:1
RefTime:
IntTime:15
SyncIO:0
SyncToIS:5
InToIS:5
```
#### **9.2.3.1. ENERGY TAGS**

The following tags are available for energy management:

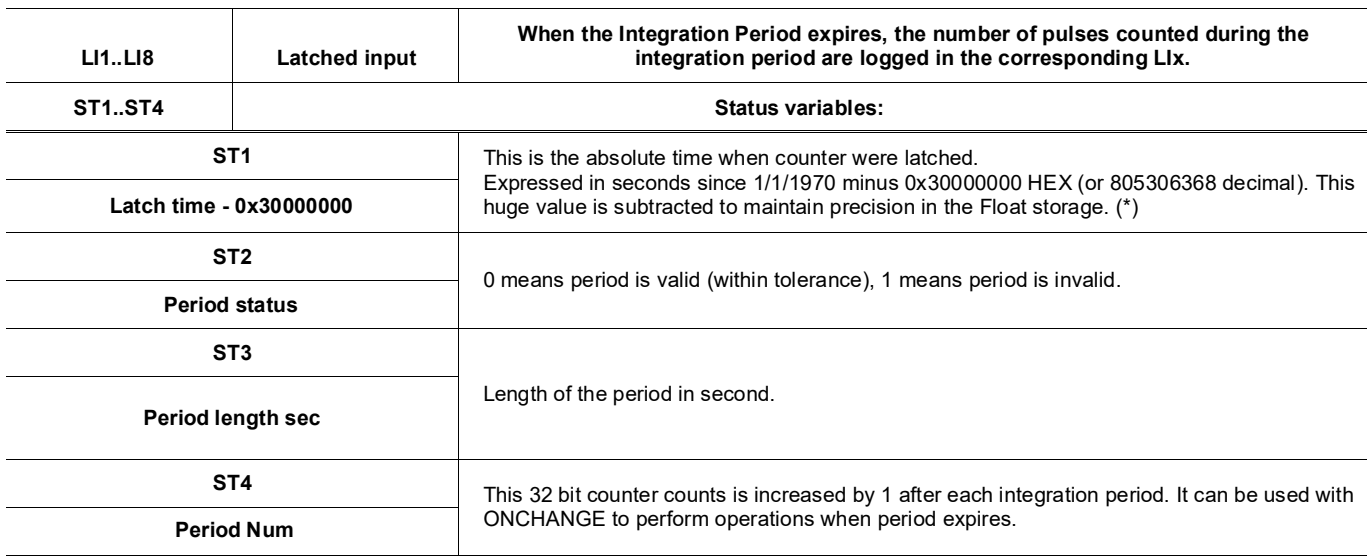

**REM1:** Energy tags are logged after each new period IF Logging is enabled, even if the value has not changed since previous period. **REM2:** Even if Deadband is -1 and Interval is 0. If not, you will have additional points and even maybe duplicate points.

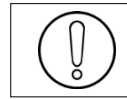

**(\*)To avoid loss of precision due to Integer to float conversion, choose the right storage DataType for your Tag.**

#### **9.2.3.2. 32 BITS COUNTER TAGS:**

The Ewon IO Server provides 8 32 bits (\*) counter tags named: CI1..CI8. These counters are writable but writing in these registers affects the LIx inputs of the Energy IO server module.

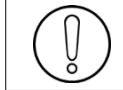

**(\*)To avoid loss of precision due to Integer to float conversion, choose the right storage DataType for your Tag.**

#### *9.2.4. Analog Input Value Ranges*

On the Ewon Flexy Extension Card FLX 3401/3402, the Analog Inputs (AI1 to AI4) are processed by a 16 bit ADC. The converted values range from 0 to 65536.

Ewon Flexy Extensions Card FLX 3401/3402 analog inputs AI1 to AI4

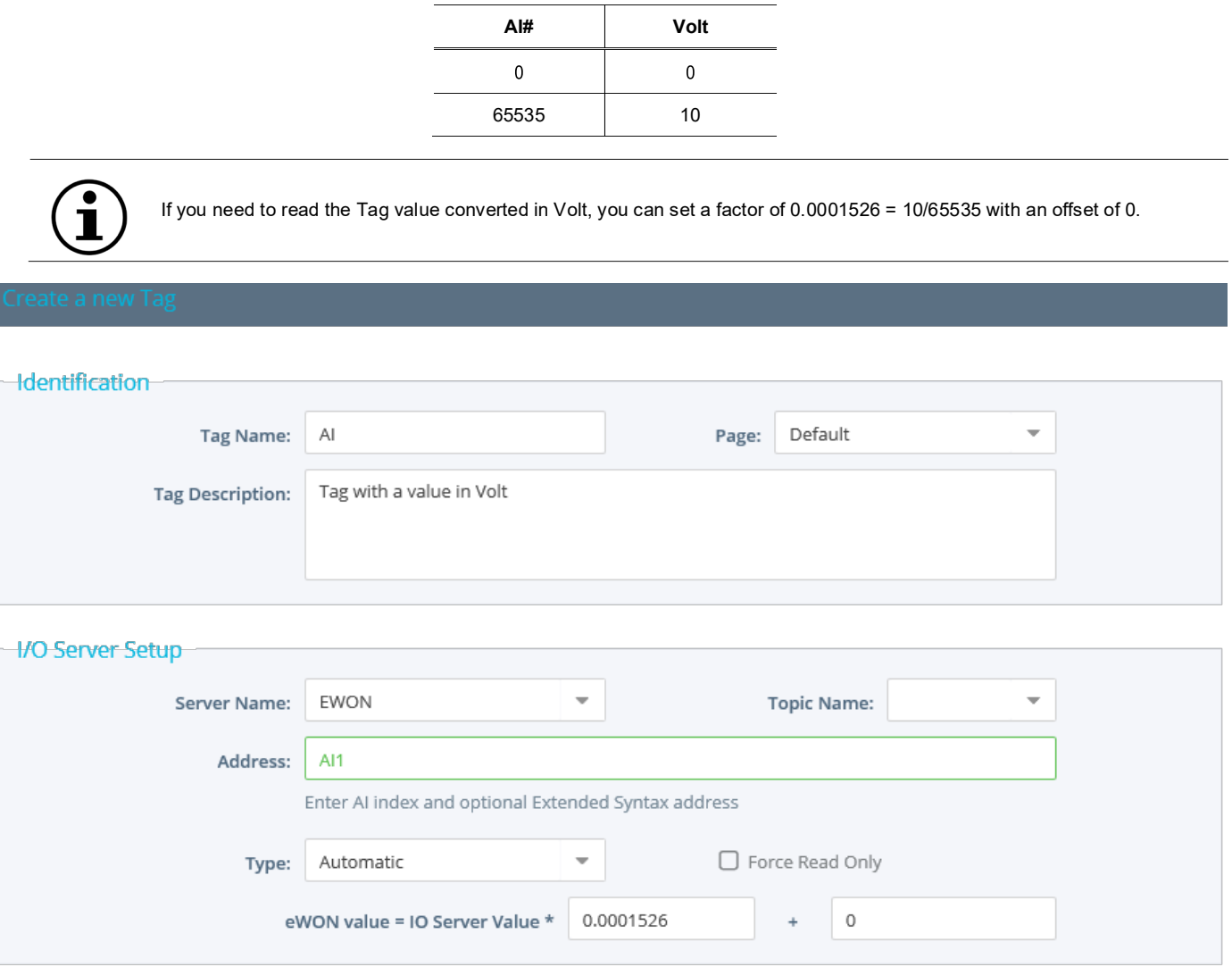

# *9.3. Setup*

The Energy IO Server is based on the Ewon IO Server.

The configuration consists in advanced parameters from the latter IO Server. The following values are the standard empty Ewon IO Server configuration page.

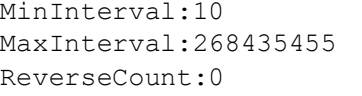

#### *9.3.1. Configuration of the counter pulse length*

The pulse length for counter can be configured on all the Ewon types. The configuration must be entered in the Ewon IO server edit area. The following parameters are used:

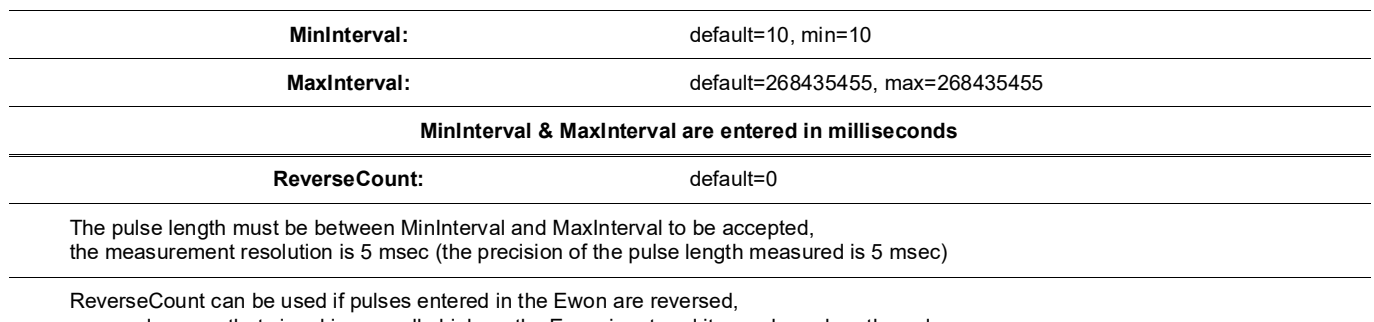

reversed means that signal is normally high on the Ewon input and it goes low when the pulse occurs.

#### **Example of configuration:**

MinInterval:40 MaxInterval:1000 ReverseCount:0

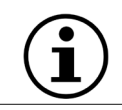

Counts pulse with length longer than 40 msec and shorter than 1000 msec, other pulses are ignored.

# **10. MEM IO Server**

# *10.1. Introduction*

The MEMORY IO Server is not a real IO server because values do not come from a peripheral. Memory Tags (Tags defined with the MEM IO server) are rather sorts of variables that can be modified by a user input or by a BASIC application.

These Tags are very useful for combining different Tags and consider the result as an actual Tag i.e. having data logging capabilities and alarm management capabilities like for all other Tags.

# *10.2. Setup*

There is no setup for the MEM Ewon IO server.

# *10.3. Tag name convention*

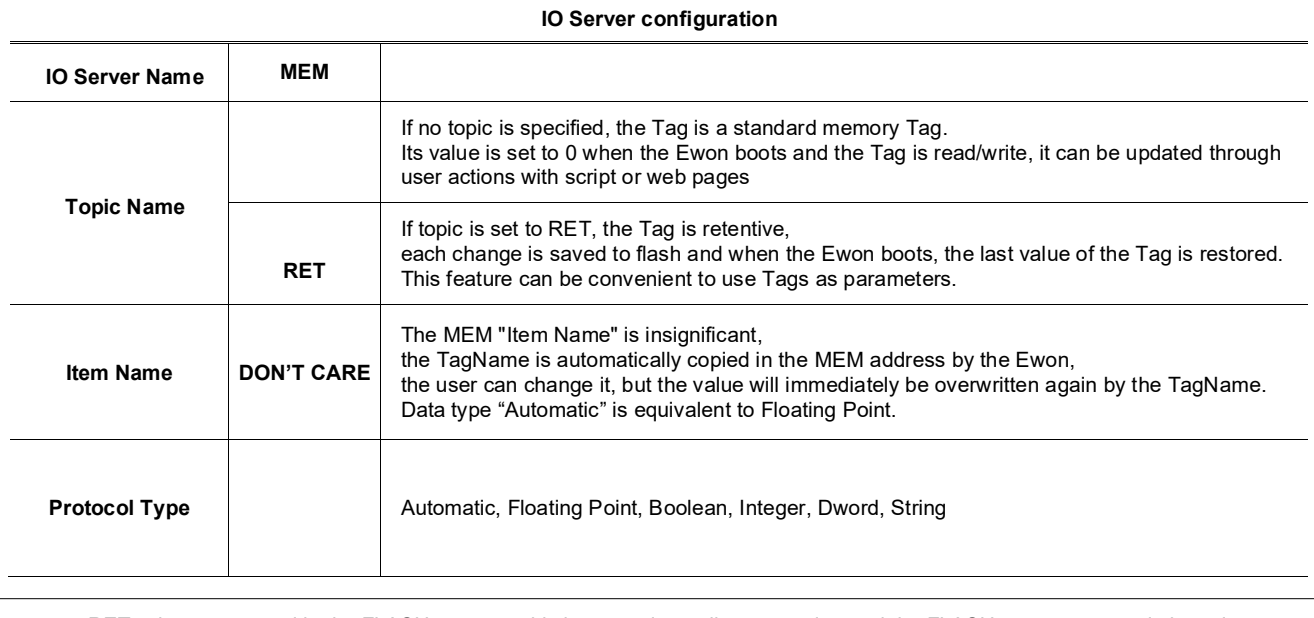

RET values are saved in the FLASH memory, this is not an immediate operation and the FLASH memory can only be written and erased a limited (even if huge 100.000) number of times.

This means that you should not use a BASIC script for changing retentive values at very high rate. 1 Tag/Sec. is a maximum AVERAGE rate (occasional higher rates are not prohibited at all).

# **11. S7-300&400 (MPI/Profibus - ISOTCP)**

# *11.1. Introduction*

S73&400 IO Server is dedicated to direct communication with SIEMENS PLC (S7-300 & S7-400). The Ewon will connect directly to the PLC's MPI interface or Profibus DP interface.

> **The MPI/Profibus interface requires a special serial port hardware! ONLY the Ewons MPI/Profibus are able to communicate in MPI/Profibus**

**Others Serial IO Server (i.e.: modbus RTU, DF1, UnitelWay) are not available on Ewon MPI/Profibus.**

**The ISOTCP (Ethernet) is available on all Ewon types.**

**Multi Session:** the ISOTCP-MPI gateway allows multiple clients to access the same PLC at the same time. **PPI MultiMaster (for S7-200):** it is supported by the MPI port of the Ewon

# *11.2. Setup*

# *11.2.1. COM configuration*

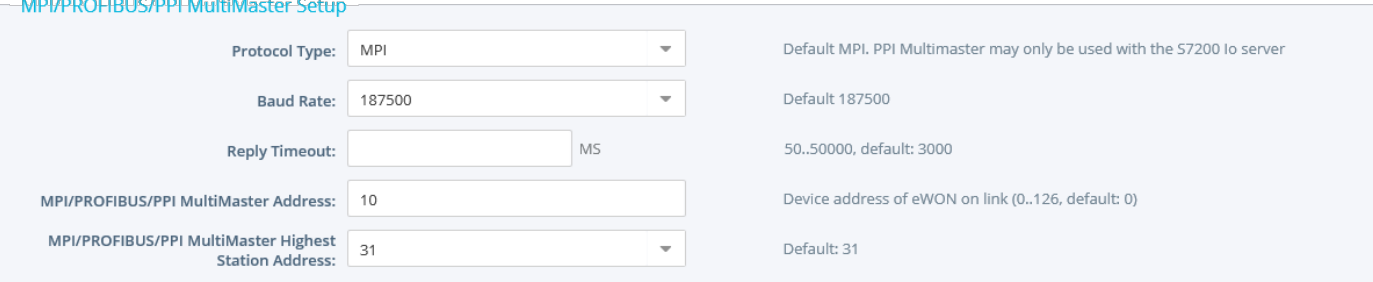

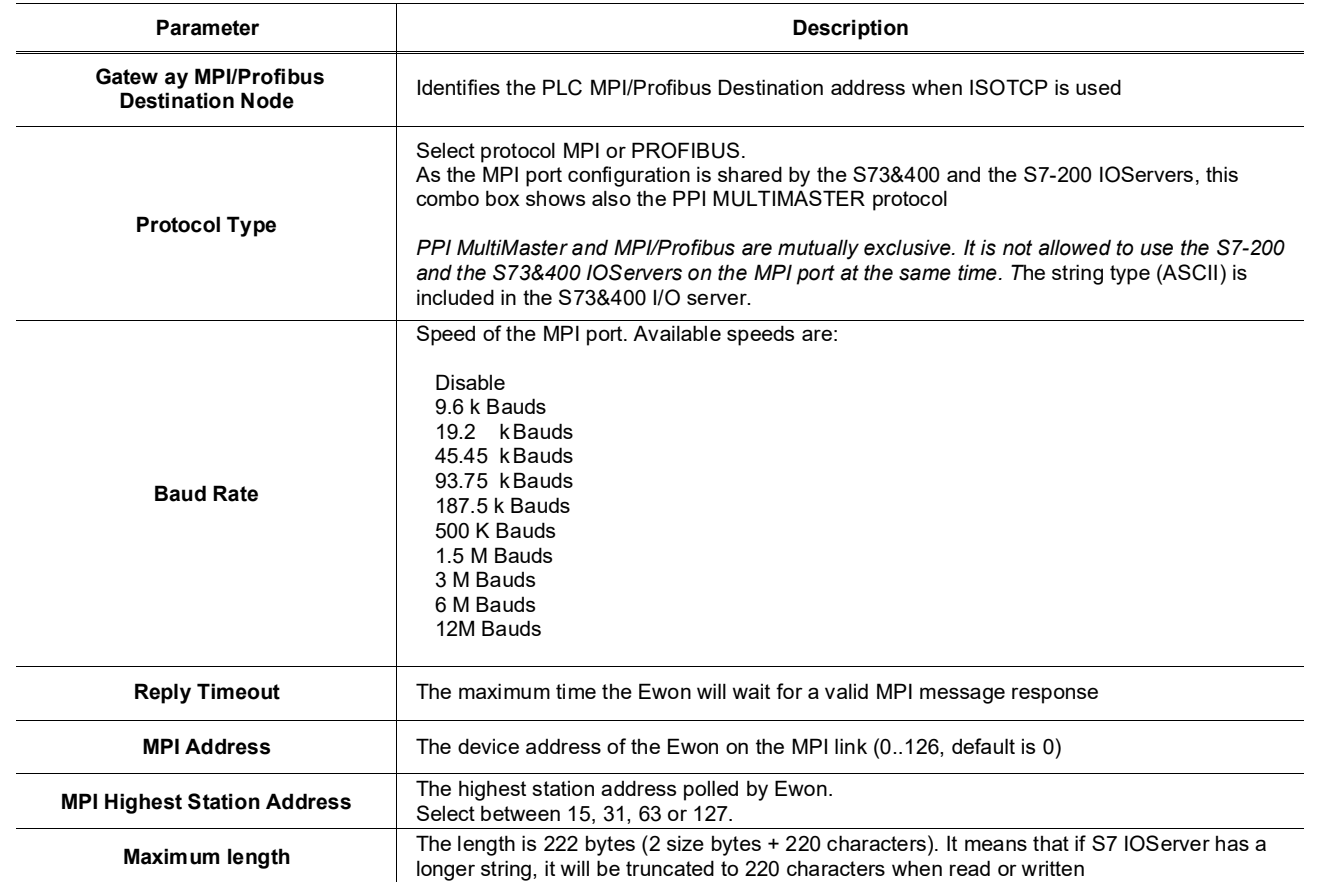

# *11.2.2. Advanced Routing Setup*

Advanced Routing Setup allows to access devices that make part of another MPI/Profibus network connected indirectly to the Ewon through another (or various other) PLC(s).

Advanced Routing Setup items are visible when the *Enable* checkbox is ticked.

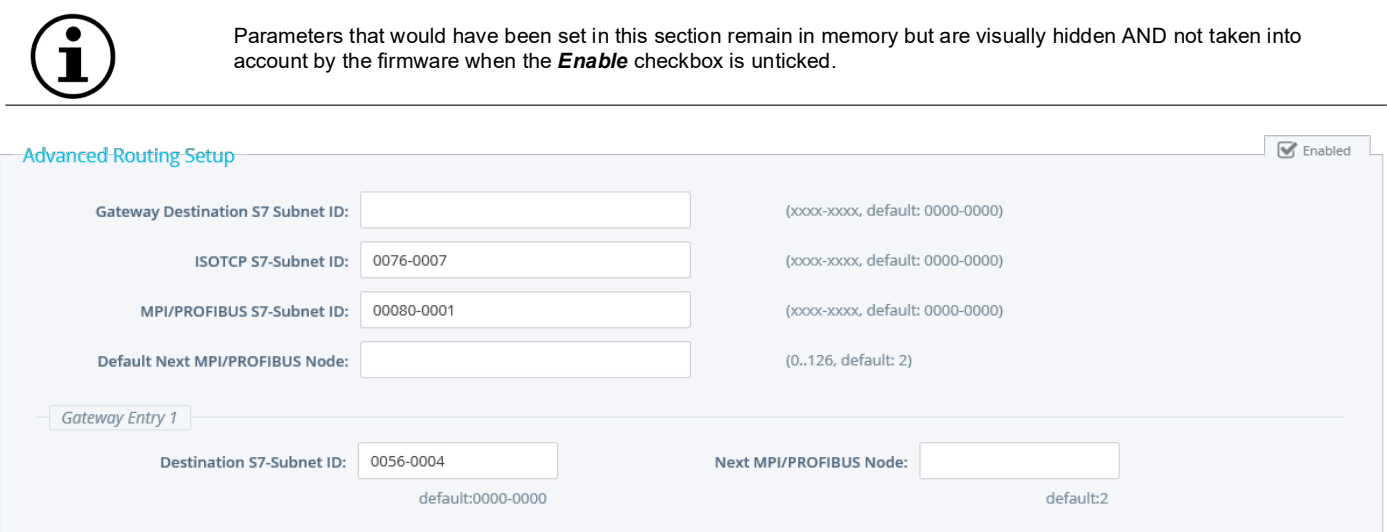

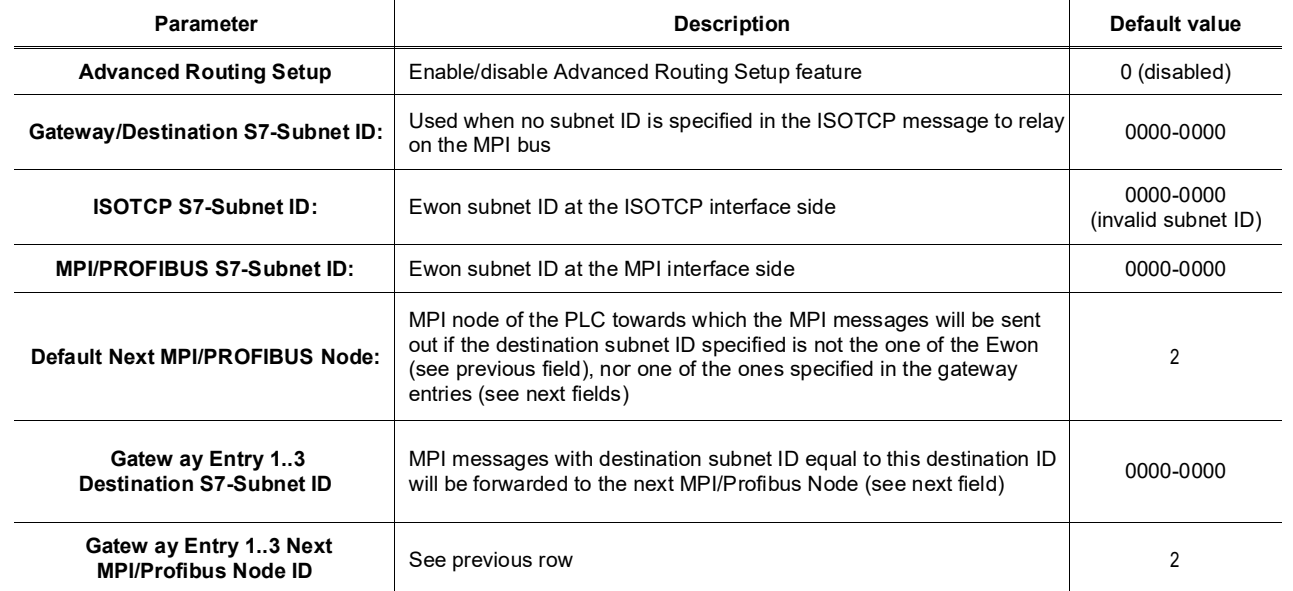

# *11.2.3. Topic configuration*

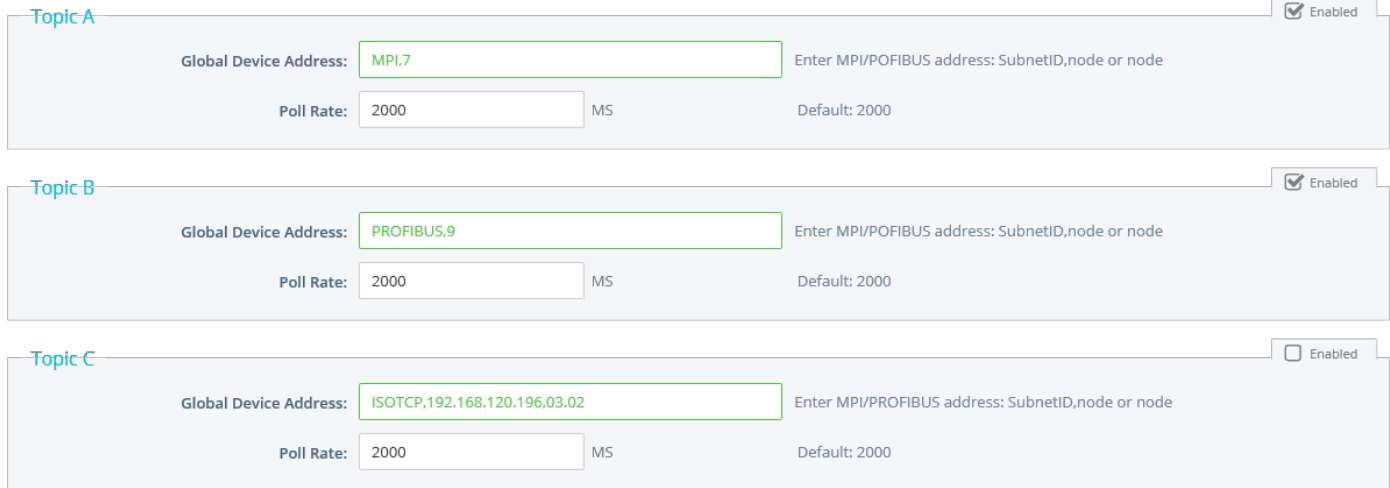

Three (3) topics can be used for the IO Server.

These topics are used to give a common property to a group of MPI/ISOTCP Tags like:

- Enable/Disable
- Global Device Address
- Polling Rate

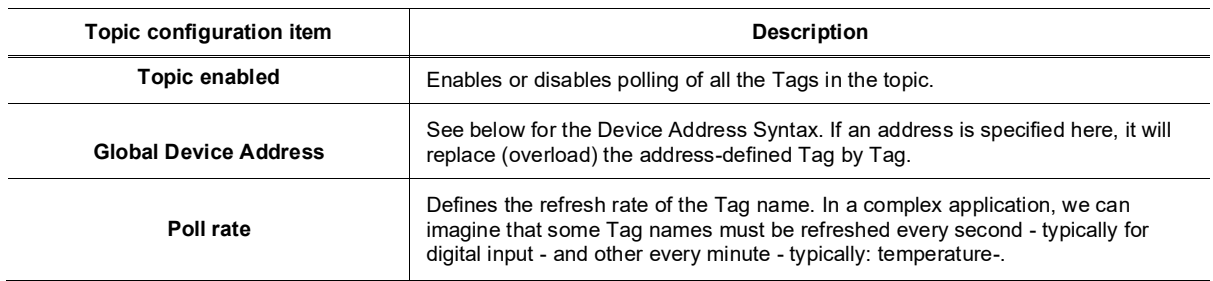

# *11.3. Tag name convention*

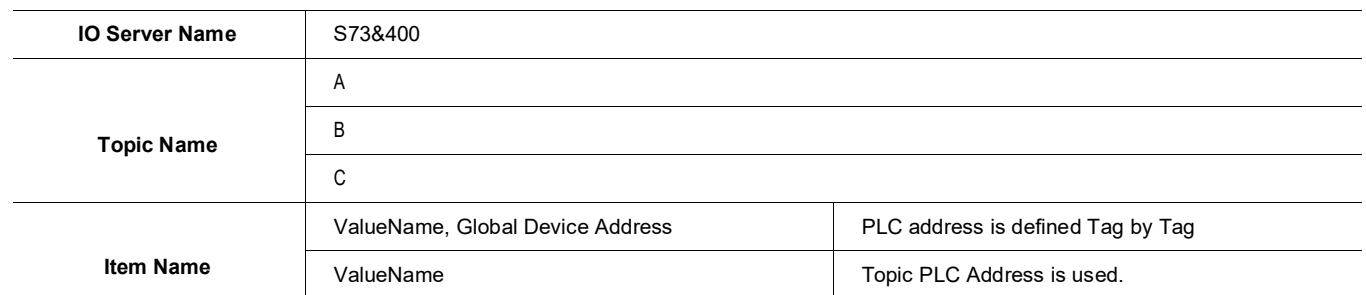

The Item Name can contain the PLC address where the value is polled, or not. If the address is also specified at the topic level, the address specified at Tag level will be ignored.

#### *11.3.1. Value Name*

The syntax is the following:

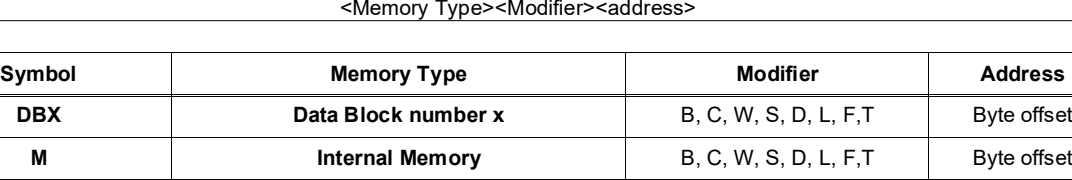

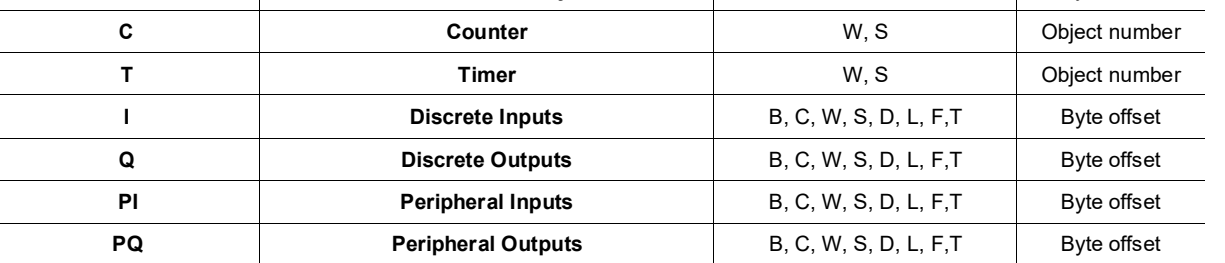

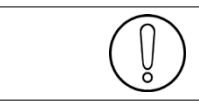

All the addresses are always in BYTES (except for Counter and Timer that are objects)

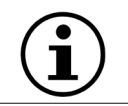

The Modifier can by omitted, the modifier in bold will be used (DB type must have a modifier)**.**

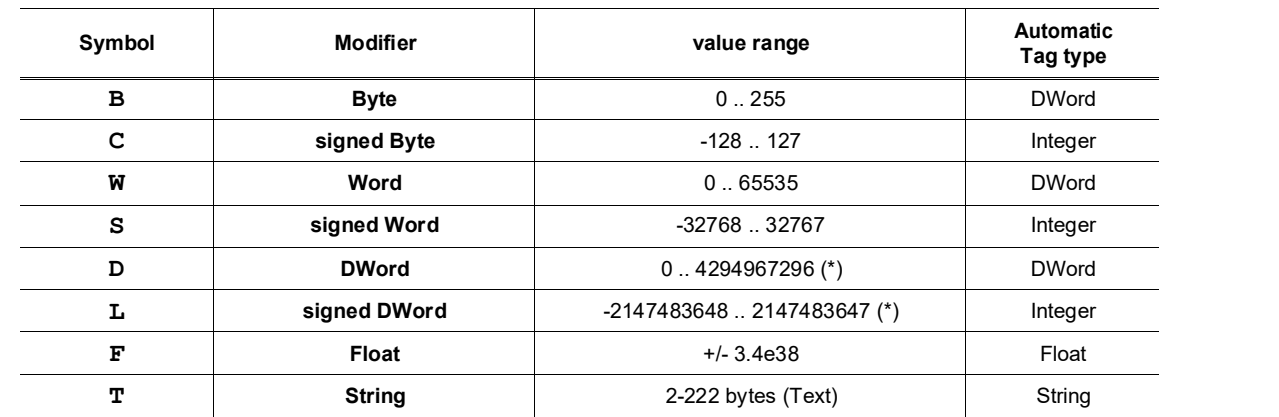

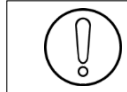

**(\*)**To avoid loss of precision due to Integer to float conversion, choose the right storage DataType for your Tag.

#### **Examples**

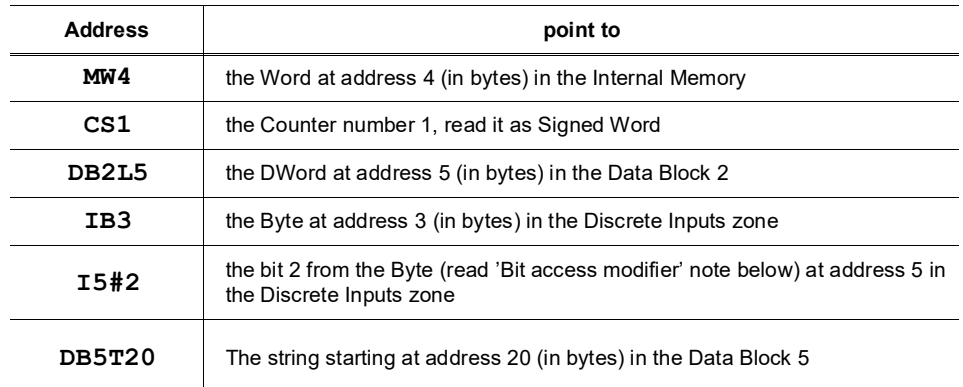

The maximum length of a S73&400 string tag in the Flexy is 222 bytes (2 size bytes + 220 characters). This means that if you have a longer string in your S7 PLC, it will be truncated to 220 characters when read or written.

#### • **Bit access modifier:**

In any Memory Type (excluding Counter and Timer), it is possible to access a single bit. A **#x** must be appended to the Value name.

#### **As the address is always in byte, the Bit index goes only from 0 to 7, no modifier are allowed** (except B to separate DB block from the address).

The syntax can be used for reading bits and for writing them as well. If Tag type "Automatic" is used, the type Boolean will be chosen.

#### **Example:**

**DB1B13#3 represents bit 3 of Byte 13 in DB 1 invalid: IW5#2 wrong because there is a Modifier I5#10 wrong because bit number greater than 7**

#### • **Status register:**

The STATUS Tag is a special Tag that returns information about the current state of the communication for a given device. As forother Tags, the status Tag ValueName is composed of:

**Status, Global Device Address**

- You can define a status Tag for each PLC used.
- If you use the status address, the Tag must be configured as analog.

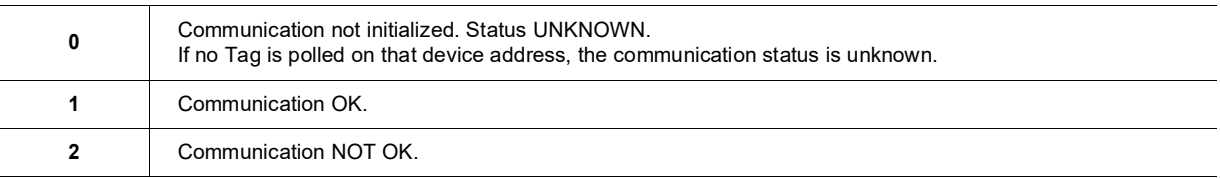

#### *11.3.2. Global Device Address*

The device address is either appended to the ValueName in the Item Name definition or entered in the Topic global address fields. The device address is composed like following:

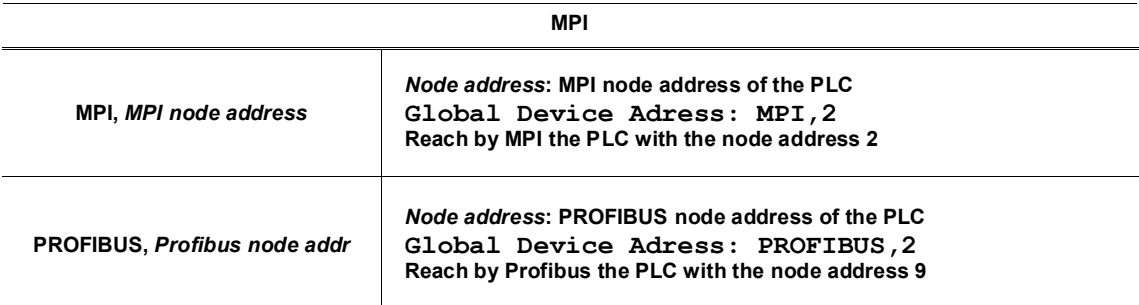

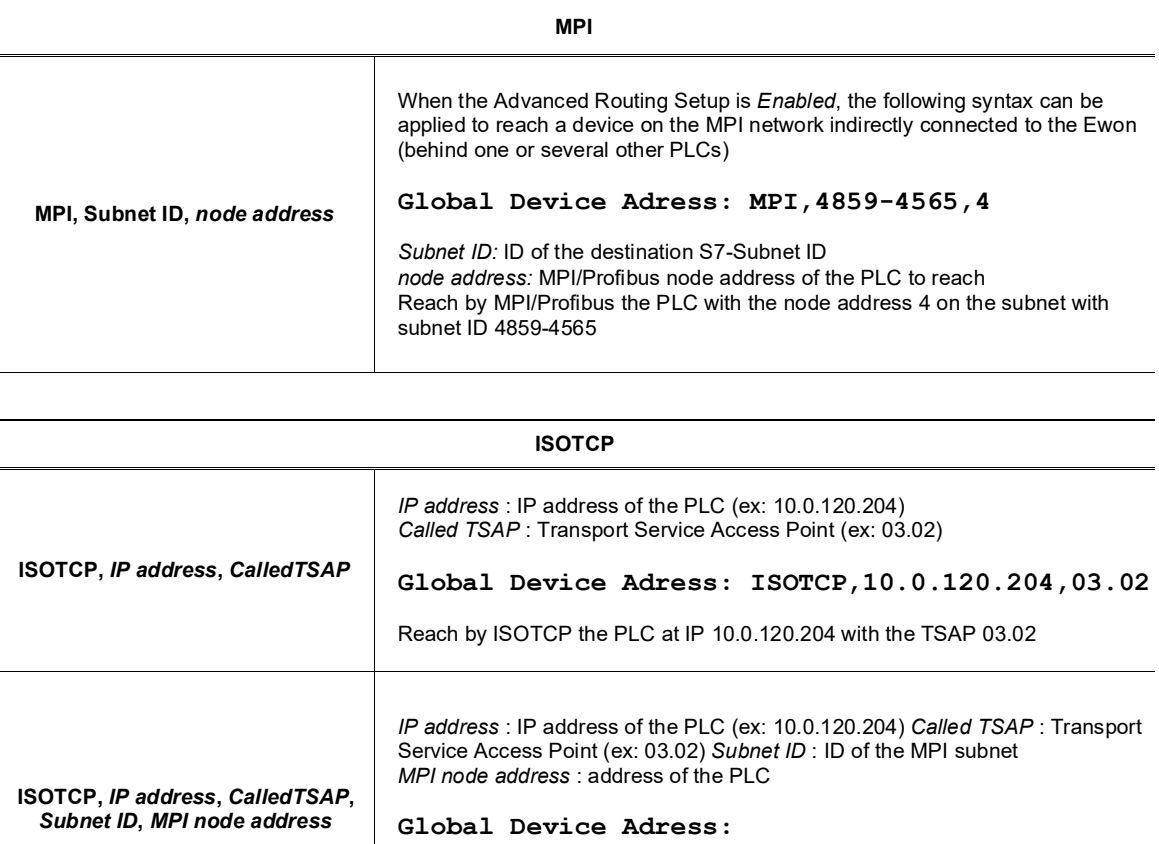

**ISOTCP,10.0.120.204,03.02,0020-0001,2**

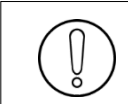

**If the PLC address is defined at the Topic level, it can be omitted in the Tag definition. In that case the Tag name will only contain the "ValueName". If the PLC address is specified at the Topic level, it will replace any address defined Tag by Tag.**

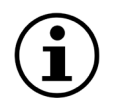

For an S7-300, it's generally always *03.02* .

For an S7-400, you have to take into account the slot number of the CPU. For example if the CPU is on slot 4 rack 0 use TSAP 03.04, if the CPU is on slot 5 rack 1 use TSAP 03,25.

# **12. S7-200 (PPI - ISOTCP)**

# *12.1. Introduction*

The S7200 IO Server is dedicated to direct communication with SIEMENS PLC of family S7-200.

**All Ewon types, with serial port or with MPI port, are able to communicate in both PPI modes (MonoMaster and MultiMaster).** 

**To communicate with a S7-200 device you could use either an Ewon with a serial port or an Ewon with an MPI port.**

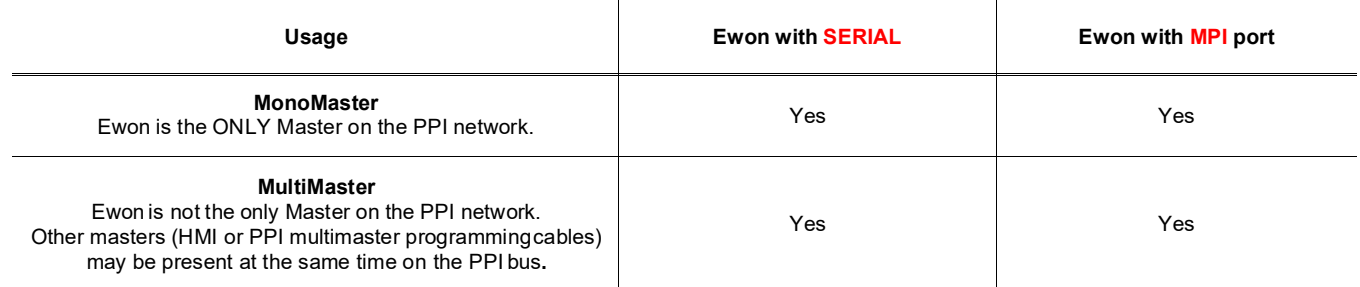

Usually, the Ewon will be connected directly to the PLC's PPI interface.

**Ewons with an MPI port are able to communicate on a PPI MultiMaster bus. Ewons with a serial port are able to communicate on a PPI MultiMaster bus.**

#### **The Ewon acts always as MASTER.**

**The standard serial port of Ewon must be configure in RS-485 to communicate in PPI. The ISOTCP (Ethernet) is available on all the Ewon types.**

# *12.2. Setup*

#### *12.2.1. Gateway configuration*

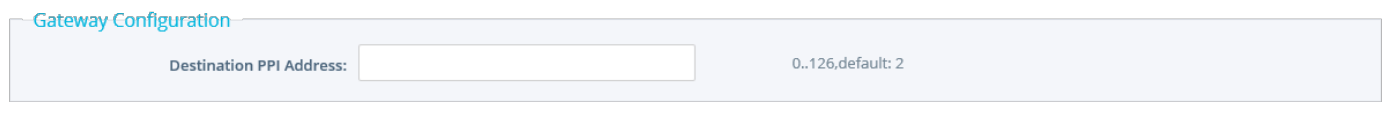

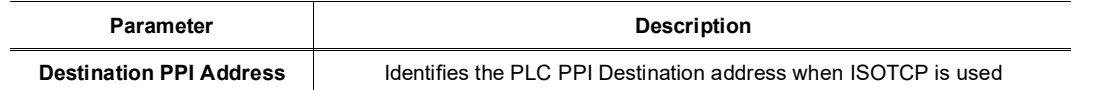

# *12.2.2. COM configuration (serial port)*

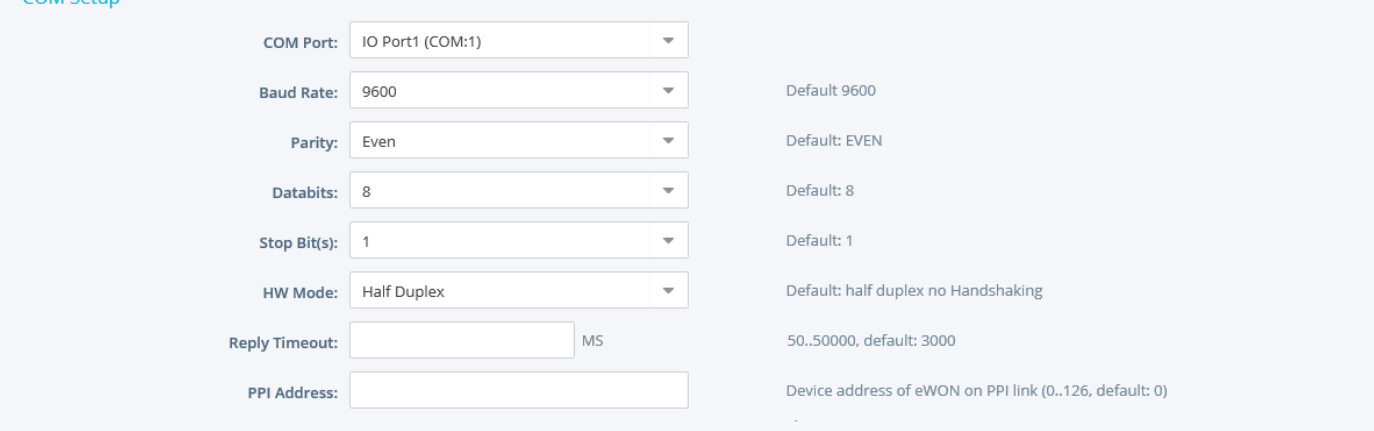

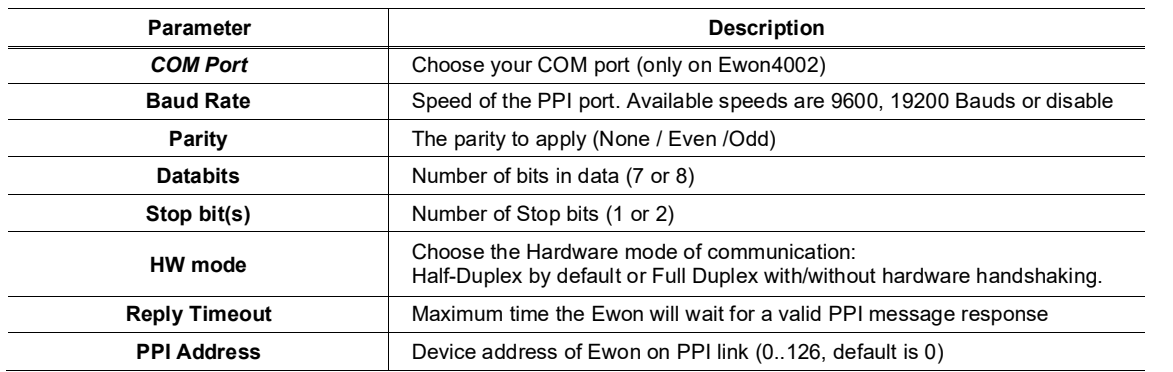

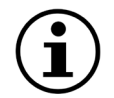

By default, Ewon with Serial port will act as MonoMaster on the PPI link.

# **12.2.2.1. Serial PPI MultiMaster configuration**

To configure the serial port as PPI MultiMaster you need to configure the following parameters.

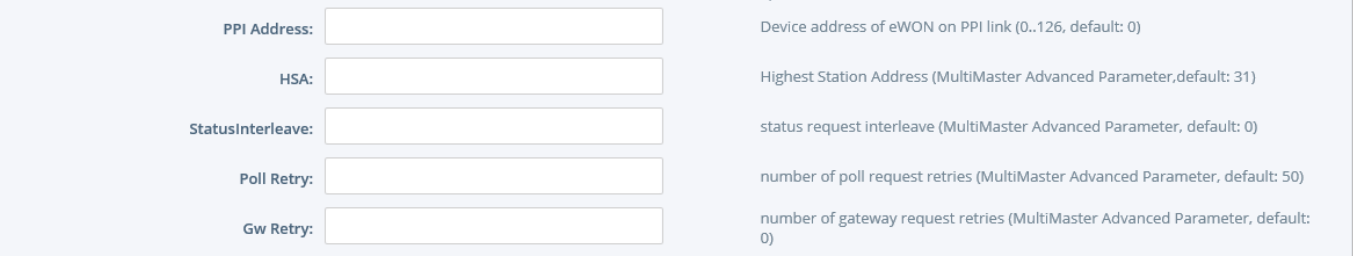

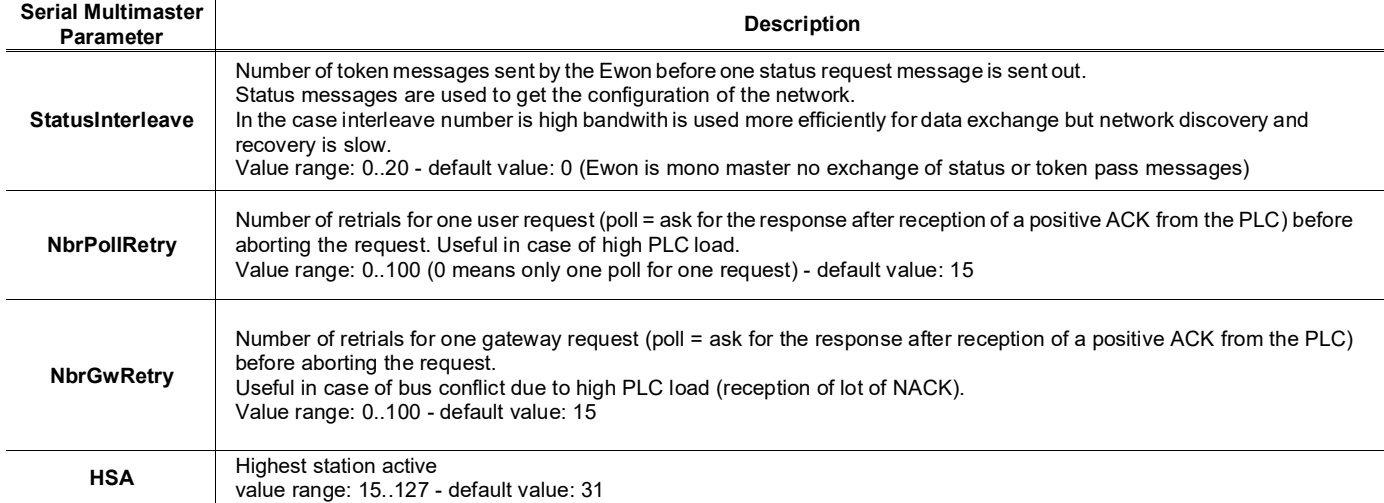

# *12.2.3. COM configuration (MPI port)*

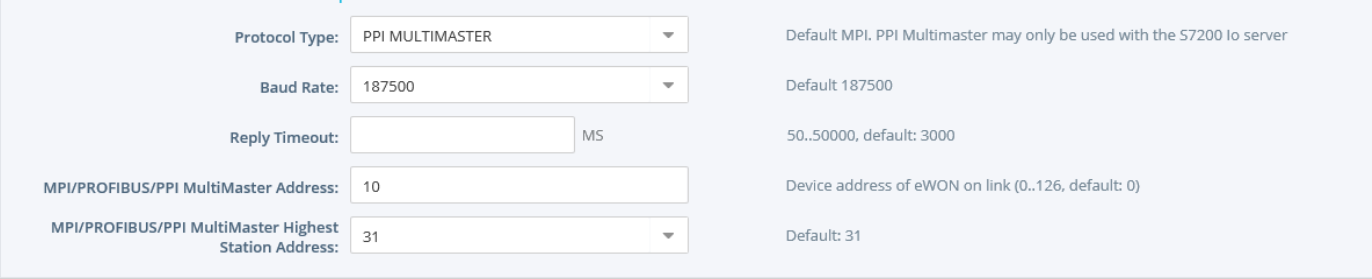

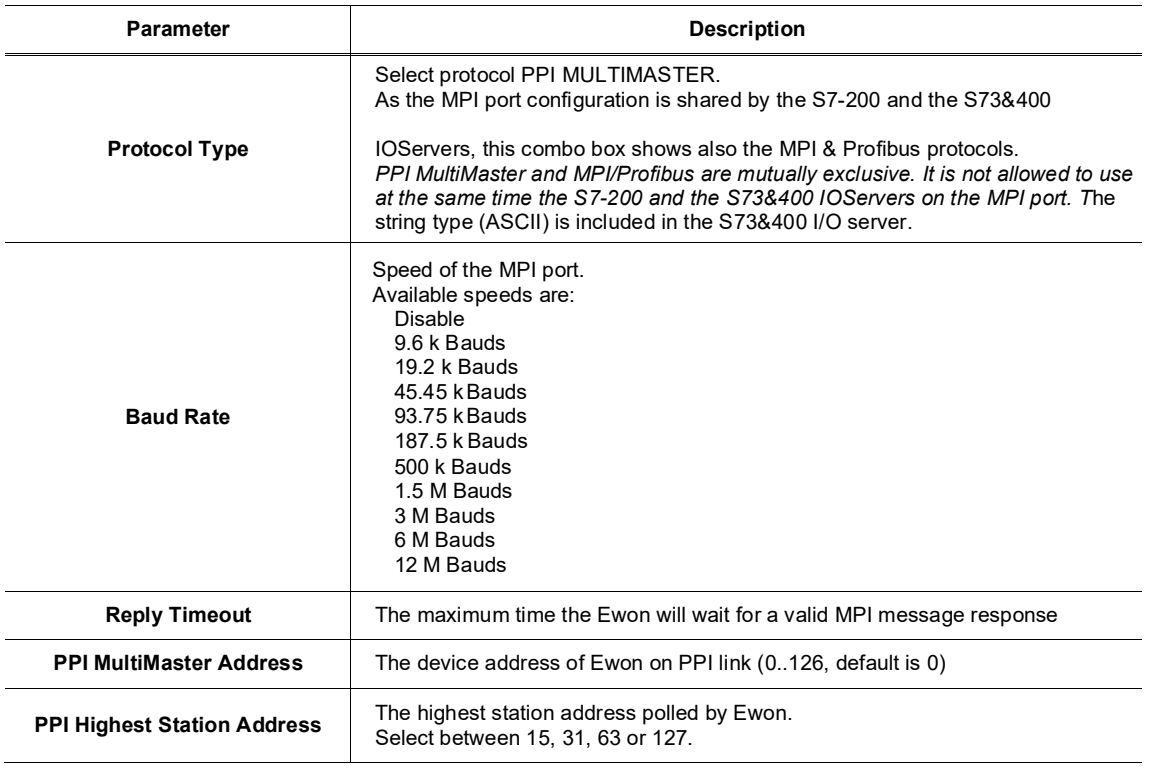

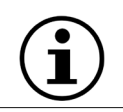

When using the PPI MultiMaster, the status counters to be checked are the MPI counters and not the PPI counters.

# IO Servers

 $\overline{\phantom{0}}$ 

# *12.2.4. Topic configuration*

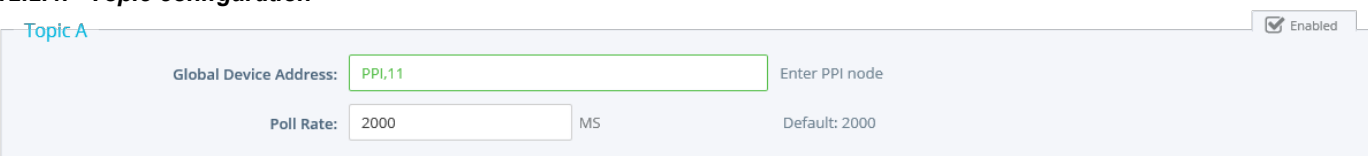

Three (3) topics can be used for the IO Server.

These topics are used to give a common property to a group of PPI/ISOTCP Tags like:

- Enable/Disable
- Global Device Address
- Polling Rate

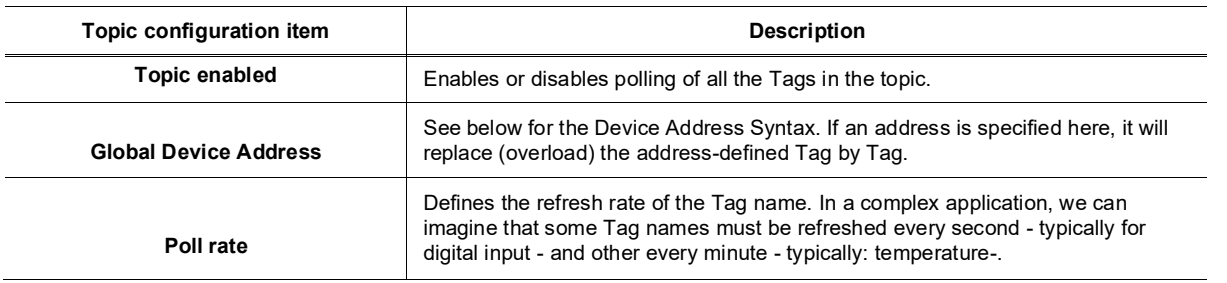

# *12.3. Tag name convention*

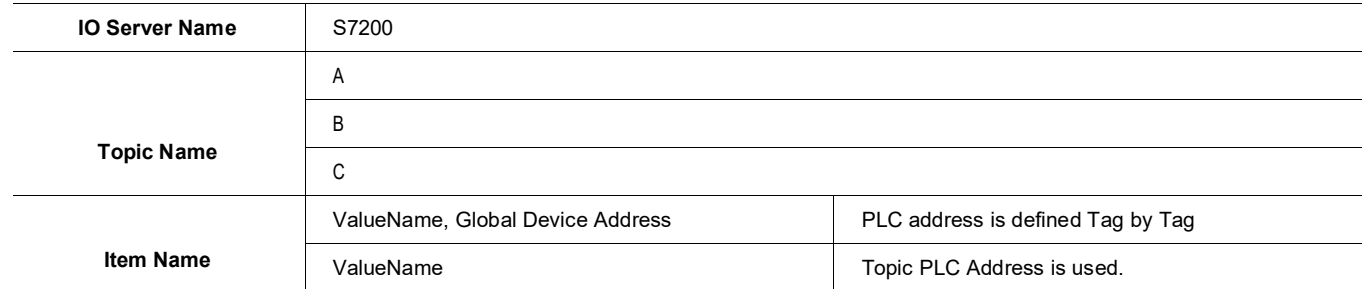

The Item Name can contain the PLC address where the value is polled, or not.

If the address is also specified at topic level, the address specified at Tag level will be ignored.

## *12.3.1. Value Name*

The syntax is the following:

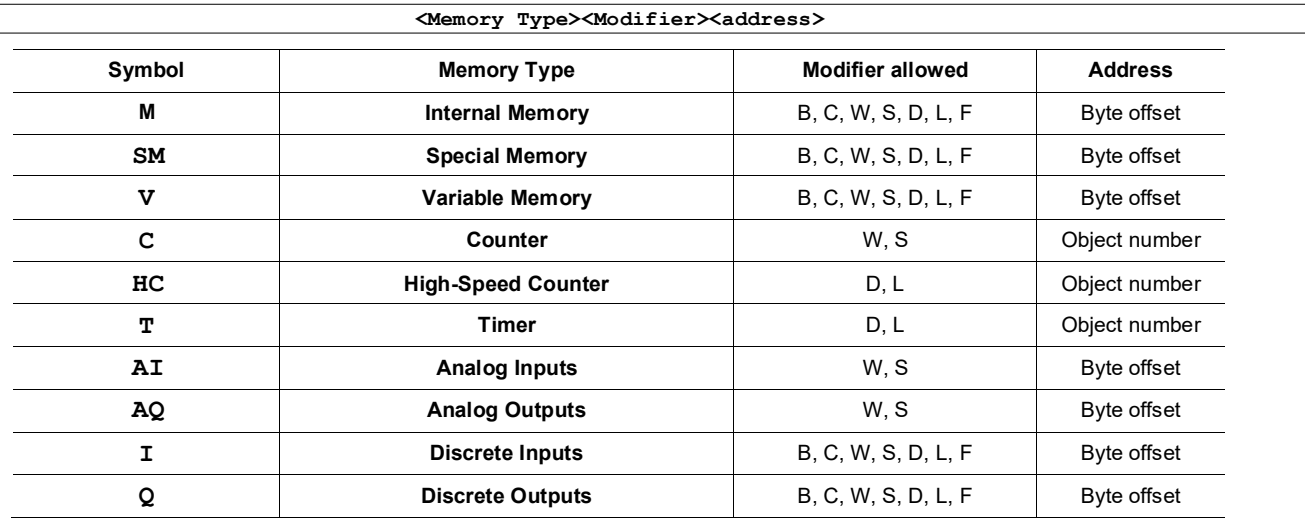

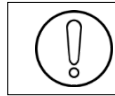

**All addresses are always in BYTES (except for Counters and Timer that are objects).**

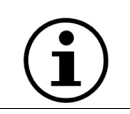

The Modifier can be omitted, the modifier in bold will be used.

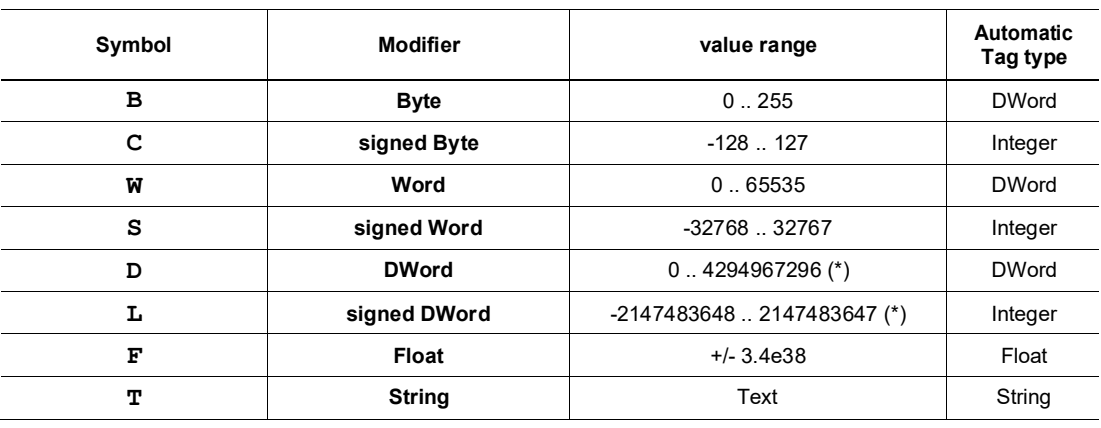

**(\*)To avoid loss of precision due to Integer to float conversion, choose the right storage DataType for your Tag.**

#### **Examples:**

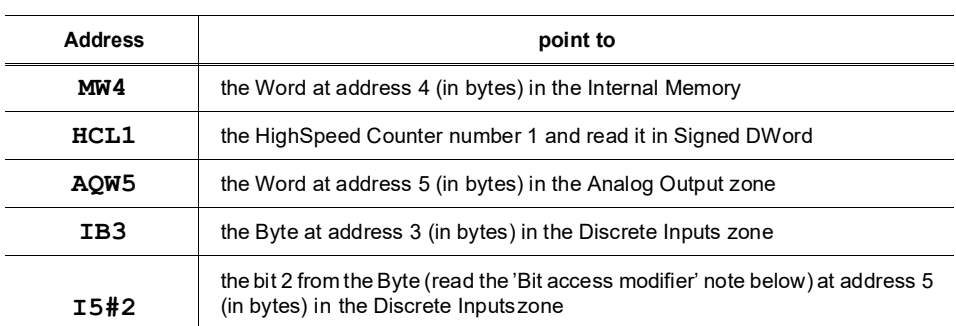

#### • **Bit access modifier:**

For Memory Type **M, SM, V, I and Q**, it is possible to access a single bit.

A **#x** must be appended to the Value name.

# **As the address in always in byte, the Bit index goes only from 0 to 7, and no modifiers are allowed.**

The syntax can be used for reading bits and for writing them as well. If Tag type "Automatic" is used, the type Boolean will be chosen.

#### **Example:**

# **AQ10#5 represents bit 5 of Byte 10 in Analog Output zone.**

**Invalid: IW5#2 wrong because there is a Modifier I5#10 wrong because bit number greater than 7**

#### • **Status register:**

The STATUS Tag is a special Tag that returns information about the current state of communication for a given device. As for the other Tags, the status Tag ValueName is composed of:

**Status, Global Device Address**

- You can define a status Tag for each PLC used.
- If you use the status address, the Tag must be configured as analog.

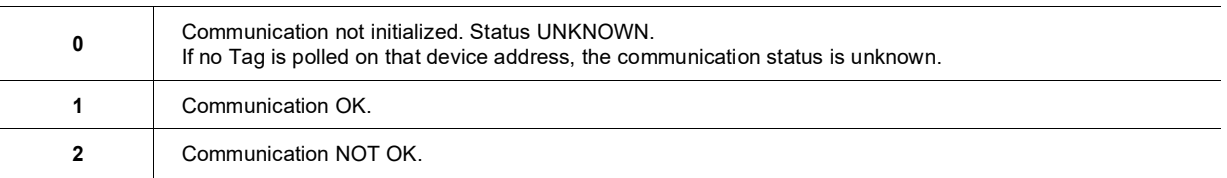

## *12.3.2. Global Device Address*

The device address is either appended to the ValueName in the Item Name definition or entered in the Topic global address fields. The device address is composed like the following:

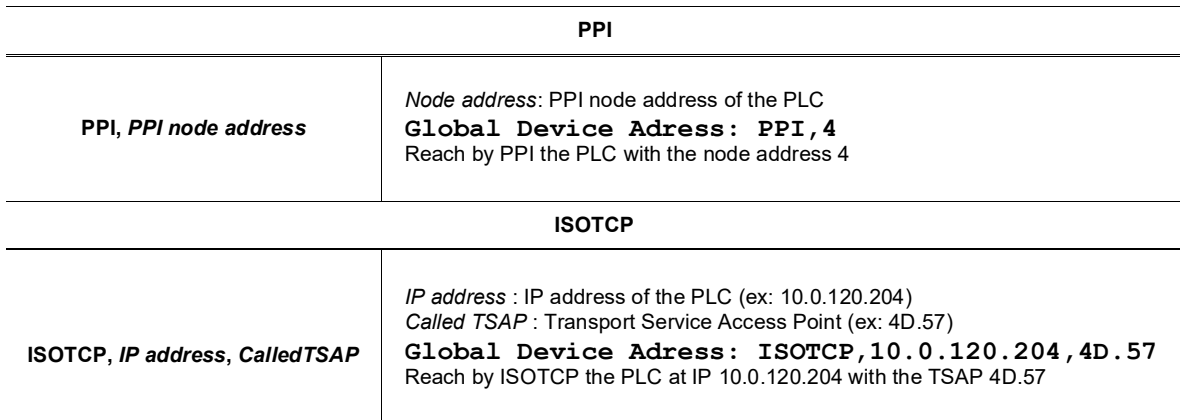

#### **12.3.2.1. ISOTCP polling:**

You can always use the TSAP 4D.57. This is the default TSAP for a Step 7-Micro/win connection. If you specify your own connection in the S7-200, be sure to:

- Use the same TSAP for the Server and the Client (ex: Local TSAP:12.00, Remote TSAP:12.00)
- Check the "Enable the Keep Alive function for this connection" feature for this connection otherwise the Ewon will not be able to poll the device after a connection lost due to the Ewon reboot.

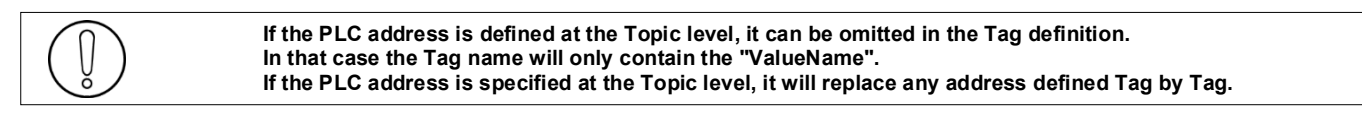

# **13. HITACHI IO Server**

# *13.1. Introduction*

The Hitachi IOServer allows the Ewon to poll tags belonging to a HITACHI EH series PLC using its serial link or Ethernet interface. Ewon uses standard H protocol (for serial RS232), station number H protocol (for serial RS485), and Ethernet H-protocol (for Ethernet).

No remote maintenance functionality is provided by this IO server.

# *13.2. Setup*

# *13.2.1. COM configuration*

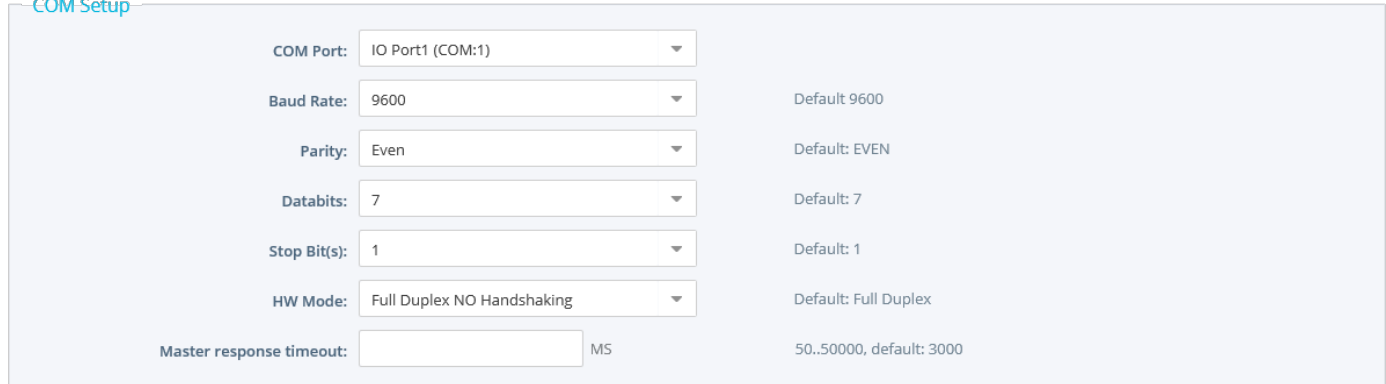

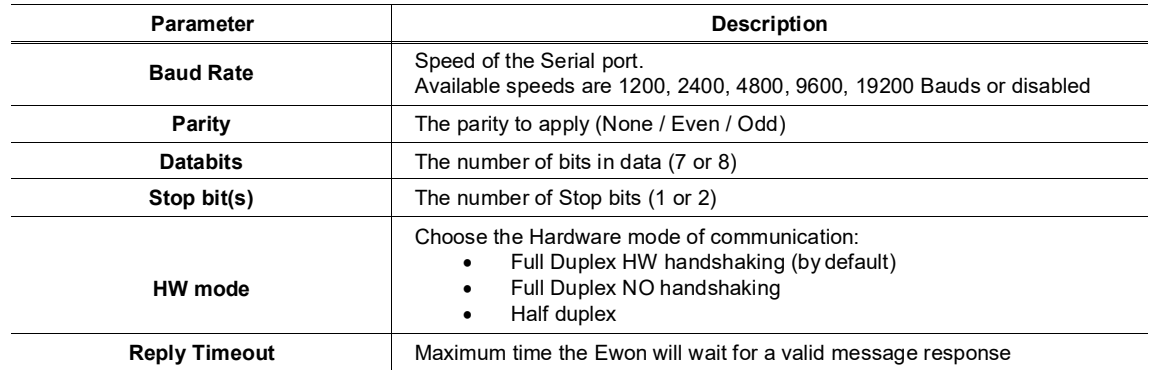

The Ewon implements Transmission Control Procedure 1 (One-way activation Control Procedure).

When half-duplex mode is used (RS485), the Ewon acts as master.

So, no other master may be on the bus (eg: control panel or host).

# *13.2.2. Topic configuration*

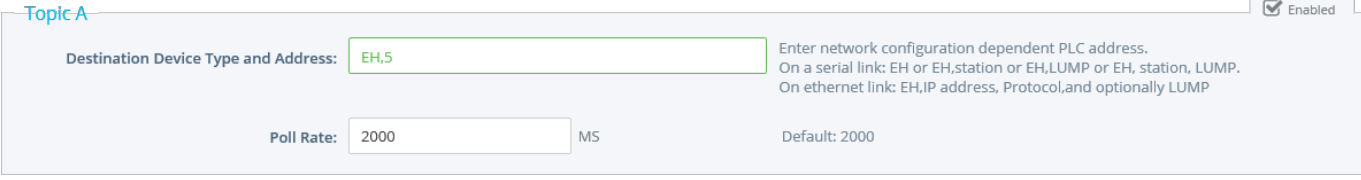

Three (3) topics can be used for the IO Server.

These topics are used to give a common property to a group of Hitachi Tags like:

- Enable/Disable
- Global Device Address<br>• Polling Rate
- Polling Rate

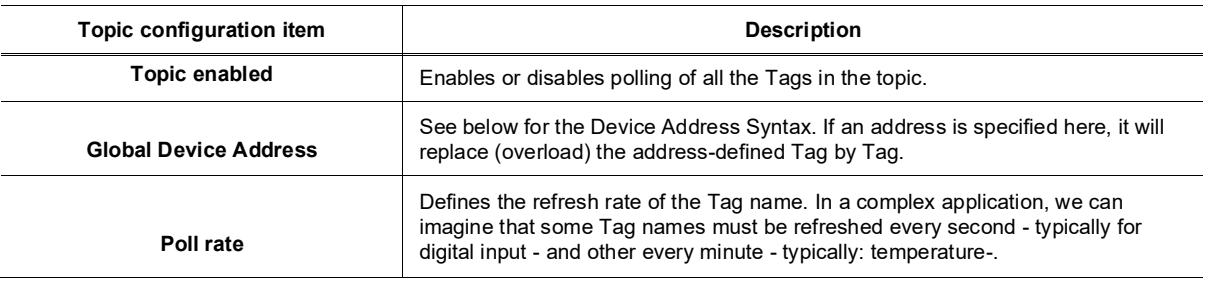

# *13.3. Tag name convention*

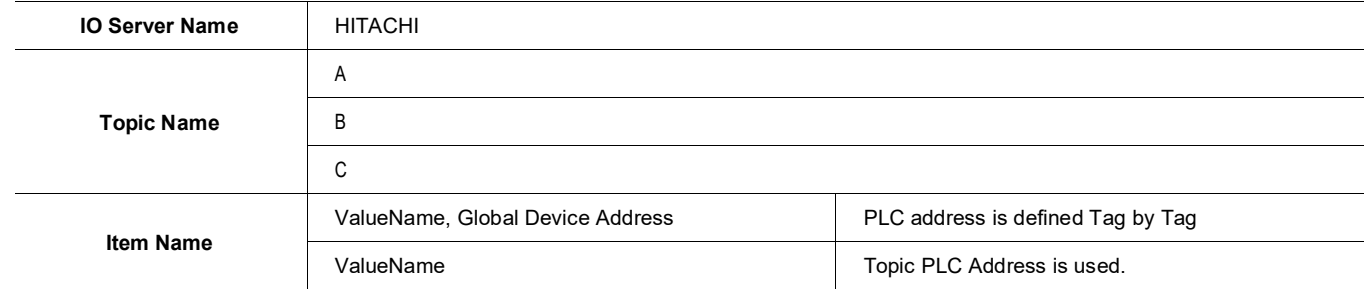

The Item Name can contain the PLC address where the value is polled or not.

If an address is also specified at topic level, the address specified at Tag level will be ignored.

# *13.3.1. Value Name*

The syntax is the following:

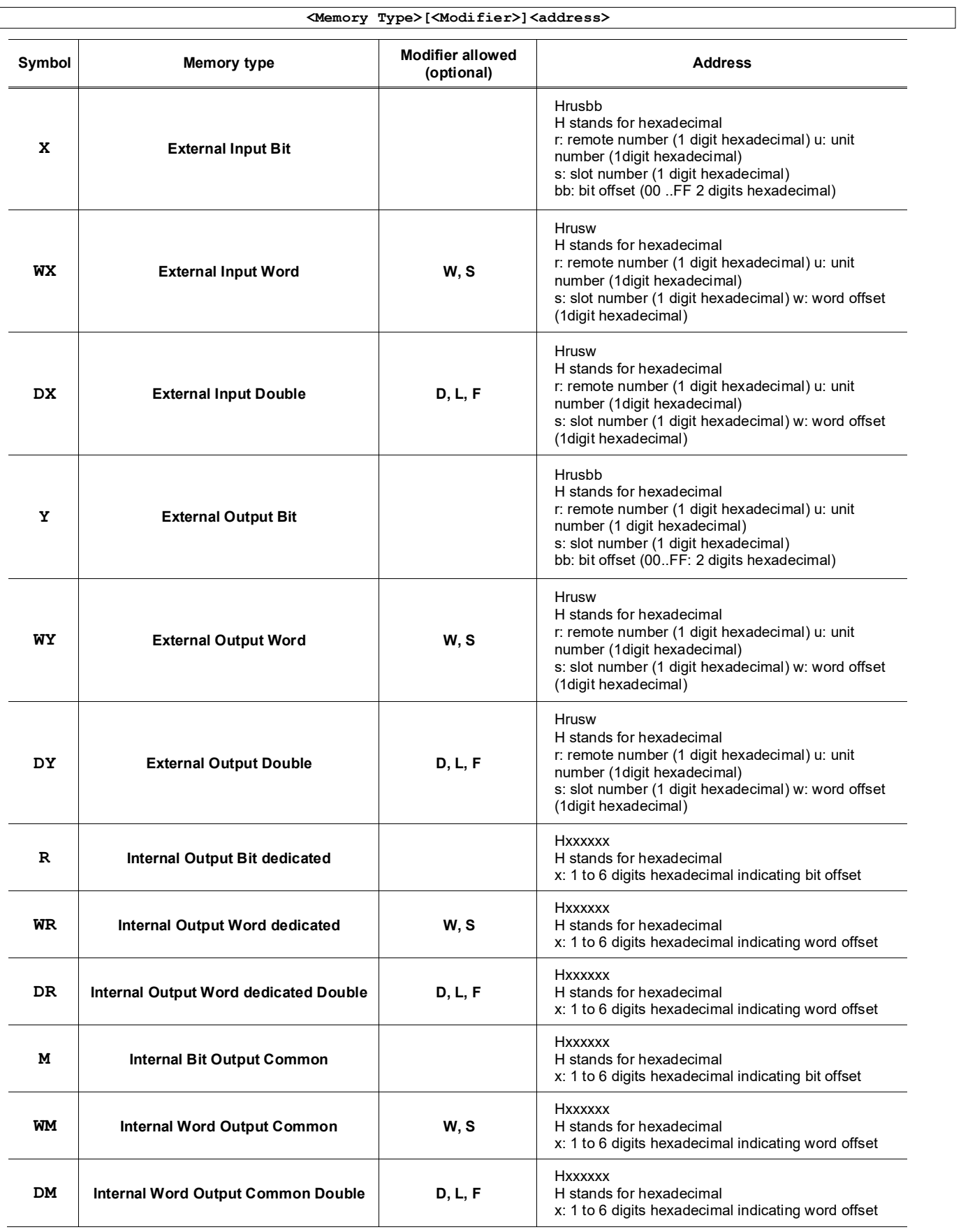

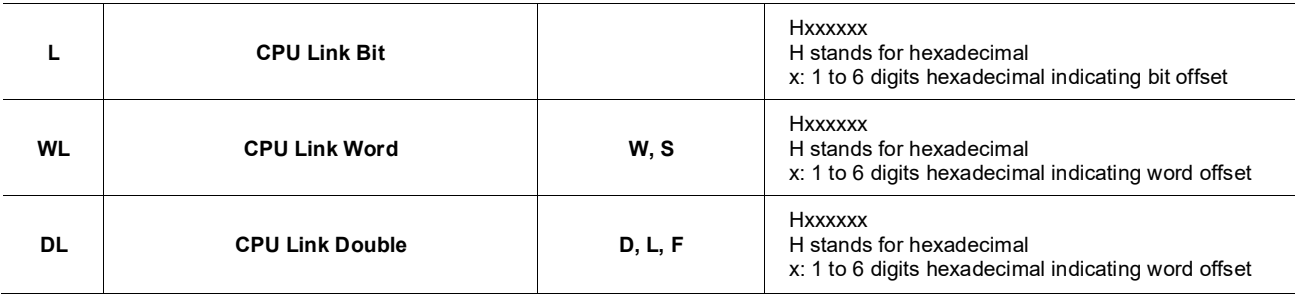

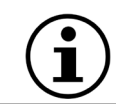

The Modifier can by omitted, the modifier in bold will be used.

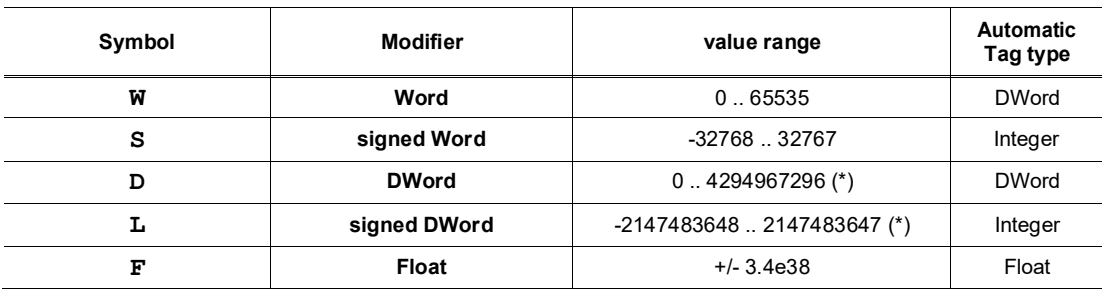

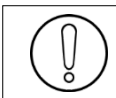

**(\*)To avoid loss of precision due to Integer to float conversion, choose the right storage DataType for your Tag.**

#### **Examples**

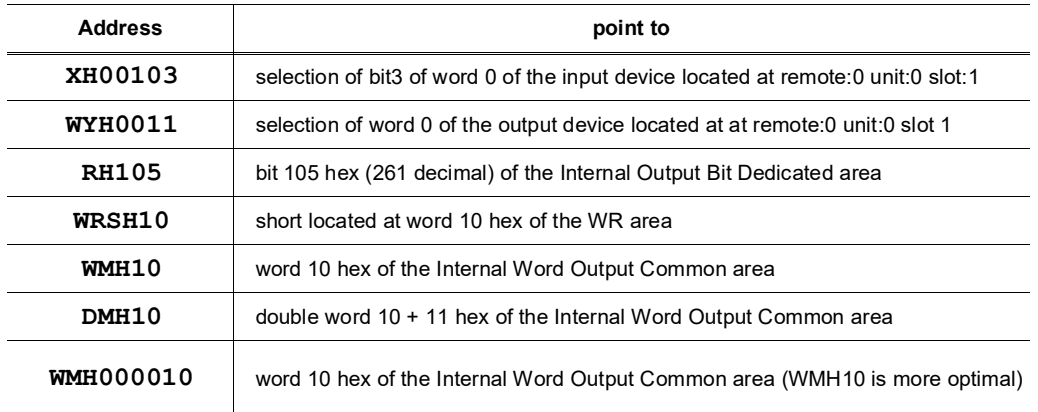

## • **Status register:**

The STATUS Tag is a special Tag that returns information about the current state of communication for a given device. As for the other Tags, the status Tag ValueName is composed of:

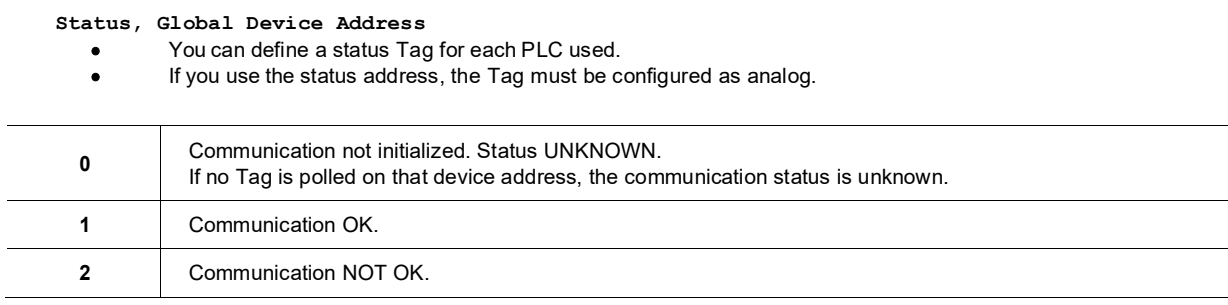

## *13.3.2. Global Device Address*

The device address is either appended to the ValueName in the Item Name definition, or entered in the Topic global address fields. The device address syntax is the following:

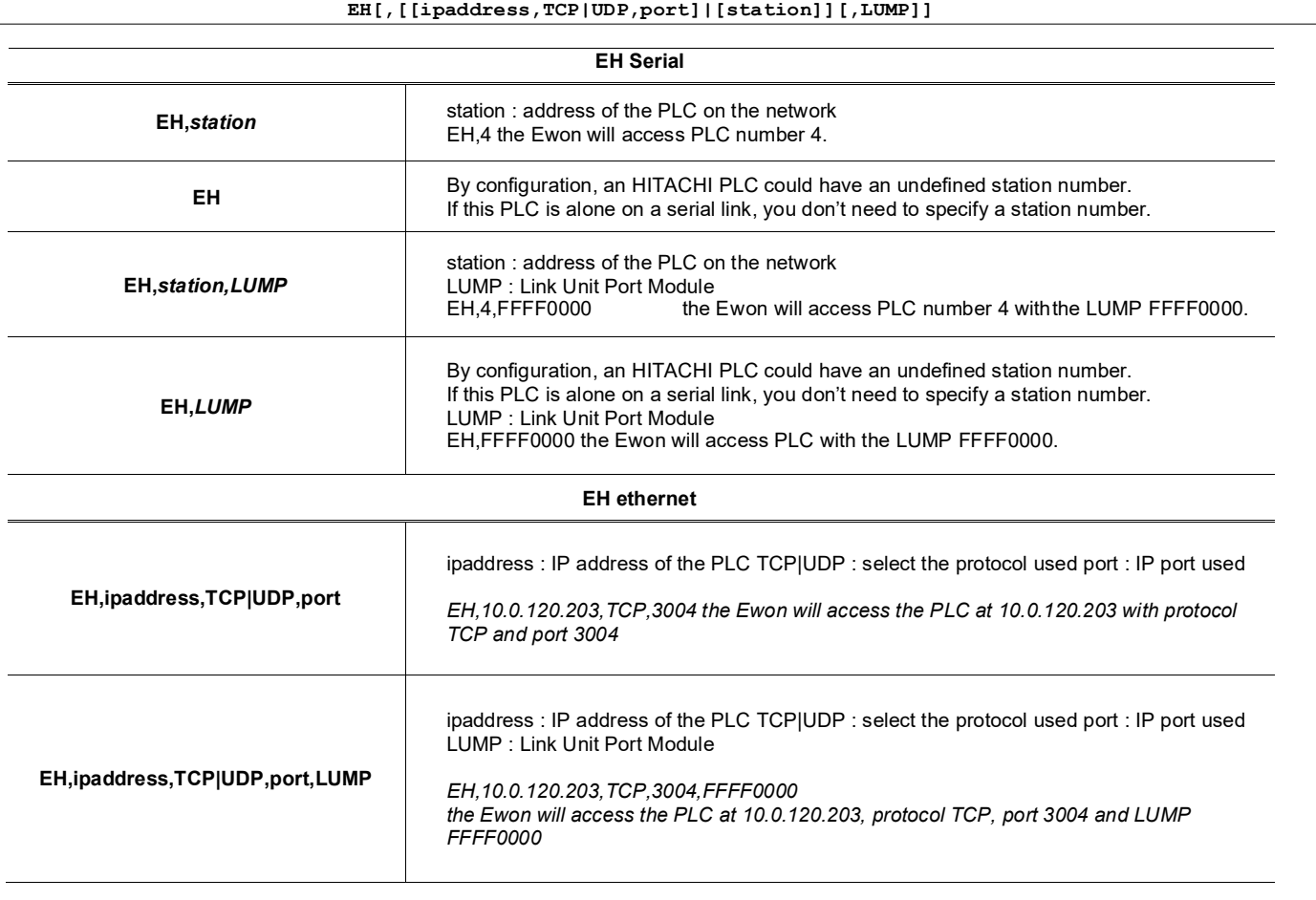

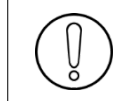

**If the PLC address is defined at the Topic level, it can be omitted in the Tag definition. In that case the Tag name will only contain the "ValueName". If the PLC address is specified at the Topic level, it will replace any address defined Tag by Tag.**

# **14. MITSUBISHI FX IO Server**

# *14.1. Introduction*

This MITSUFX IOServer allows the Ewon to poll tags belonging to a MITSUBISHI FX series PLC using its RS-422 base unit programming connector. No remote maintenance functionality is provided by this IO server.

The VCOM feature of the Ewon has to be used to cover a remote maintenance. MITSUFX IOServer is available in Ewon with Firmware 5.5 and above.

# *14.2. Setup*

# *14.2.1. COM configuration*

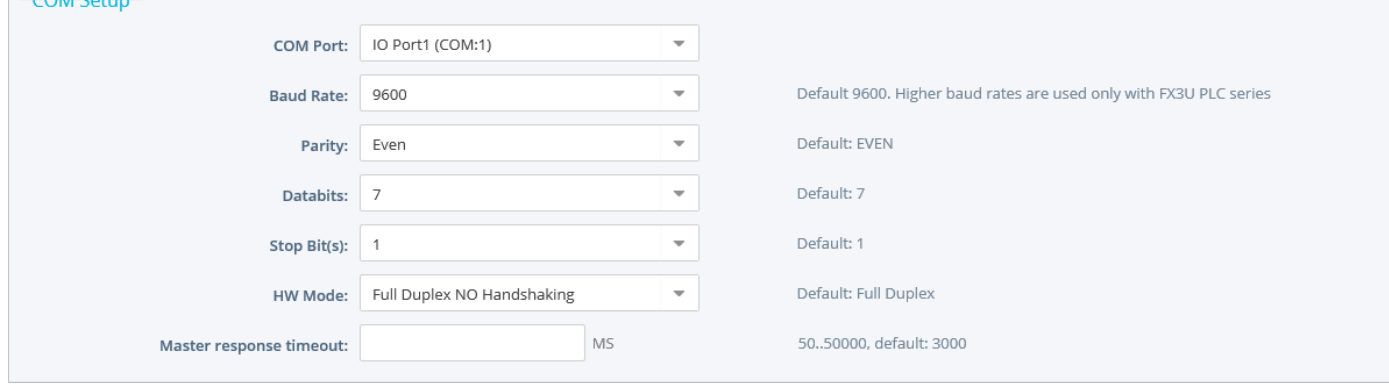

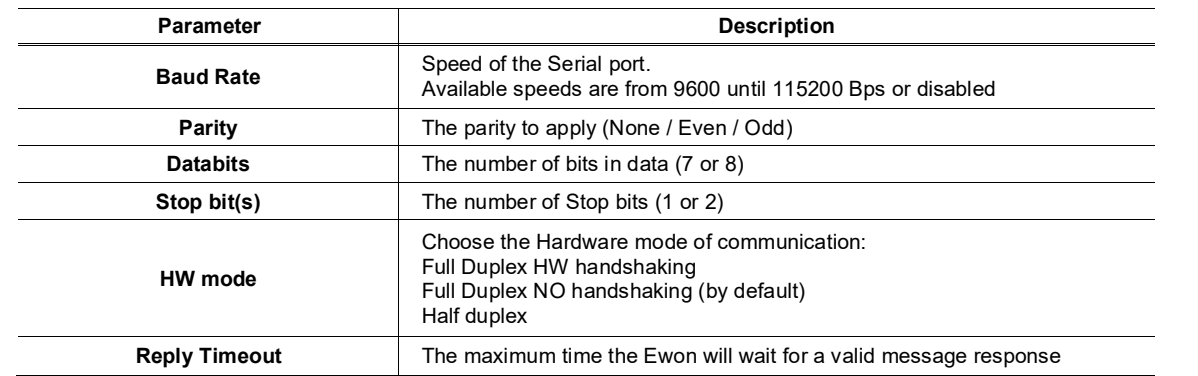

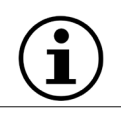

The switches of the Ewon must be configured in RS485/RS422 mode.

# *14.2.2. Topic configuration*

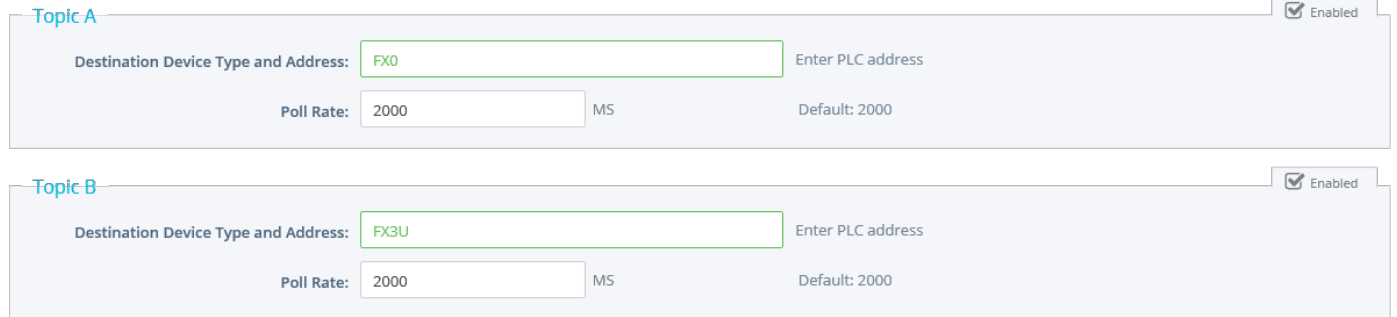

Three (3) topics can be used for the IO Server.

These topics are used to give a common property to a group of Mitsubishi Tags like:

- Enable/Disable
- Global Device Address<br>• Polling Rate
- Polling Rate

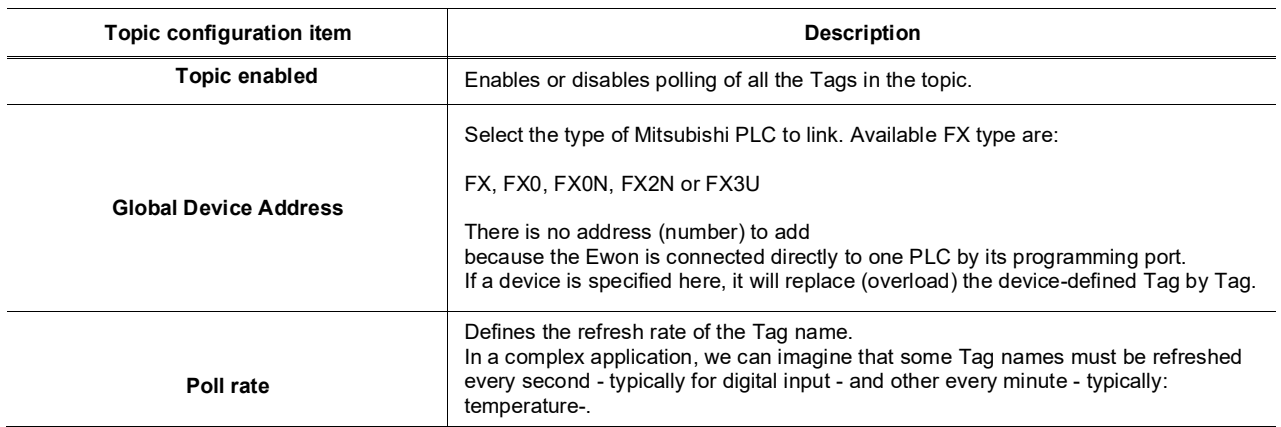

# *14.3. Tag name convention*

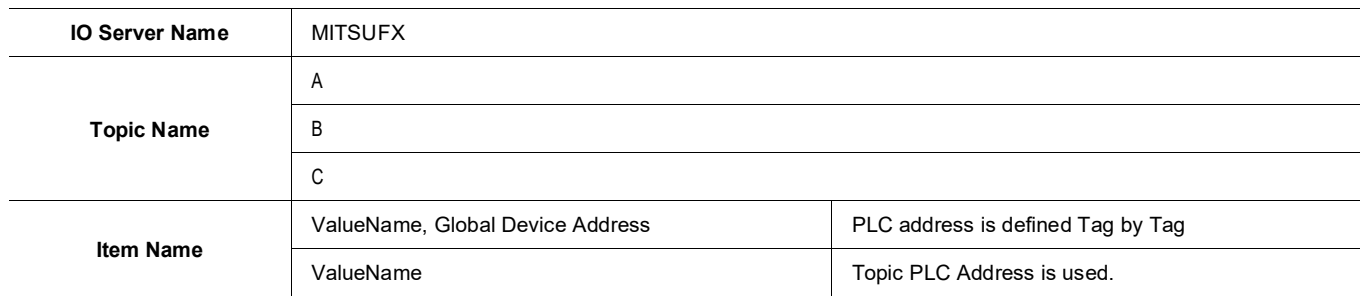

The Item Name can contain the PLC address where the value is polled, or not.

If the address is also specified at topic level, the address specified at Tag level will be ignored.

# *14.3.1. Value Name*

The syntax is the following:

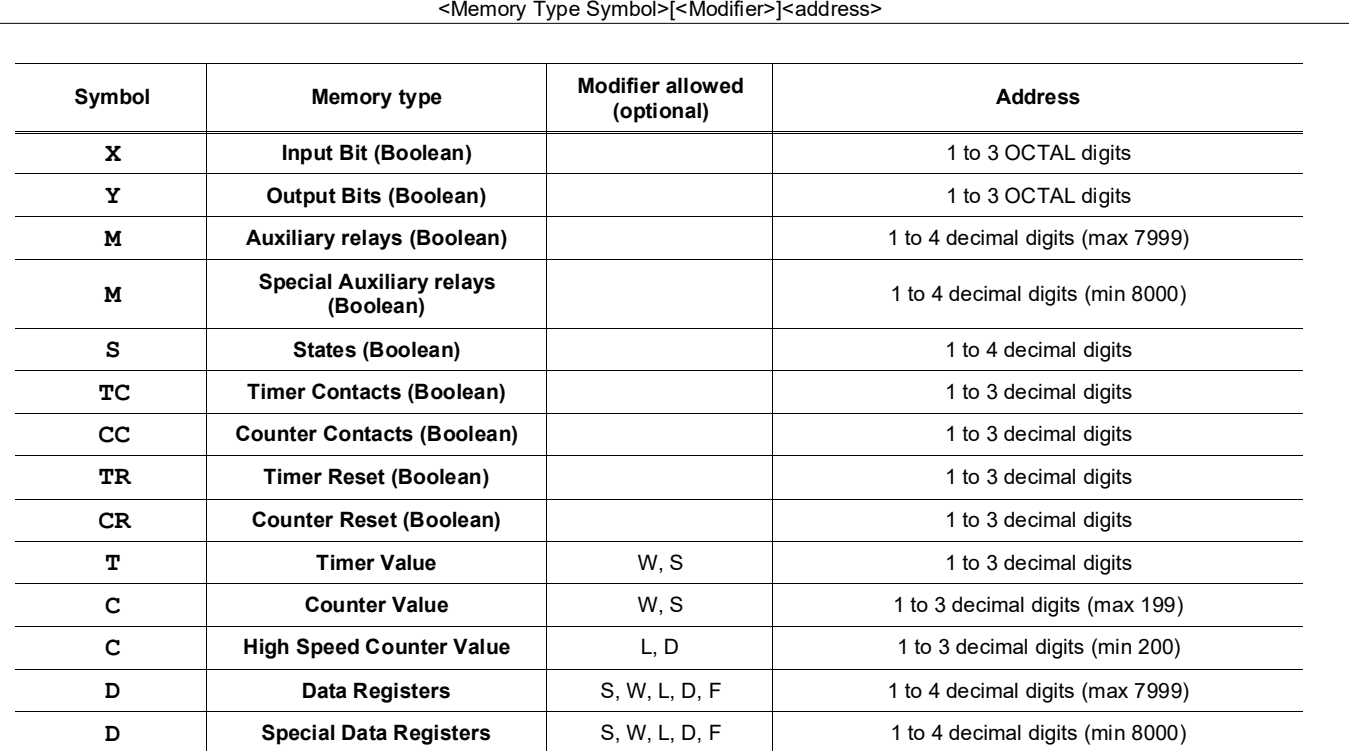

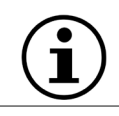

The Modifier can be omitted, the modifier in bold will be used.

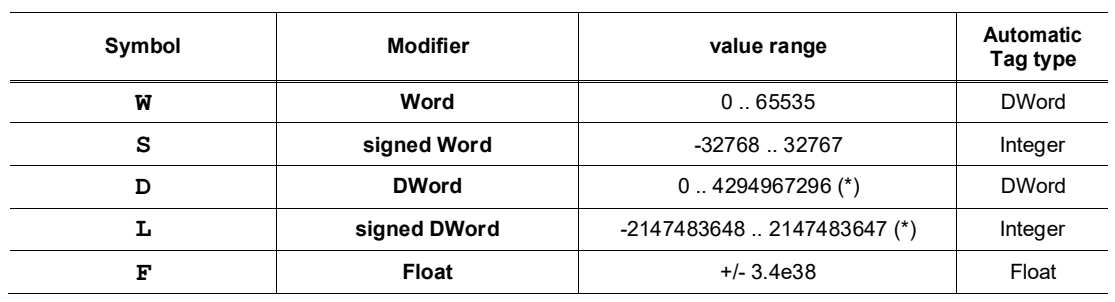

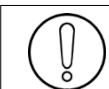

**(\*)To avoid loss of precision due to Integer to float conversion, choose the right storage DataType for your Tag.**

#### **Examples**

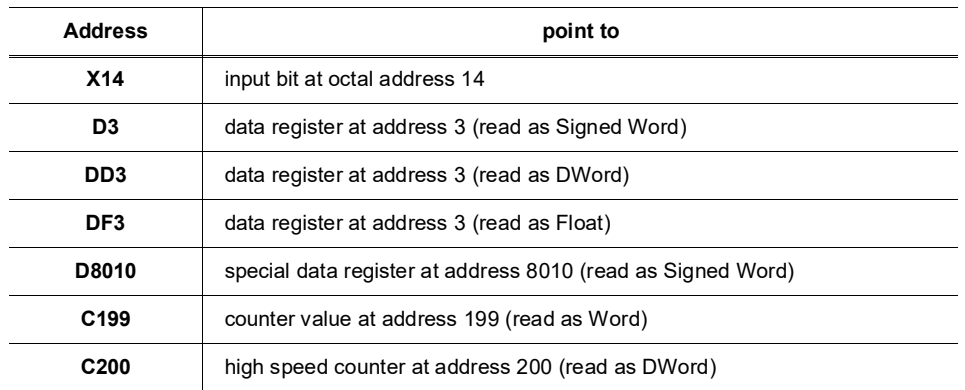

#### • **Status register:**

The STATUS Tag is a special Tag that returns information about the current state of communication for a given device. As for the other Tags, the status Tag ValueName is composed of:

**Status, Global Device Address**

- You can define a status Tag for each PLC used.
- If you use the status address, the Tag must be configured as analog.

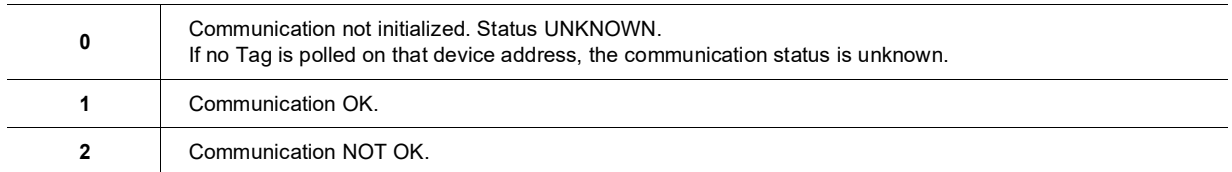
# **15. SNMP IO Server**

## *15.1. Introduction*

The SNMP IO server (Simple Network Management Protocol) is used to communicate with any SNMPv1 device on the network. It allows both read and write operations on 32-bit objects. It supports access to several different devices at the same time.

The following object types are supported: INTEGER, 32bits COUNTER, GAUGE, UNSIGNED, TIMETICK and extracted FLOAT. There is no handling of MIB files.

# *15.2. Setup*

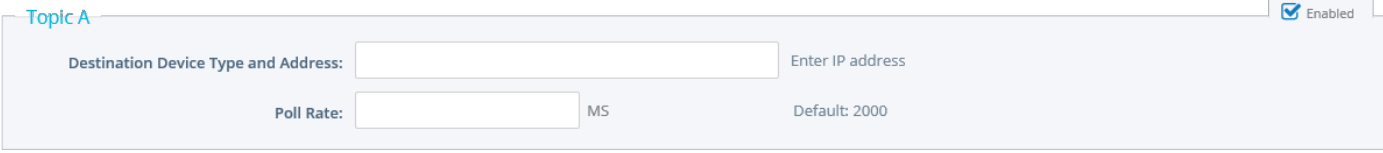

Three (3) topics can be used for the IO Server.

These topics are used to give a common property to a group of SNMP Tags like:

- Enable/Disable
- Global Device Address<br>• Polling Rate
- Polling Rate

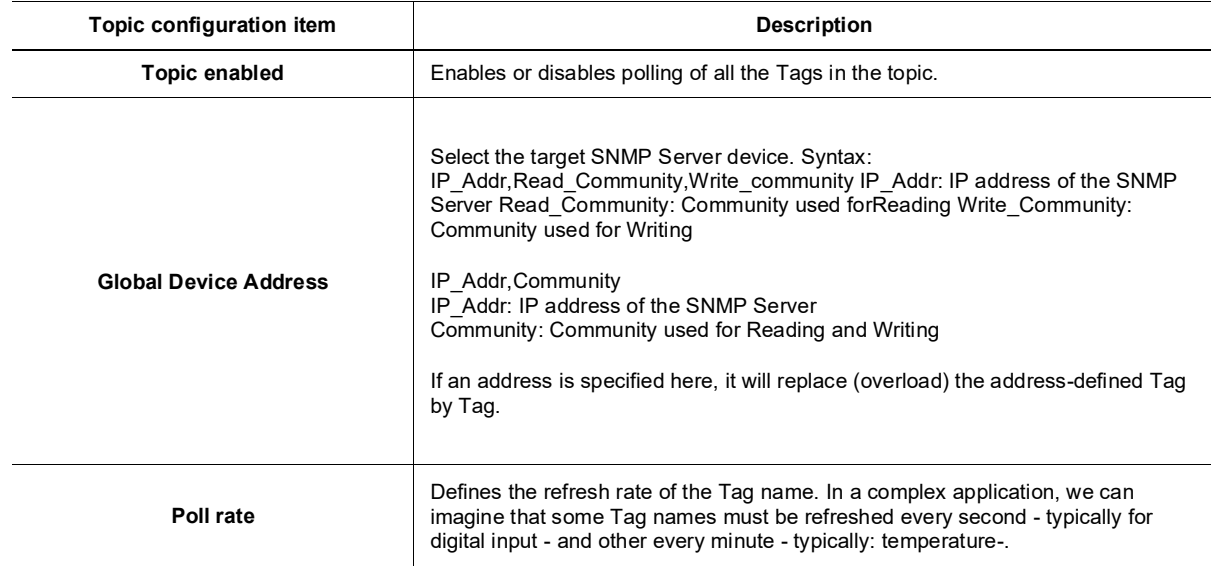

# *15.3. Tag name convention*

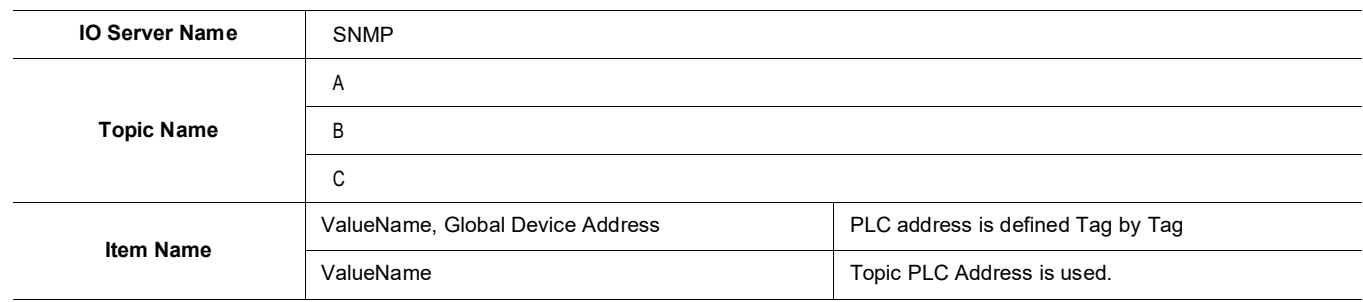

The Item Name can contain the Device address where the value is polled, or not.

If the address is also specified at topic level, the address specified at Tag level will be ignored.

### *15.3.1. Value Name*

As the SNMP use an Abstract Syntax Notation (ASN), encode the full OID (Object ID) of the data you want to Read/Write. You cannot import MIB files into the Ewon.

INTEGER, 32bits COUNTER, GAUGE, UNSIGNED, TIMETICK and extracted FLOAT (see Note below) are supported

**For all integer objects (not for the extracted FLOAT), use the Integer type to save them. Choosing the Automatic type will use the Integer type. Otherwise, they could be truncated when Ewon will store them as Float).**

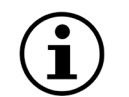

*the SNMP IOServer can read STRING-type OID and converts them in FLOAT. If, for example, a tag contains the string*  [AnyText 6.78], the extracted result will be [6.78] while Ewon converts it by keeping only the number part of the string. As *FLOAT does not exist in SNMP, this is a work around to this limitation. This works in read only, not inwrite.*

### **Examples**

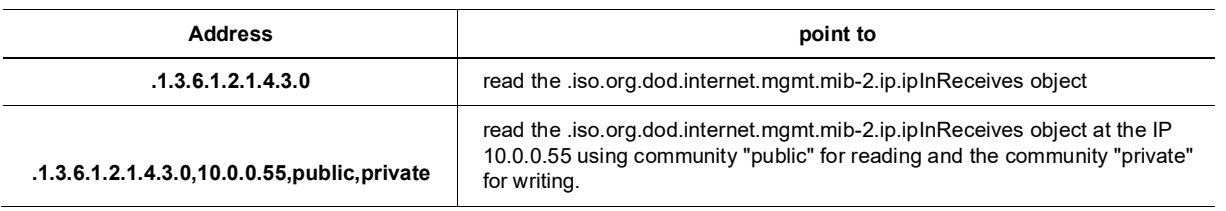

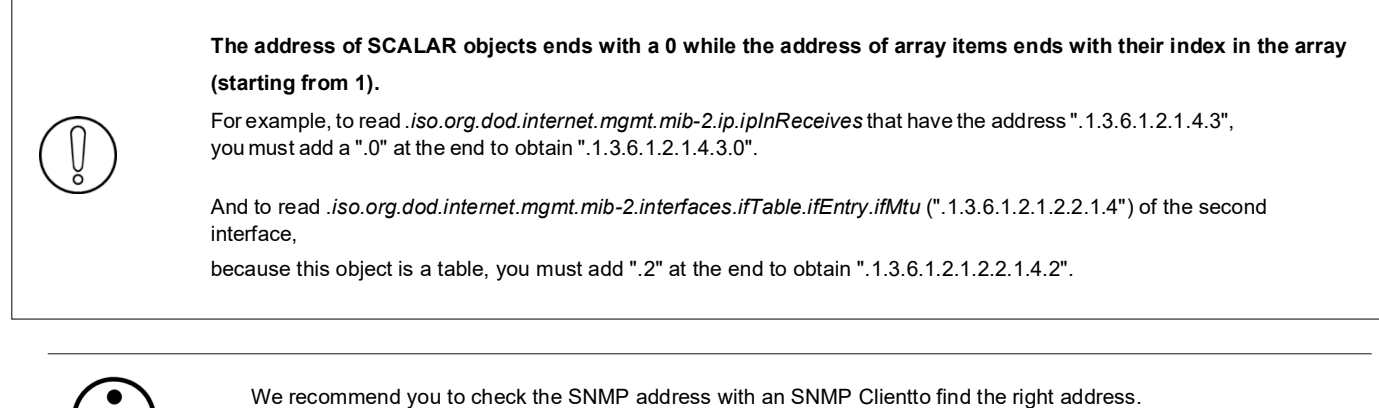

#### **Example:**

(like Getif [http://www.wtcs.org/snmp4tpc/getif.htm\)](http://www.wtcs.org/snmp4tpc/getif.htm))

Searching in the MIB file of a network printer to find the address of the "TotalNumberOfPagePrinted", we found :.iso.org.dod.internet.mgmt.mib-2.printmib.prtMarker.prtMarkerTable.prtMarkerEntry.prtMarkerLifeCount at address

".1.3.6.1.2.1.43.10.2.1.4"

Using the MIB file with Getif to retrieve the whole address of this Counter, we see that the Counter is in a 2 dimensions table and we need to add ".1.1" to get its value.

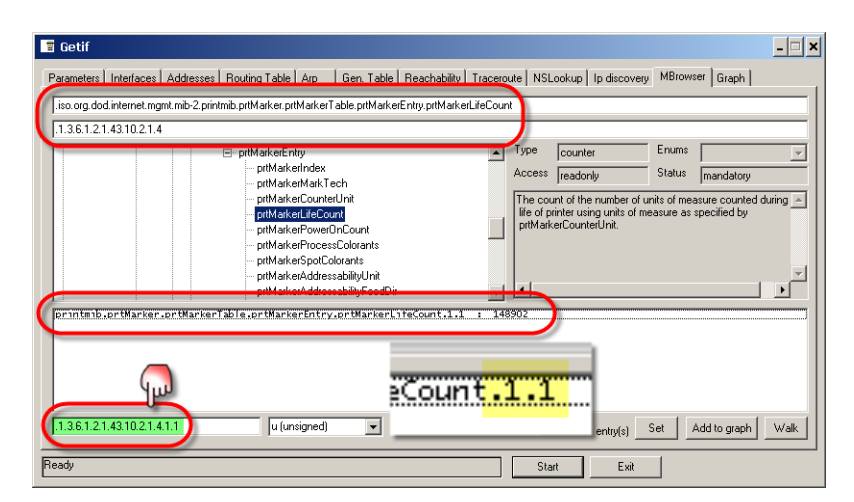

#### • **Status register:**

The STATUS Tag is a special Tag that returns information about the current state of communication for a given device. As for the other Tags, the status Tag ValueName is composed of:

**Status, Global Device Address**

- You can define a status Tag for each Device used.
- If you use the status address, the Tagmust be configured as analog.

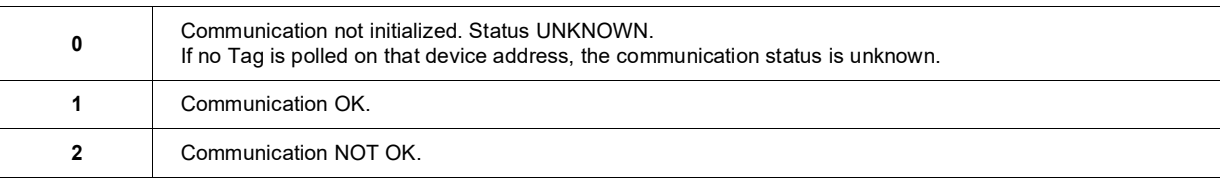

# **16. MITSUBISHI MELSEC IO Server**

# *16.1. Introduction*

This MELSEC IOServer allows the Ewon to poll tags belonging to the MITSUBISHI Q-Series PLC using the protocol on the Ethernet interface. To cover remote maintenance for the Mitsubishi PLCs, the Ethernet routing feature or VCOM feature (serial) of the Ewon have to be used.

The MELSEC IOServer is available from firmware version 6.3 onwards.

Ewon also integrates the E1 frames of the MC protocol to allow polling the FX3U and A-Series PLC's through their Ethernet interface

# *16.2. Setup*

## *16.2.1. Topic configuration*

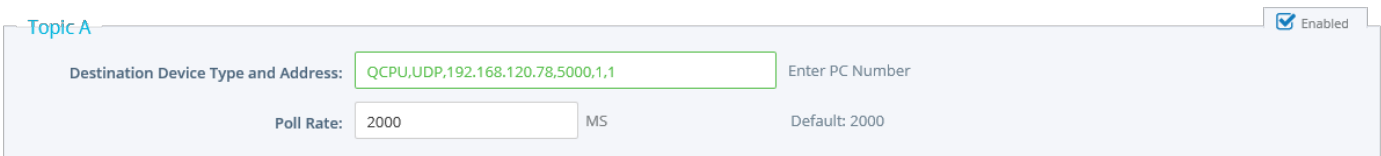

Three (3) topics can be used for the IO Server.

These topics are used to give a common property to a group of Mitsubishi Tags like:

- Enable/Disable
- Global Device Address
- Polling Rate

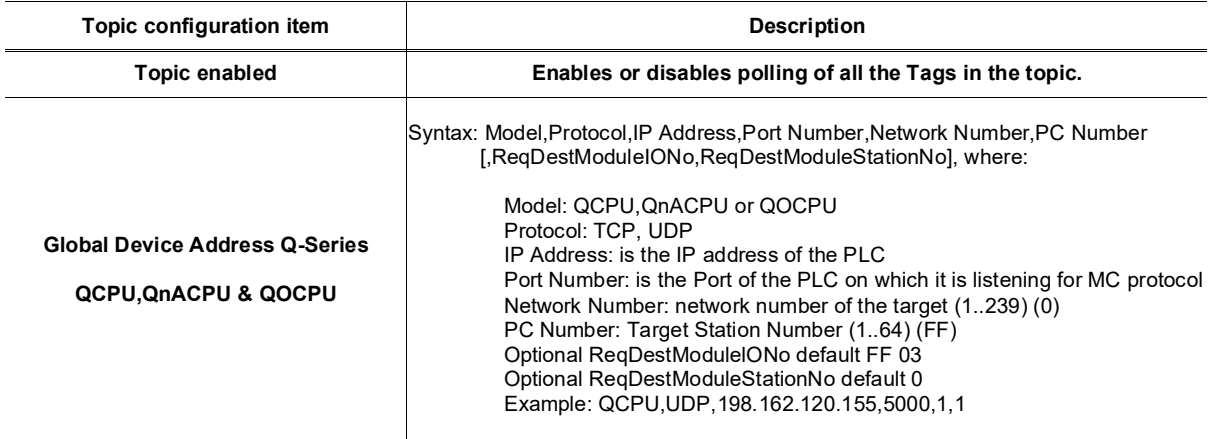

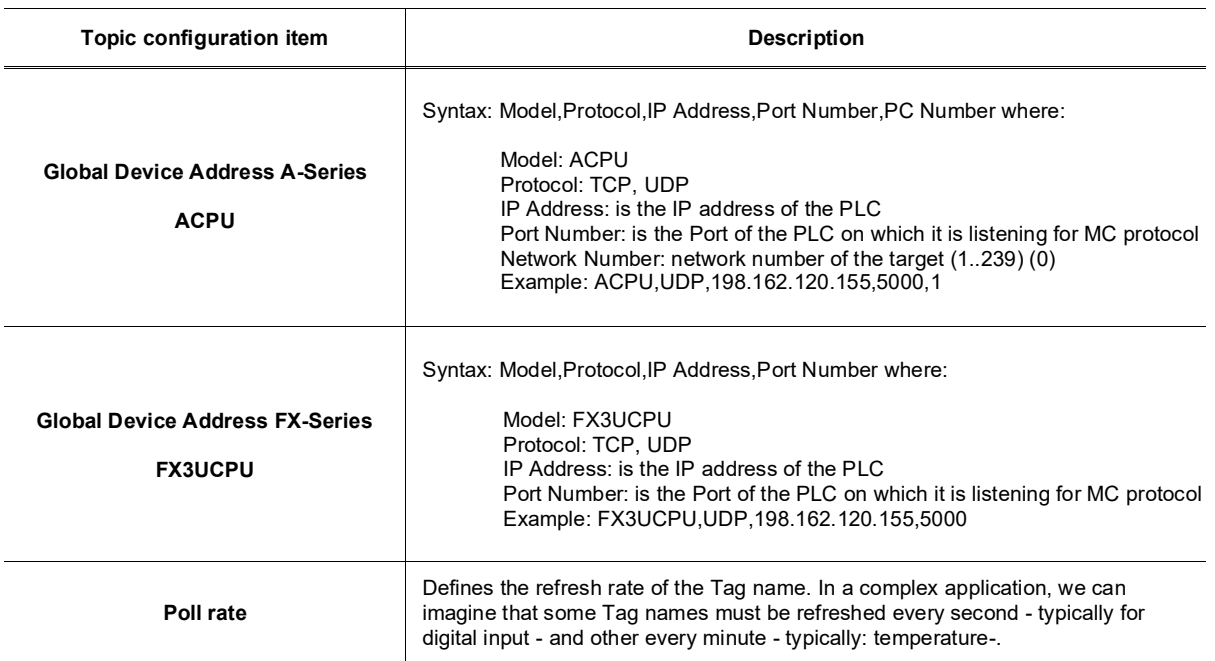

#### Temporary hidden table **Examples of Global Device Address syntax**

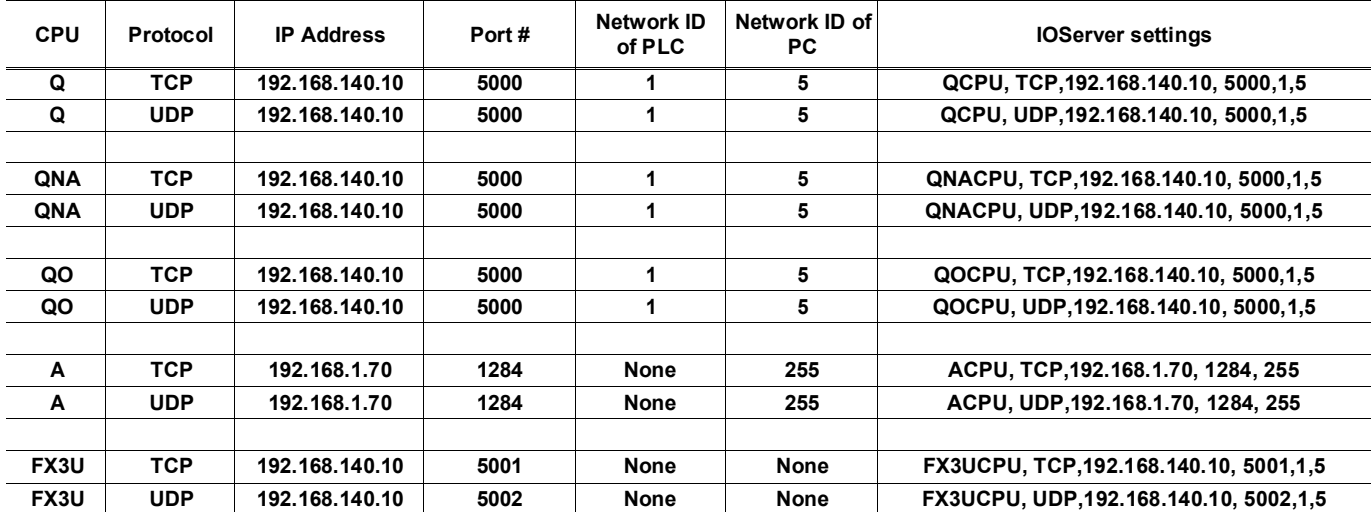

# *16.3. Tag name convention*

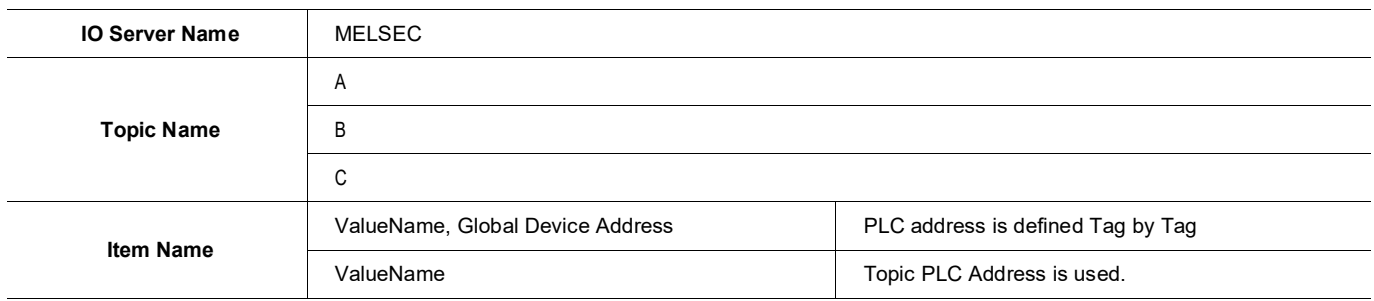

The Item Name can contain the PLC address where the value is polled, or not.

If the address is also specified at topic level, the address specified at Tag level will be ignored.

## *16.3.1. Value Name*

The syntax is the following:

### **<Memory Type Symbol>[<Modifier>]<address>**

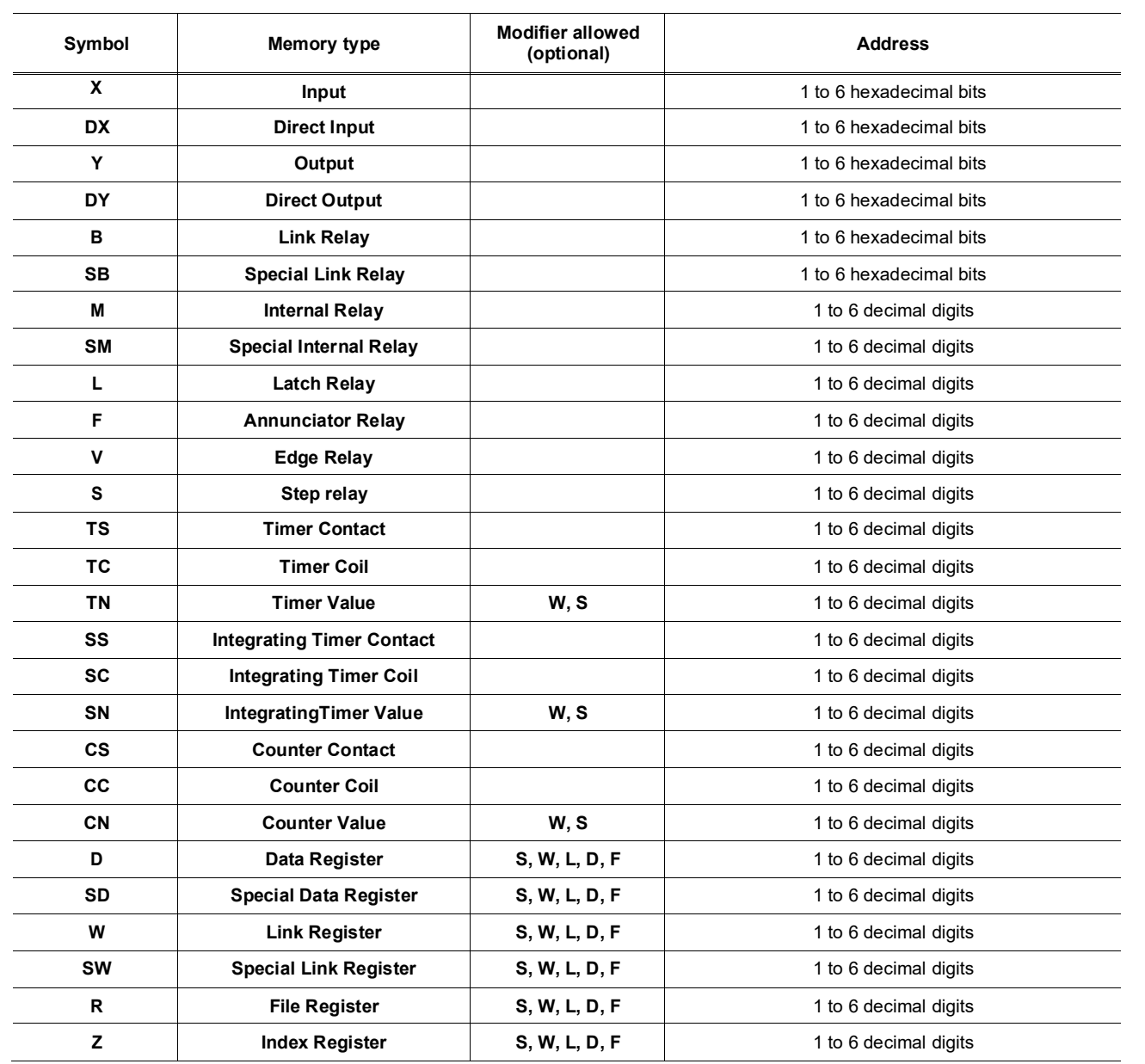

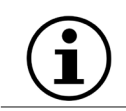

The Modifier can be omitted, the modifier in bold will be used**.**

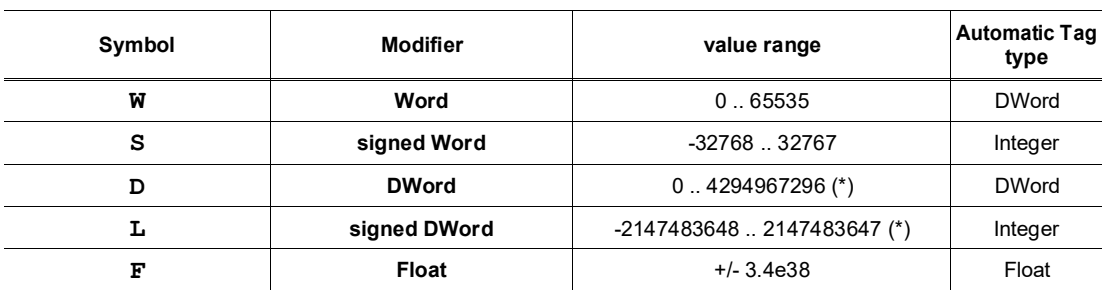

**(\*)To avoid loss of precision due to Integer to float conversion, choose the right storage DataType for your Tag.**

### **Examples**

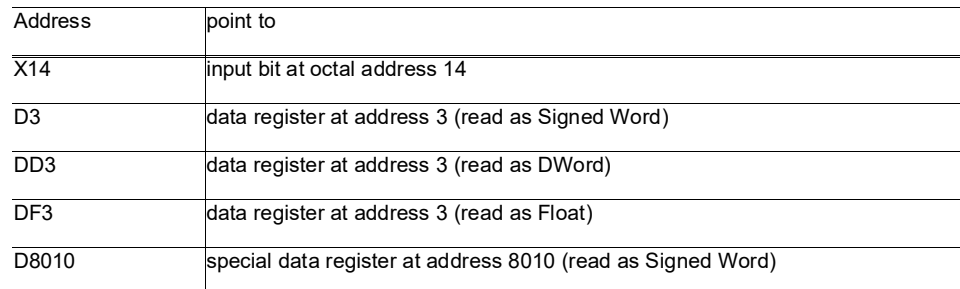

### • **Status register:**

The STATUS Tag is a special Tag that returns information about the current state of communication for a given device. As for the other Tags, the status Tag ValueName is composed of:

**Status, Global Device Address**

- You can define a status Tag for each PLC used.
- If you use the status address, the Tag must be configured as analog.

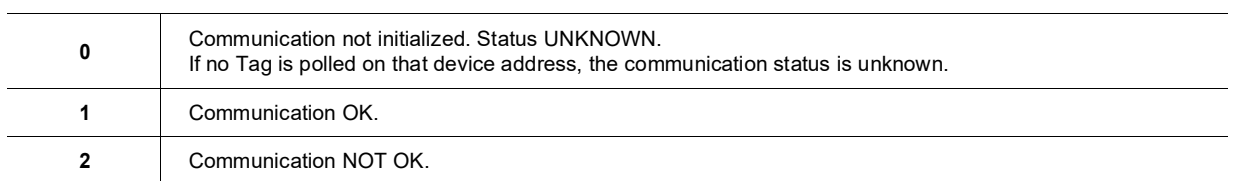

# **17. BACNET IO Server**

# *17.1. Introduction*

This IO Server uses the BACNET/IP protocol (based on UDP/IP) to collect the data from field devices acting as BACNET/IP Servers.

## *17.2. Setup*

## *17.2.1. General Setup*

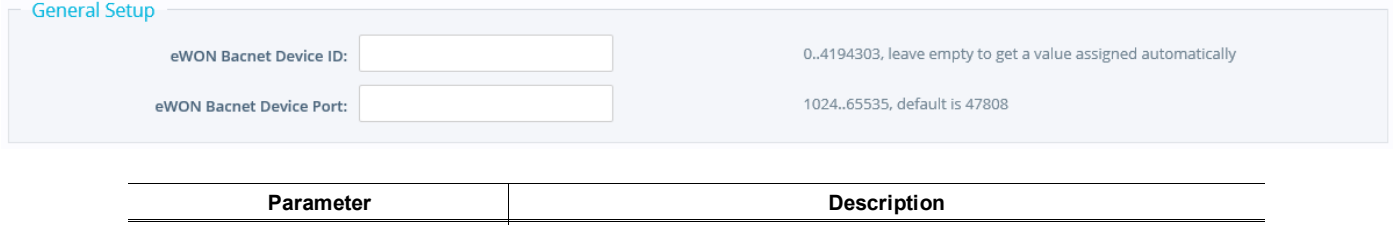

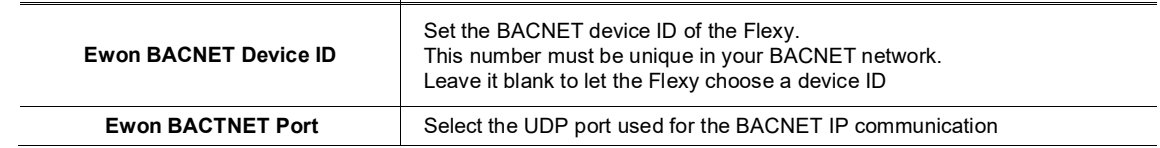

### *17.2.2. Topic configuration*

The BACNET IO Server provides also three Topics used to define different polling rates.

The topic settings (except the pollrate) are optional and can be defined in the Tag address as well.

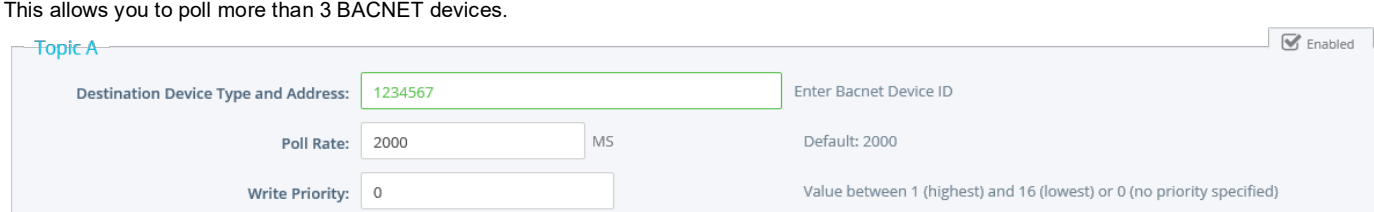

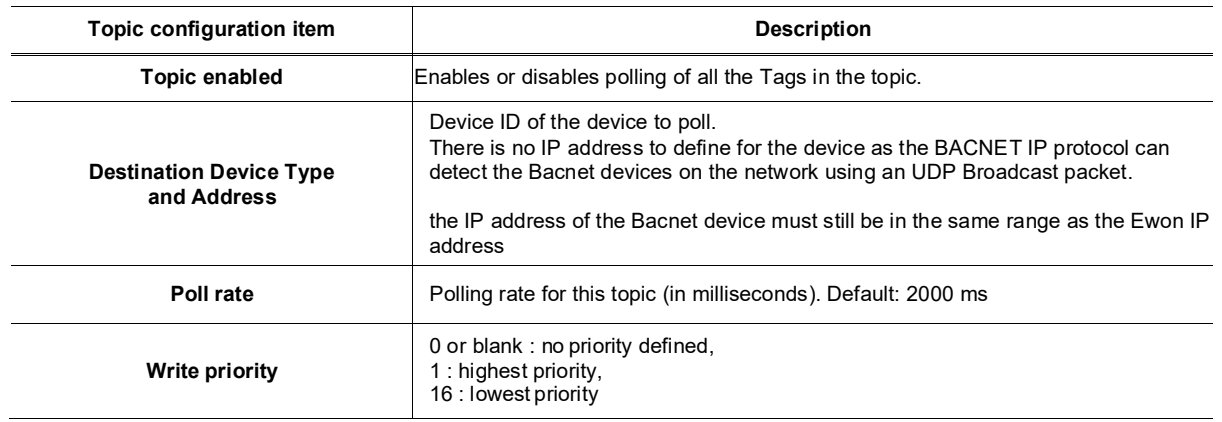

# *17.3. Tag name convention*

The address of the Tag is composed of four parameters :

- 1. Object Type (mandatory)
- 2. Instance Number (mandatory)
- 3. Property of the object (optional. If not defined, the property "Present Value" is used)
- 4. Device ID (optional if defined in the topic settings)

## *17.3.1. Object Type*

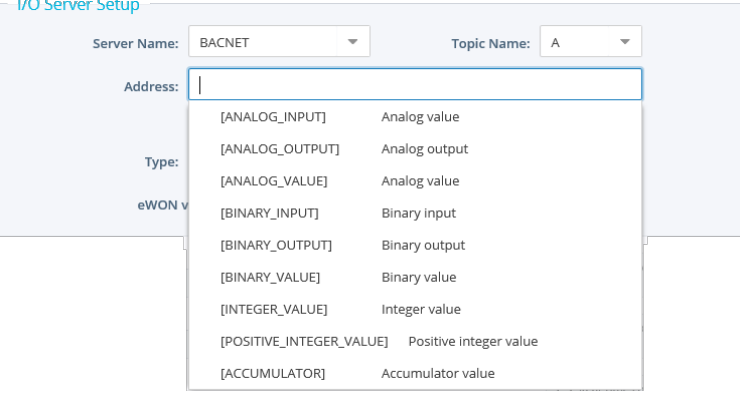

This is the list of the supported object types:

- ACCUMULATOR (23)
- ANALOG\_INPUT (0)
- ANALOG\_OUTPUT<sup>'</sup>(1)<br>• ANALOG\_VALUE (2)
- ANALOG\_VALUE (2)
- BINARY\_INPUT (3)
- BINARY\_OUTPUT (4)
- BINARY\_VALUE (5)
- INTEGER\_VALUE (45)
- POSITIVE\_INTEGER\_VALUE (48)
- PULSE\_CONVERTER (24)

#### *17.3.2. Instance Number*

The instance number defines the ID of the object you want to access to

### *17.3.3. Property of the object*

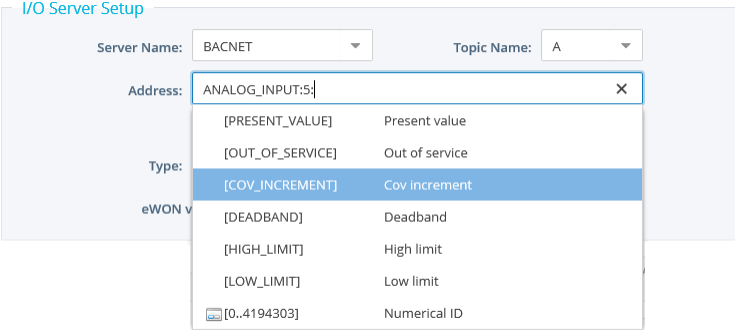

An object is composed of different properties. These properties can be accessed through different Tags.

You have therefore to define which property you want to access for your Tag. If no property is defined, the property "PRESENT\_VALUE" is used.

Here is the list of the property you have access to:

- PRESENT\_VALUE (85)
- OUT\_OF\_SERVICE (81)
- COV\_INCREMENT (22)
- DEADBAND (25)
- HIGH\_LIMIT (45)
- LOW\_LIMIT (5)
- Any numerical ID, if not listed (Example: STATUS\_FLAGS value by using the numerical ID 111)

# **18. OPCUA IO Server**

## *18.1.Introduction*

This info applies to Ewon Flexy devices. Since firmware 13.0s0, the Flexy integrates a new IO Server called OPCUA. This IOServer allows Ewon to act as an OPCUA client in order to retrieve tag values form other OPCUA servers, like PLCs, HMIs, etc. The OPCUA IO-server allows Ewon to connect to a maximum of 3 different OPCUA devices.

# *18.2.Setup*

### *18.2.1. Topic configuration*

In this IO Server, you can configure 3 different topics with 3 different OPCUA Servers (different endpoints and authentication settings).

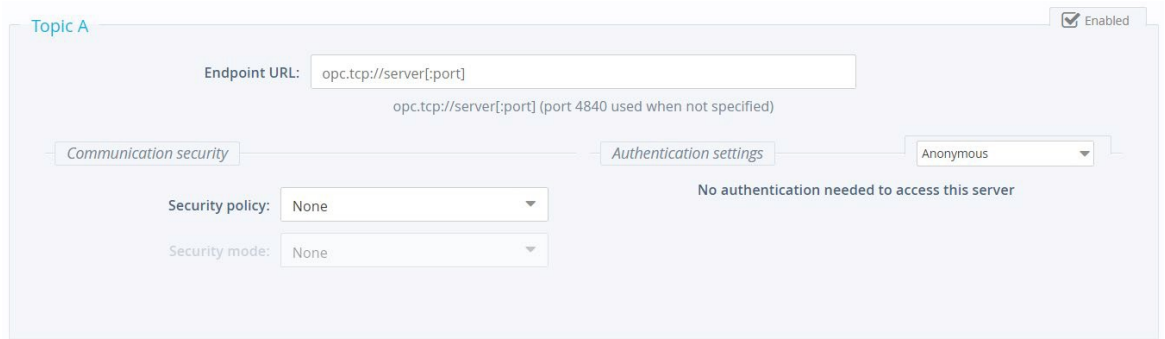

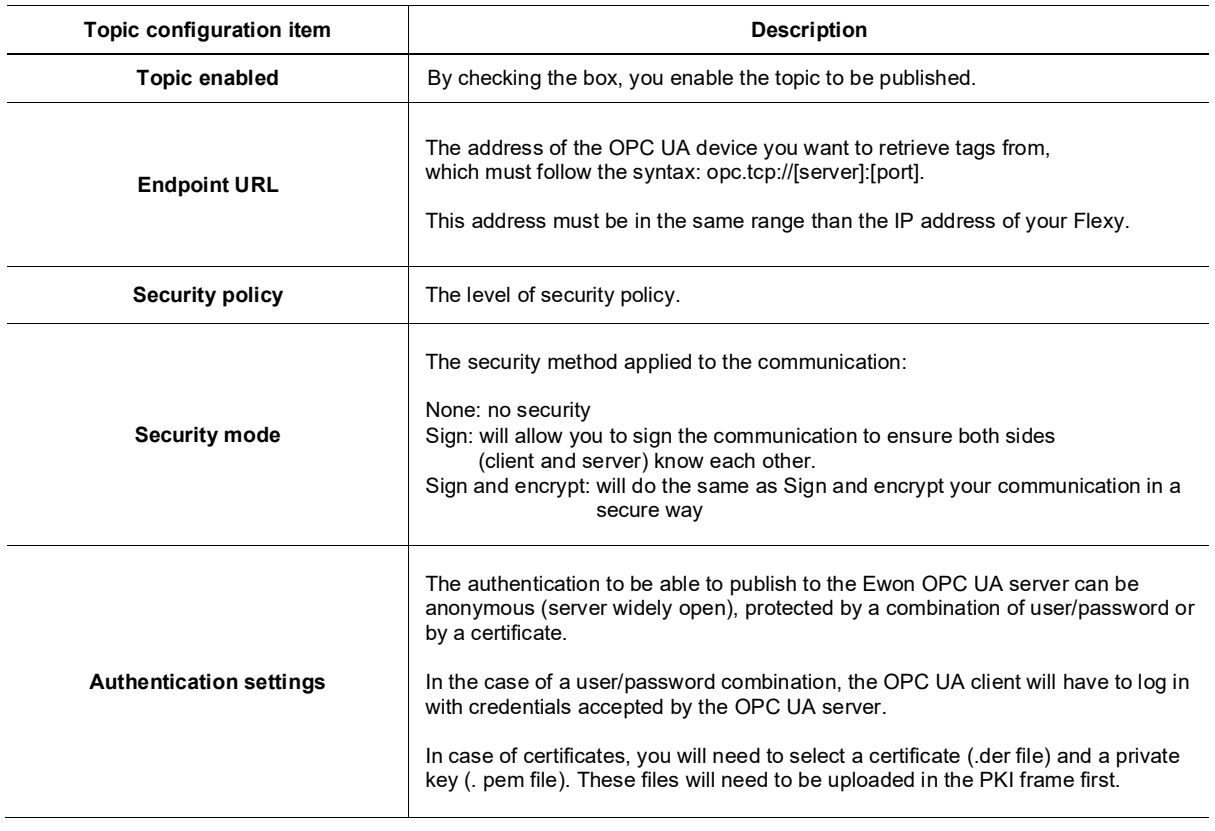

Encode the OPCUA endpoint URL of the device you want to connect with.

As for example: *opc.tcp://192.168.0.54:4840*

where 192.168.0.54 is the IP address of the OPCUA device and 4840 the port used for OPCUA on this device.

Once configured, you need to enable the topic.

**Note:** The IP address of the OPCUA device needs to be compatible with your Ewon network setup.

### *18.2.2. Certificate Management*

This allows the encryption and the authentication with certificates for the OPC UA server of the Ewon.

The Ewon is capable of handling different security policy & security mode.

Security policy:

None: no encryption Basic256 Basic256Sha256

Security mode:

None: no encryption Sign: the access control, which allows to trust or reject the connection on both sides Sign and encrypt: the access control and encryption

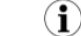

Security modes are available for compatibility purpose.

The recommended setup would be:

Basic256Sha256 Sign and encrypt

Certificates can be manually added by clicking the "+" icon which makes it possible to upload new certificates/private key for the authentication part.

These certificates are divided in 3 categories:

- **Own**: the client certificate, used for signing/encryption.
- **Auth**: the authentication certificate, used to log in with a certificate.
- **Trusted/Rejected**: this is used to control the access (signing procedure) and ensure to know who can and cannot connect from/to.

Only certificates tagged as "own", "auth" and "trusted" will be used. Certificates tagged as "rejected" will be listed but ignored.

When a certificate is added to the list for the first time, it will automatically be tagged I as "rejected" and can't be used yet to connect. You will need to right-click on the certificate row and switch its status to "trust". By applying this configuration, the certificate will become usable.

If the certificates can be dealt via the GUI, it can also be managed through FTP. All the operations (the PKI) can be done by switching certificates/keys from one folder to another one.

Each PKI is stored in the /usr dir of your Flexy. The default folder for the OPC UA client is /usr/ pki\_cli.

In the PKI directory, there are 4subdirectories:

**Auth**: the storage of the certificates and private keys used for authentication. **Own:** the storage of its own certificates (identity) for signing purpose. **Rejected:** the storage of the rejected certificates (default folder). **Trusted:** The storage of the accepted/trusted certificates.

### *18.2.3. OPCUA certificate check option*

The System config parameter "OpcuaIOSrvIgnCertErr" allows to configure the Opcua IOServer to bypass some certificate check errors.

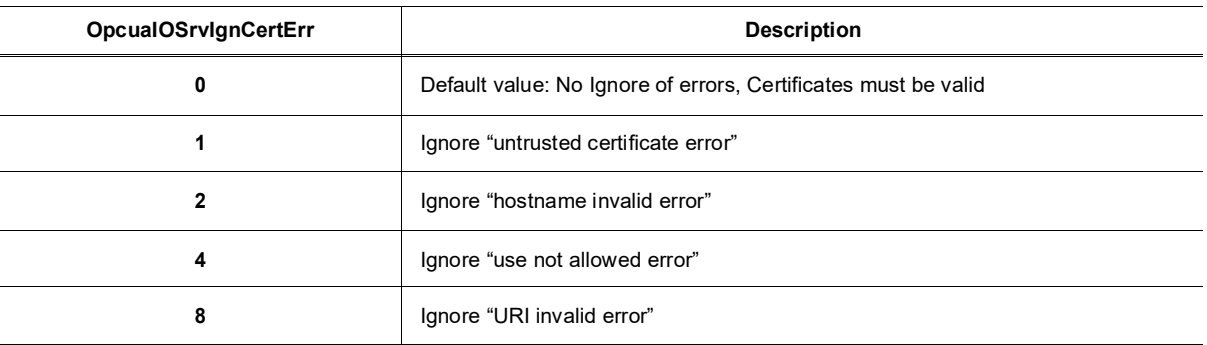

## *18.3.Tag name convention*

When configuring an Ewon Tag on the OPCUA IOserver, you have the possibility to browse the OPCUA server to which you want to connect. Create a TAG by specifying a Tag Name and select for the Server Name "OPCUA".

For the Topic Name, select the one you just configured before (A,B or C). This will link the Tag to the OPCUA device you want to reach.

To specify the address, click on the field and the Tag Helper will propose you 2 choices:

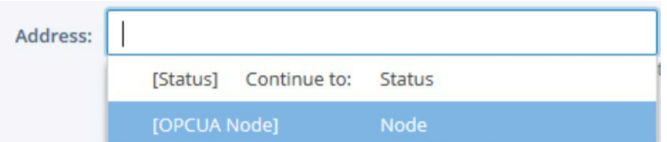

- Status: indicates the current status of the tag.
- OPCUA Node: will link the Flexy tag to one of the OPC UA device value

To link the Tag to the device you want to connect to, select [OPCUA Node] The OPCUA browser window will open:

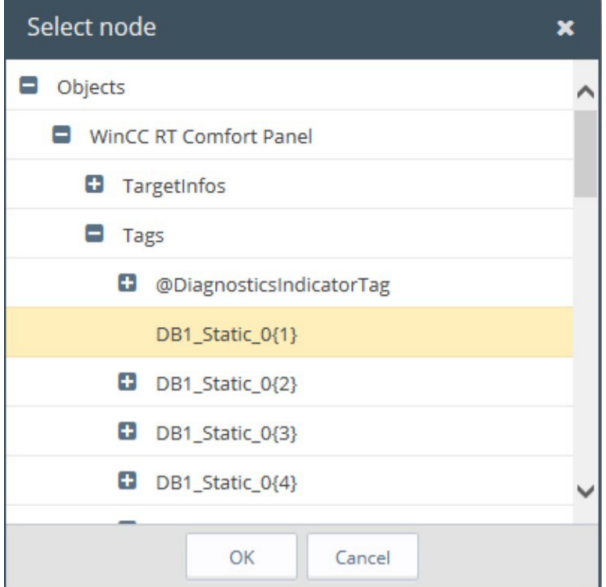

The browsing is dynamic and refreshes each time you click on "+".

**Note:** You never have a complete view of the node architecture because it can be huge and it's not really a tree It's a graph and can contain cycles.

Once you found your OPCUA node on your OPCUA server, click on it and then click on "OK" to validate the IO address. The Tag Address field will now contain the correct syntax for the OPCUA node.

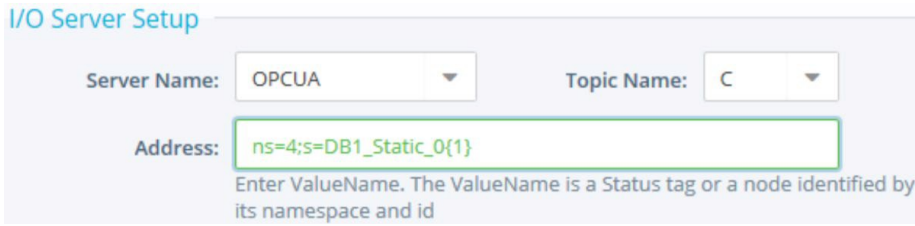

The Tag type field (Boolean, Integer, etc.) is automatically updated with the corresponding type. Fill in the other Tag parameters if required (alarm setting, historical settings, etc.) and click on "Add Tag" to create the Tag.

> Strings data type are currently in ASCII format and it is supported by OPCUA I/O server. UTF-8 is not supported yet.